*Universidad del Bío-Bío. Red de Bibliotecas - Chile*

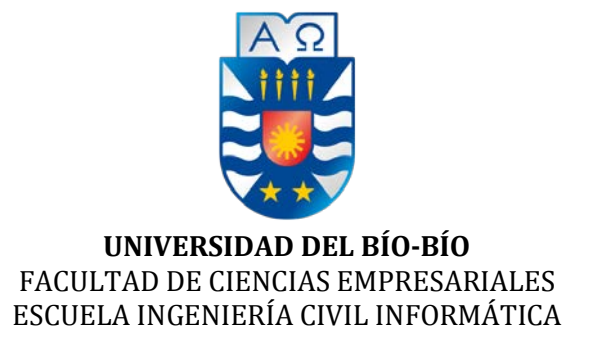

# Sistema de Administración de Procesos Productivos e Inventario de la Empresa Los Castaños

Isabel Margarita Cisternas Sepúlveda

Daniela Nicole Gallegos Baeza

Profesor Guía

Alfonso Rodríguez Ríos

Memoria para optar al título de Ingeniera Civil en Informática

Chillán, diciembre 2017

## **Agradecimientos**

*Primero quiero dar gracias a Jehová Dios por la vida, la salud y darme la oportunidad de estudiar, hacerme una profesional y principalmente por haberme dado la familia que tengo la cual continuamente me da la fortaleza para superar las adversidades.*

*Agradezco a mis padres, Olga y Carlos, por todo el sacrificio y esfuerzo realizado, que están presentes en mi diario vivir, los cuales son los que me impulsan a mejorar como persona. A mi hermano Carlos, por ser un buen ejemplo y enseñarme a seguir aprendiendo y alcanzar mis metas. A mi hermana Daniela por siempre estar conmigo y hacer mi vida más feliz y divertida.*

*Finalmente agradecer a todos los amigos y compañeros que logré conocer en esta etapa, por su amistad durante los momentos compartidos y apoyo en las situaciones de estrés.*

## **Isabel Margarita Cisternas Sepúlveda**

*Quisiera agradecer primero que todo a mis padres, Margot y Eduardo, por su apoyo y amor incondicional en esta etapa de mi vida. A mi hermano Boris, agradecer por su amor y por llenar mi vida de alegría. A mis abuelos, Angelica y Hernán, agradecer por su constante preocupación y cariño. A Claudio, agradecer su infinito amor, compañía, paciencia y sobre todo su comprensión.*

*Finalmente quisiera agradecer a mis amigos y compañeros que me han hecho crecer como persona en los momentos que más necesite. Gracias a todos por que sin duda soy la persona que soy ahora, por lo que cada una de estas personas ha dejado en mí.*

## **Daniela Nicole Gallegos Baeza**

*Agradecemos a cada uno de nuestros profesores por los conocimientos entregados durante el transcurso de la carrera, teniendo paciencia y siempre con disponibilidad en ayudar. En especial a nuestro profesor guía, Alfonso Rodríguez Ríos, por su apoyo incondicional y confianza. También agradecer a todo el personal de la empresa Los Castaños y en especial a Don Carlos Cisternas por su comprensión, apoyo y ayuda en el desarrollo de nuestra memoria de título.*

## **Dedicatoria**

*Quiero dedicar esta etapa a las personas más importantes en mi vida, mis padres, mis hermanos y toda mi familia en general.*

**Isabel Margarita Cisternas Sepúlveda**

*Dedico esta etapa de mi vida a las personas que más amo, mis padres, mi pareja, mi hermano y toda mi familia en general.*

**Daniela Nicole Gallegos Baeza**

## **Resumen**

Este proyecto se presenta para dar conformidad a los requisitos exigidos por la Universidad del Bío-Bío, en el proceso de titulación de la carrera de Ingeniería Civil en Informática. El proyecto se titula "Sistema de Administración de Procesos Productivos e Inventario de la Empresa Los Castaños".

Actualmente, debido al cambio climático es un gran desafío el cultivo de productos agrícolas por lo que es una tarea indispensable organizar eficientemente las actividades desde siembra hasta la cosecha, esto con el fin de reducir la mayor cantidad de costos. Los Castaños, es la mayor productora de arroz en Chile, pero tiene deficiencias con respecto al almacenamiento y recuperación de la información. Consecuentemente el objetivo de este proyecto es la administración de manera eficiente de la información relacionada con el proceso productivo y el inventario.

Como parte de este proyecto se ha creado un software que permite organizar las actividades productivas y gestionar el inventario de forma adecuada, con una interfaz amigable con el usuario para facilitar y agilizar el acceso y la recuperación la información. También provee informes para mejorar la toma de decisiones con respecto a los predios.

En cuanto a la metodología de desarrollo se escogió una metodología iterativa incremental, en donde se resalta la comunicación con el cliente, constantemente se realizaron reuniones para un mejor desarrollo del software, de igual manera se utilizó la herramienta Kanban para una adecuada gestión de las tareas. El lenguaje de programación utilizado es PHP y el framework Laravel. Además, se incorporaron otras tecnologías como Ajax y HTML5 para aumentar la usabilidad de la página Web.

Como resultado se obtiene un producto funcional que cumple con los requerimientos y la información requerida por la empresa. Esto se logró gracias al apoyo brindado por ellos, siempre disponibles para colaborar y responder dudas.

## **Abstract**

This project is presented to comply with the requirements of the Bío-Bío University, in the process of qualification of the Engineering degree in Computer Science. The project is titled "System of administration of productive processes and inventory of Los Castaños".

Currently, due to climate change, the cultivation of agricultural products is a big challenge, so it is an indispensable task to organize activities efficiently, from sowing to harvesting, with the objective to reduce the amount of costs as much as possible. Los Castaños, is the largest producer of rice in Chile, but it has deficiencies with the storage and retrieval of information. Consequently, the goal of the project is manage properly the information related to the productive process and inventory.

As a part of this project, it has been created a software to organize the activities of production and manage the inventory in an appropriate manner, with a friendly interface with the user to facilitate and speed up the access and retrieval of information, also provides reports to improve the decision making with the lands.

Regarding the development methodology, an incremental iterative methodology was chosen, where the communication with the client is highlighted, meetings were constantly held for a better development of the software, in the same way the Kanban tool was used for an adequate management of the tasks. The programming language used in PHP and the framework Laravel. In addition, other technologies such as Ajax and HTML5 were incorporated to increase the usability of the website.

As a result, a functional product is obtained that achieve the requirements and information required by the company. This was able with the support provided by them, always available to collaborate and answer questions.

## Índice General

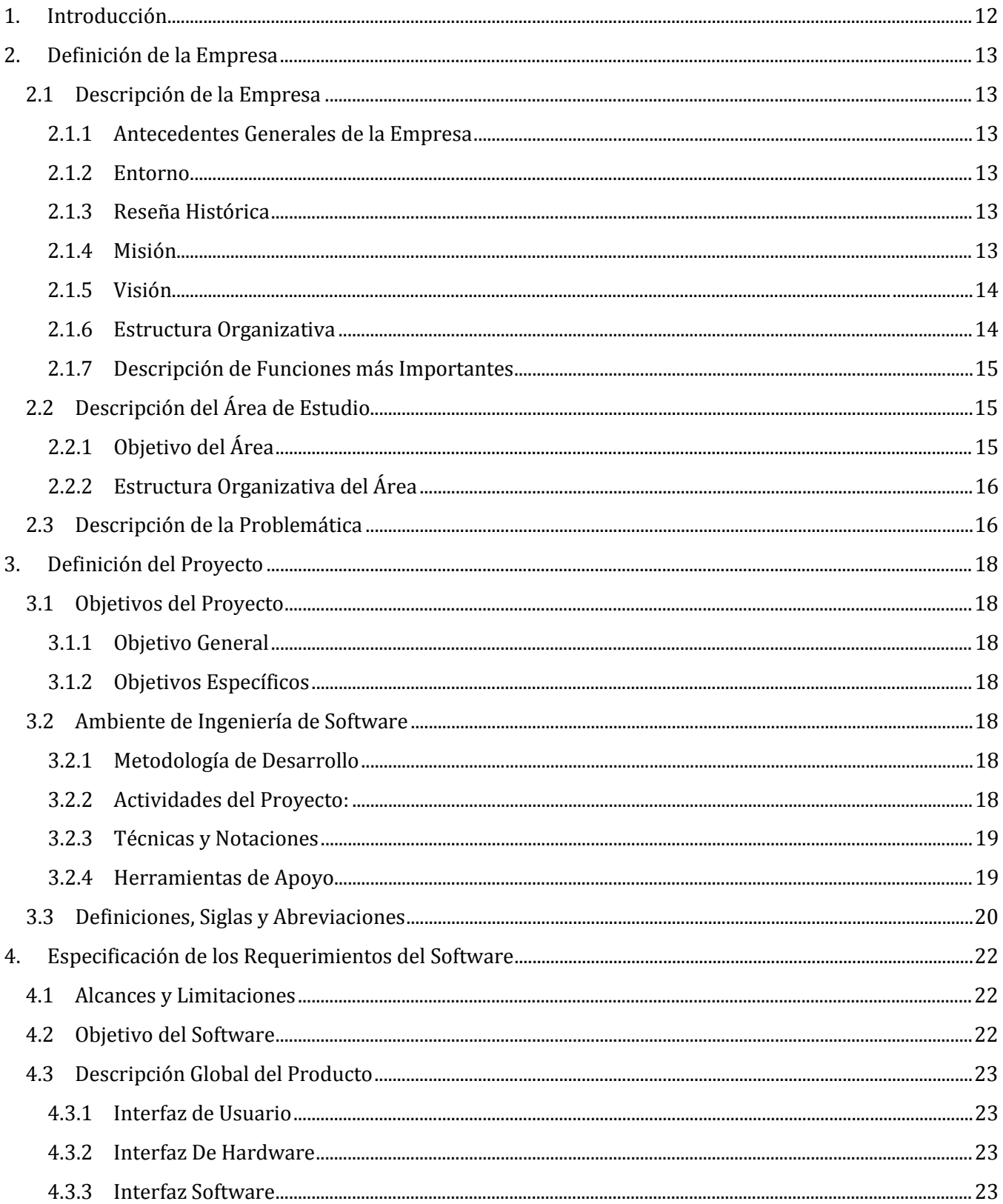

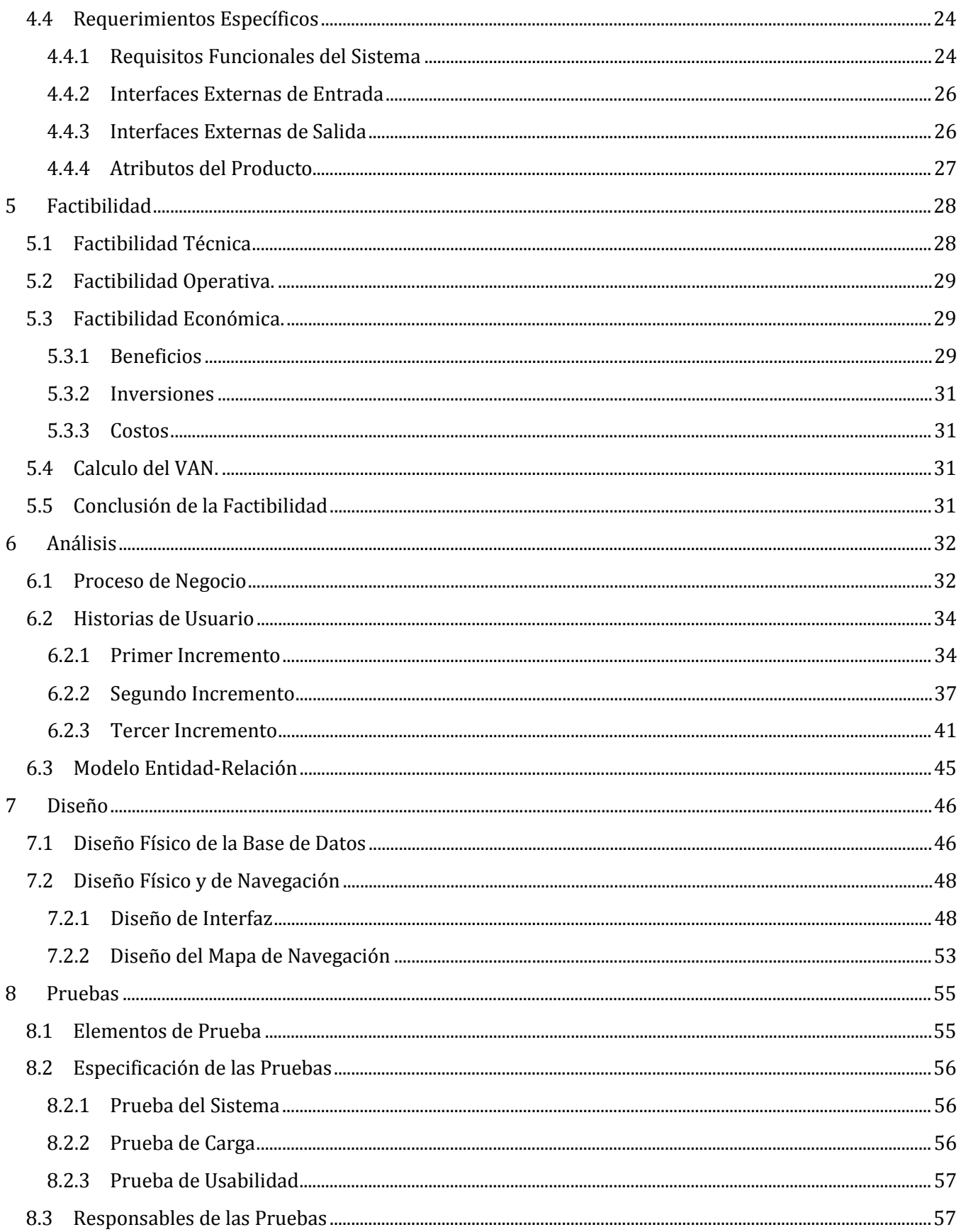

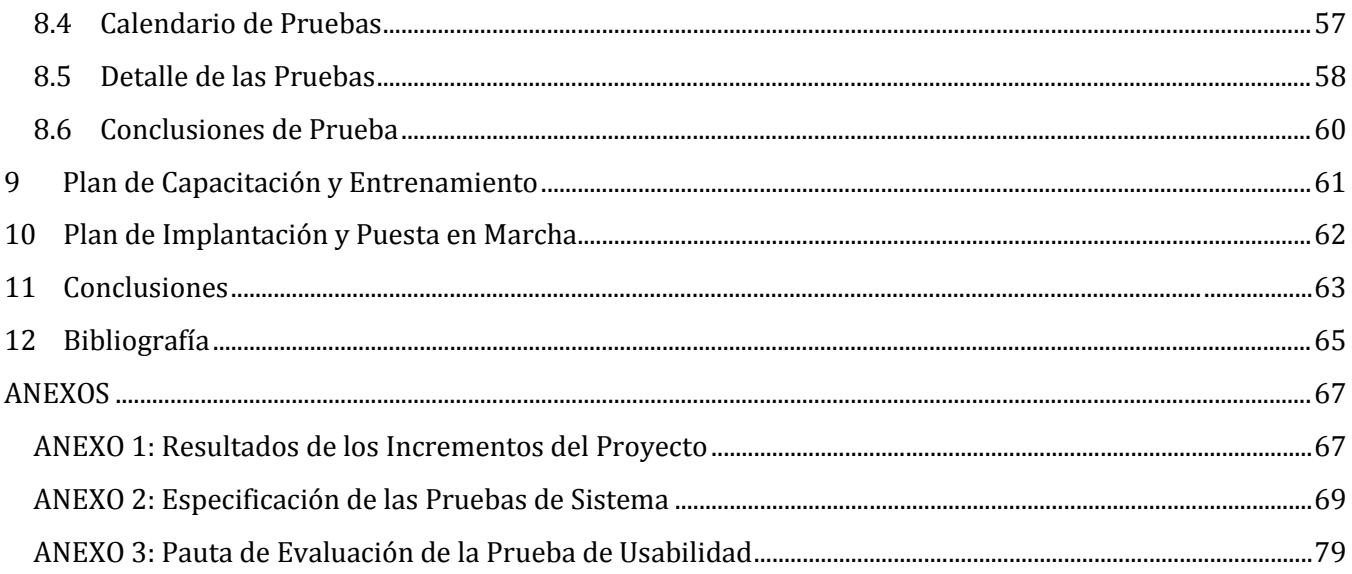

## Índice Tablas

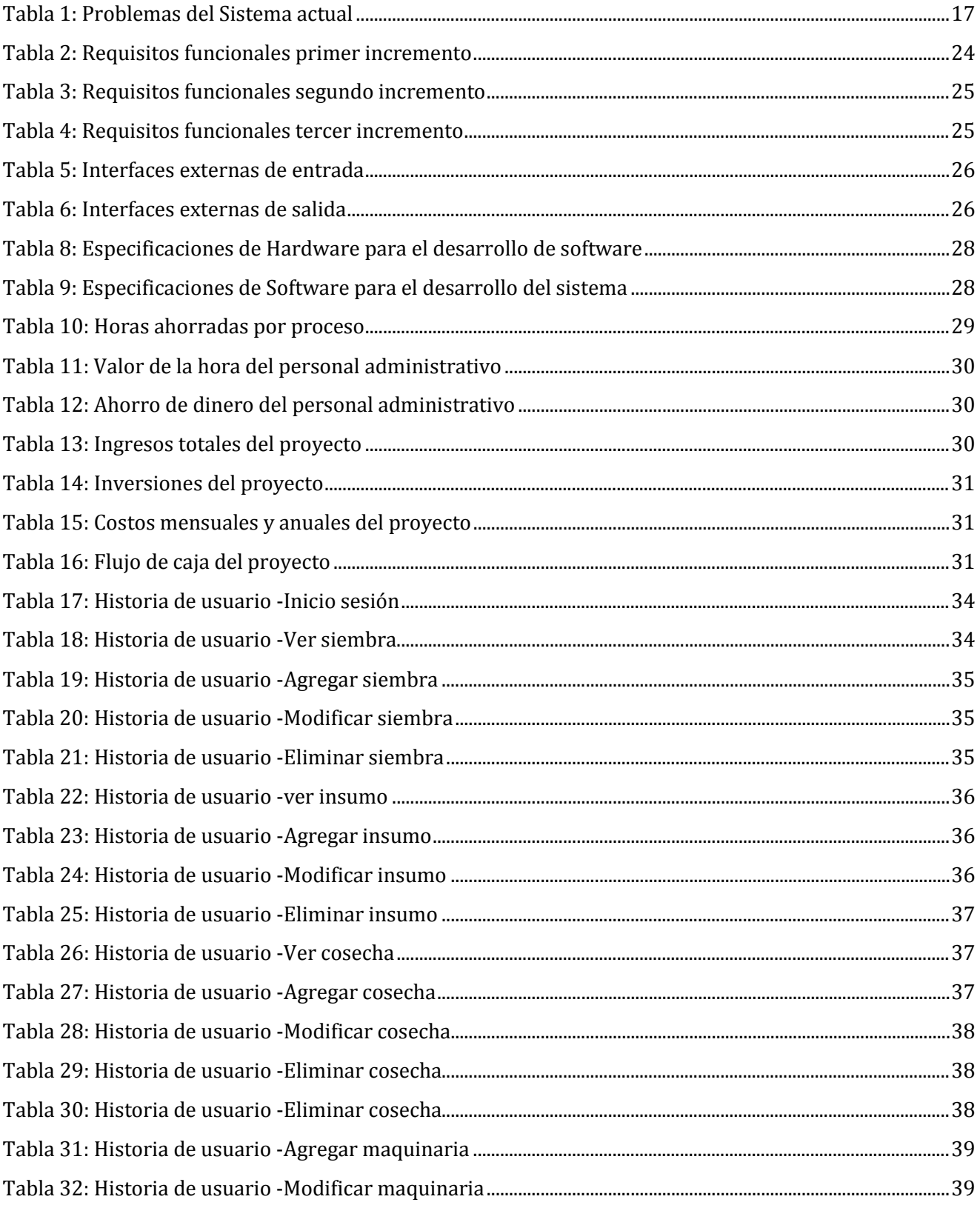

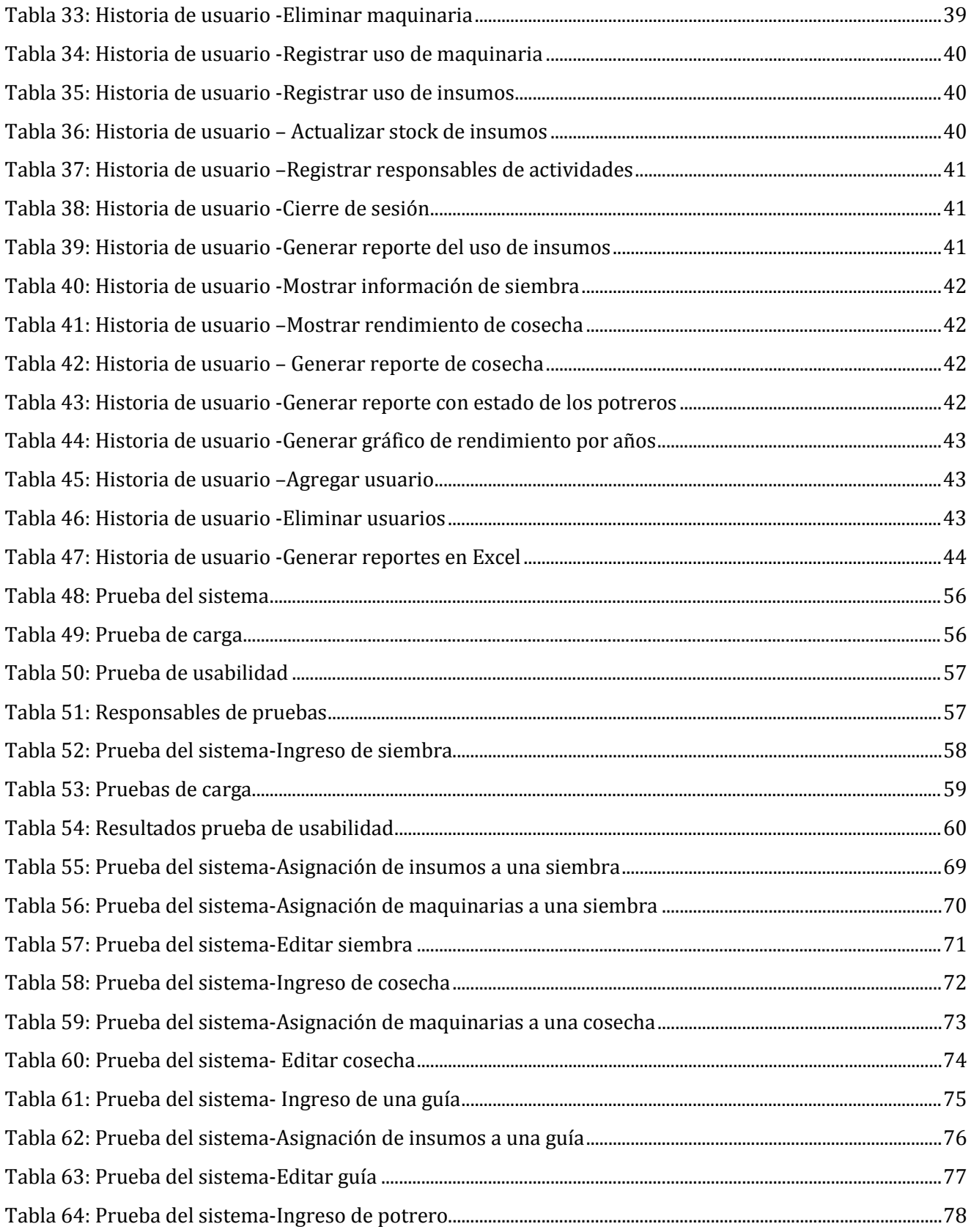

## **Índice Figuras**

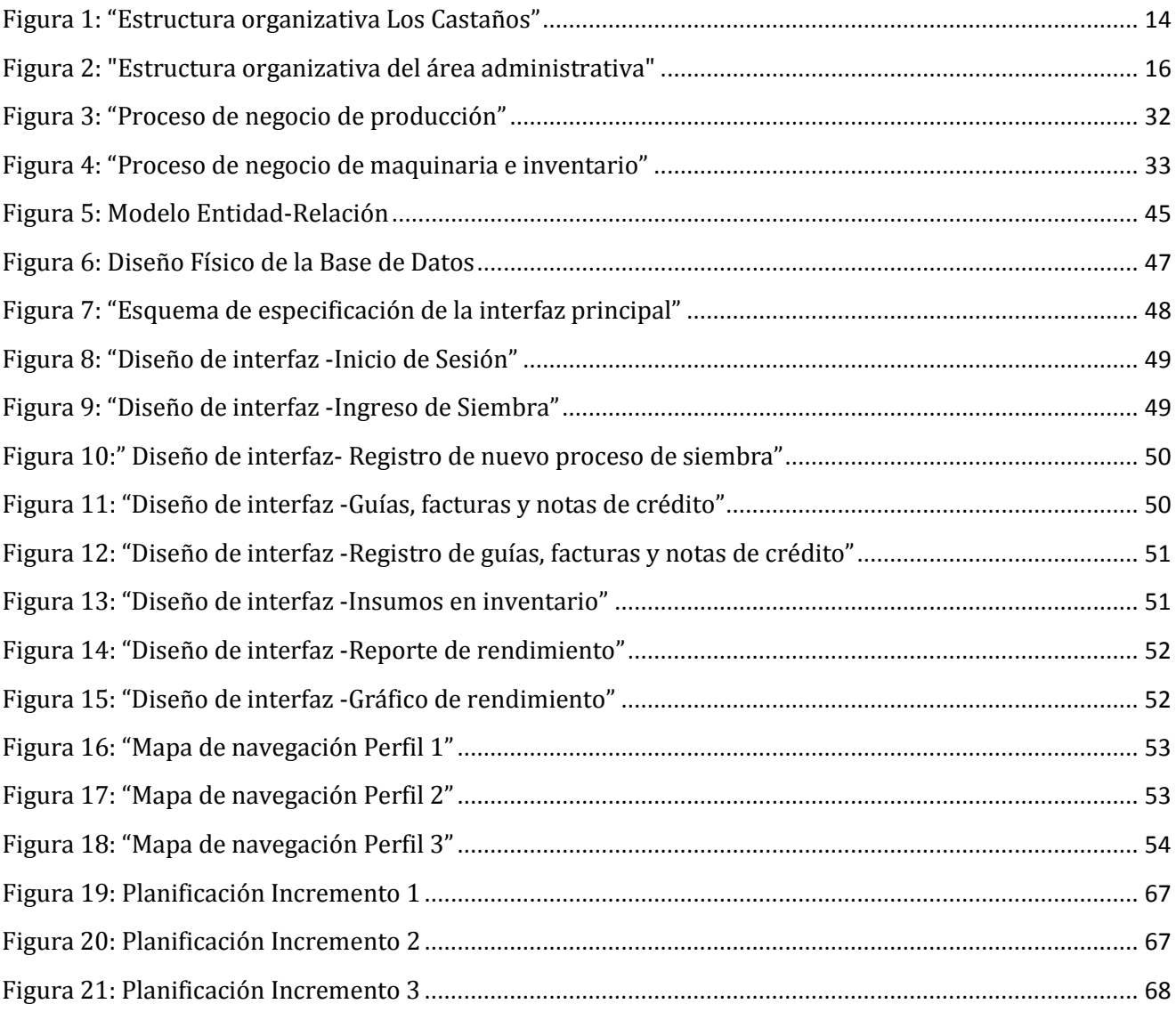

## <span id="page-11-0"></span>**1. Introducción**

Actualmente, el área agrícola ha tenido grandes avances tecnológicos en la gestión de la información con el fin de aumentar el rendimiento del trabajo. Desafortunadamente la empresa Los Castaños no aprovecha suficientemente estos mecanismos y tiene problemas con la organización de la información.

La empresa tiene la responsabilidad de gestionar 1.000 hectáreas de arroz, además de otros productos como avellanos europeos. Por tanto, maneja un alto volumen de información la que actualmente administra usando registros en papel y planillas Excel. Esta gestión no es la adecuada para la empresa debido a que produce inconsistencia de datos, retrasando las actividades.

A través de este proyecto "Sistema de Administración de Proceso Productivos e Inventario de la Empresa Los Castaños", se busca sistematizar las actividades propias de la empresa y brindar apoyo con tecnologías de información, específicamente una aplicación Web, que da solución a los problemas detectados atendiendo a los requerimientos establecidos junto a los miembros de la empresa.

A continuación, se detallan los capítulos presentes en este informe:

- Capítulo 2: Realiza una descripción de la institución en la cual se desarrollará el proyecto, además, de la problemática a resolver.
- Capítulo 3: Presenta la definición del proyecto, sus objetivos y el ambiente de ingeniería de software.
- Capítulo 4: Establece los requisitos del software.
- Capítulo 5: Detalla la factibilidad del proyecto.
- Capítulo 6: Aborda la etapa de análisis donde se presentan las historias de usuario realizadas junto al cliente.
- Capítulo 7: Expone los diseños del software realizados.
- Capítulo 8: Describe las pruebas del sistema.
- Capítulo 9: Explica el plan de capacitación y entrenamiento de los usuarios.
- Capítulo 10: Define el plan de implantación y puesta en marcha de software.
- Capítulo 11: Finaliza con las conclusiones obtenidas durante el desarrollo del proyecto.

## <span id="page-12-0"></span>**2. Definición de la Empresa**

## <span id="page-12-2"></span><span id="page-12-1"></span>**2.1 Descripción de la Empresa**

#### **2.1.1 Antecedentes Generales de la Empresa**

- Nombre: Sociedad Agrícola y Ganadera Los Castaños Ltda.
- Dirección: Piguchen, Retiro, km 324
- Rubro: Producción de Arroz.
- Productos: Arroz.

### <span id="page-12-3"></span>**2.1.2 Entorno**

- Competencia directa: Los Castaños es una empresa productora de arroz, por lo que su competencia directa son pequeñas y grandes empresas productoras de arroz.
- Cuota de mercado: La superficie destinada al arroz en Chile fluctúa entre 22 a 25 mil hectáreas, con las cuales se producen 70 a 80 mil toneladas del producto. La mitad de esta cifra es cultivada en Parral, siendo aproximadamente 15.000 hectáreas, las cuales están en manos de pequeños propietarios; de hecho, 700 siembran entre 11 y 13 hectáreas, solo 11 cosechan cerca de 147 ha y 8 mayor a esta cantidad [1]. Los Castaños tiene 1.000 hectáreas destinadas a este producto, que supera en gran cantidad a las demás, por lo que es la empresa con mayor superficie y mayor cuota de mercado en comparación a sus competidores.

#### <span id="page-12-4"></span>**2.1.3 Reseña Histórica**

La empresa inició sus actividades en el año 1988 con el nombre de Sociedad Agrícola y Ganadera Los Castaños Ltda. fundada por Don Alberto Gatica Sepúlveda. Actualmente es una de las productoras con mayor superficie y rendimiento de arroz. En la actualidad lo dirige su hijo mayor Luis Alberto Gatica.

La empresa está formada por los predios denominados "El Almendro", "San Francisco", "El Carmen", "El Canelo", "Parcela 56" y "Parcela 57" lo que comprende un total de 2.700 hectáreas de las cuales 1.000 están destinadas a la producción de arroz.

#### <span id="page-12-5"></span>**2.1.4 Misión**

"Ser una empresa que participa activamente en el mercado de proyectos relacionados con procesos productivos, mecanización y servicios para cultivos producidos en suelos de aptitud arrocera en Chile, con servicios y soluciones de vanguardia. Desarrollando un sector integrado, competitivo e innovador apoyado en un sistema de alianzas estratégicas entre privados y el estado con el objetivo de mejorar la calidad de vida y de las condiciones económicas de los componentes de su entorno."

### <span id="page-13-0"></span>**2.1.5 Visión**

"Nuestra visión es contribuir al crecimiento del sector arrocero, generando empleos y oportunidades de progreso e ingresos estables para nuestros asociados y su entorno. Al crear e implementar las innovaciones necesarias en el arroz, en los procesos de Secado, Almacenaje, Selección de Granos y Producción de Semillas Certificadas de Calidad. Satisfaciendo las necesidades de sus asociados y su entorno, maximizando sus ingresos productivos y económicos al implementar un sistema productivo en suelos usados en el cultivo de arroz, con nuevas alternativas, con el concepto de tecnología y mecanización como fundamento para aumentar los ingresos y disminuir los costos, generando sustentabilidad."

#### <span id="page-13-1"></span>**2.1.6 Estructura Organizativa**

En la Figura 1 se muestra la jerarquía de la empresa con los cargos principales, todos participan activamente en la empresa y ayudan a que la empresa siga desarrollándose eficientemente. Los departamentos principales son Contabilidad que se encarga de cuantificar la realidad económica y operaciones realizadas con el fin de hacer rendir el capital disponible; Producción tiene como función realizar el proceso de transformación de las semillas al producto final, compuesto por las secciones de maquinaria, arroz, sendero y mecánica.

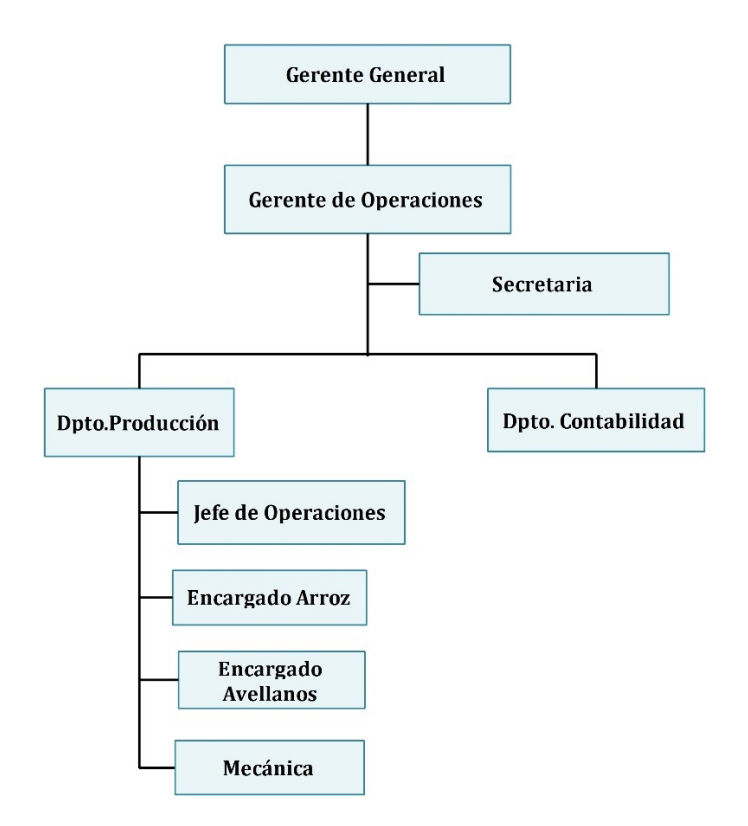

<span id="page-13-2"></span>*Figura 1: "Estructura organizativa Los Castaños"*

### <span id="page-14-0"></span>**2.1.7 Descripción de Funciones más Importantes**

Del organigrama se extraen los principales cargos de la empresa, que provienen de los departamentos de contabilidad y producción:

- Gerente general: Es la persona encargada de dirigir la empresa y verificar el cumplimiento de los objetivos.
- Gerente de Operaciones: Tiene la misión de crear el Plan Maestro de Producción, además, ejecuta las actividades consensuadas con el gerente general.
- Dpto. Contabilidad: Son los responsables de coordinar la contabilidad y gastos de la empresa.
- Jefe de Operaciones: Supervisa las faenas de producción, inventarios, talleres mecánico y albañilería.

## <span id="page-14-1"></span>**2.2 Descripción del Área de Estudio**

Como se ha mencionado existen dos departamentos principales dentro de la empresa, estos son producción y contabilidad, además, el área de producción se divide en los diversos productos que ofrece la empresa, el principal es el arroz, pero actualmente están incursionando en productos tales como avellanos europeos.

Este proyecto se enfoca en el área relacionada con los procesos de producción de arroz, específicamente de siembra y cosecha, para estos también se analiza el uso y disponibilidad de insumos y maquinarias. No se tiene en cuenta los procesos de contabilidad de la empresa, tales como costos e ingreso de dinero.

## <span id="page-14-2"></span>**2.2.1 Objetivo del Área**

El área administrativa que gestiona los procesos de producción e inventario tiene los siguientes objetivos:

- Aumentar la producción de arroz.
- Desarrollar componentes tecnológicos necesarios, para incrementar la eficiencia del uso del agua de riego en sistemas de producción.
- Desarrollo de prácticas de manejo integrado del cultivo que privilegien un uso más eficiente y racional de insumos y plaguicidas.
- Utilizar ordenadamente los recursos comprados por la empresa como insumos, maquinarias, semillas, entre otros.

## <span id="page-15-0"></span>**2.2.2 Estructura Organizativa del Área**

En la Figura 2 se reduce el organigrama general y se presenta exclusivamente la estructura organizativa del área administrativa de Los Castaños que será considerada en este proyecto.

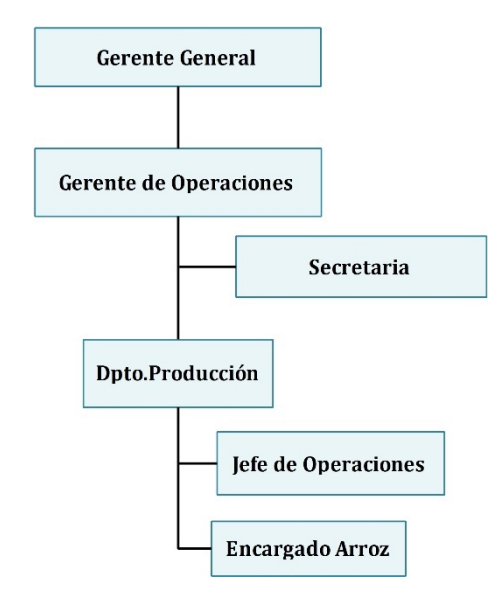

*Figura 2: "Estructura organizativa del área administrativa"*

## <span id="page-15-2"></span><span id="page-15-1"></span>**2.3 Descripción de la Problemática**

Los Castaños es la productora de arroz con mayor superficie de siembra en Chile, actualmente tiene dedicadas 1.000 hectáreas a la producción de arroz, por lo que tiene que gestionar apropiadamente los recursos como agua, insumos, semillas y maquinarias que le permita realizar las actividades productivas y obtener así el mayor rendimiento posible. Para producir una hectárea de arroz se necesitan aproximadamente 170 kilos de semillas, 600 kilos de fertilizante, 8 litros de herbicida y 18 millones de litros de agua; por lo tanto, trabajar con 1.000 requiere de gran esfuerzo y organización. La empresa debe almacenar información como facturas y guías de compras de los productos; historial de uso, actividades realizadas, inventario, entre otros. En consecuencia, posee grandes volúmenes de información lo que desencadena problemas con su almacenamiento y procesamiento

El sistema actual no permite una gestión y control adecuados lo que conlleva a una gran desorganización y retraso de la información. Además, sumado al gran volumen de información, no es posible obtenerla con la velocidad requerida y no puede ser presentada en formatos adecuados para la toma de decisiones. En la Tabla 1 se presenta un resumen de los problemas encontrados.

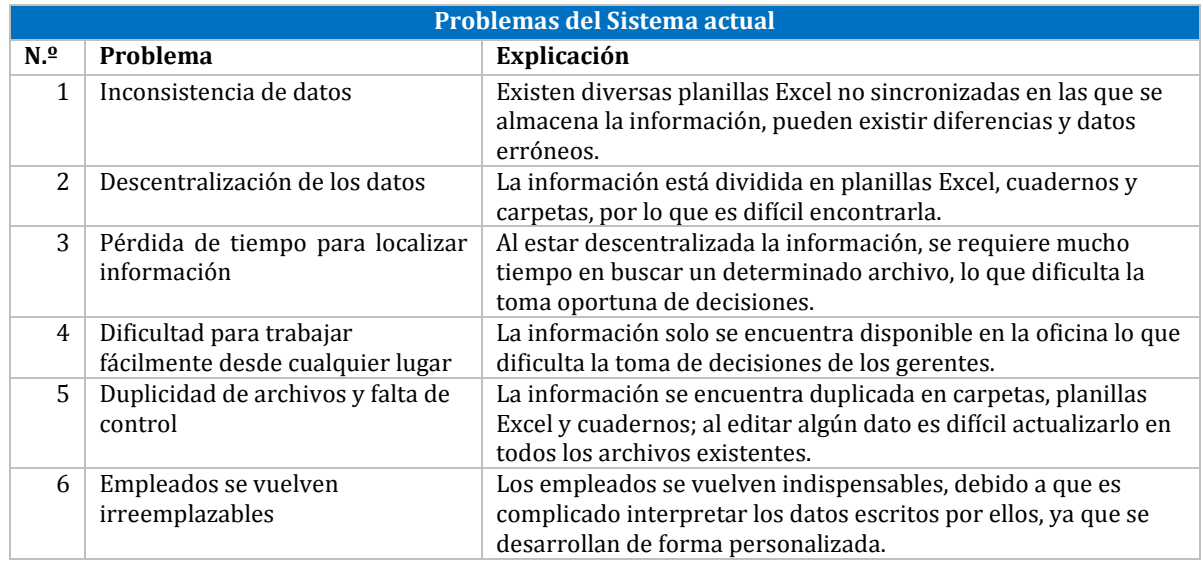

<span id="page-16-0"></span>*Tabla 1: Problemas del Sistema actual*

## <span id="page-17-0"></span>**3. Definición del Proyecto**

## <span id="page-17-1"></span>**3.1 Objetivos del Proyecto**

Para dar solución a los problemas planteados en la sección 2.3, a continuación, se define el objetivo general y específicos del proyecto.

## <span id="page-17-2"></span>**3.1.1 Objetivo General**

Desarrollar un Sistema Web para la empresa productora de arroz Los Castaños, que permita controlar los procesos de siembra y cosecha de cada predio a través de la gestión de las actividades propias de estos procesos, además, de insumos y maquinarias.

### <span id="page-17-3"></span>**3.1.2 Objetivos Específicos**

- 1. Proveer acceso rápido, sintetizado y organizado a la información para evaluar el rendimiento por predio de la cosecha de arroz.
- 2. Comprobar y verificar la información de los niveles de insumos mínimos requeridos para los procesos de siembra y cosecha.
- 3. Generar informes relevantes para el usuario sobre el uso de insumos, estado de potreros e información relacionada a la siembra.

## <span id="page-17-5"></span><span id="page-17-4"></span>**3.2 Ambiente de Ingeniería de Software**

#### **3.2.1 Metodología de Desarrollo**

La metodología utilizada en el desarrollo del proyecto es Iterativa Incremental [2]. El objetivo de esta metodología es un crecimiento progresivo de la funcionalidad, es decir, el producto evoluciona con cada una de las entregas hasta que queda a plena satisfacción del cliente. Este enfoque establece entregas parciales mediante un calendario de plazos. En cada una de ellas, el producto debe mostrar una evolución con respecto a la fecha anterior. Los primeros incrementos son versiones incompletas, pero que proporcionan al usuario la funcionalidad precisa y una plataforma para la evaluación.

En el desarrollo del proyecto además de utilizar la metodología Iterativa Incremental se aplican prácticas ágiles como: reuniones diarias, programación en parejas, historias de usuario, comunicación frecuente con el cliente y el método Kanban.

## <span id="page-17-6"></span>**3.2.2 Actividades del Proyecto:**

- **Definición de Requerimientos:** Mediante reuniones con el cliente y visitas a la empresa se establecieron los requerimientos del sistema. Además, se generó un grupo en la red social WhatsApp con el cliente para la resolver cualquier duda relacionada al funcionamiento operacional de la empresa. Las descripciones de las funcionalidades del sistema son definidas mediante historias de usuario.
- **Diseño de los Incrementos:** Se planificaron tres incrementos para la realización del proyecto y en cada uno de ellos se contempló una iteración que incluye el diseño, implementación y pruebas del producto. El primero contempla una duración de cuatro semanas, mientras que a los demás

se les destina una duración de tres semanas cada una. En el primer incremento, se considera el desarrollo de los módulos de siembra e insumos. Para el segundo, los módulos de cosecha, maquinaria y el registro de uso de insumos. Finalmente, en el último se añade el módulo para el ingreso de nuevos usuarios y los diferentes reportes.

Para la gestión de tareas se utiliza Trello, una herramienta similar a un tablero Kanban en donde se registran las tareas por hacer del informe y de la programación, las tareas en proceso y las realizadas (ANEXO 1).

- **Desarrollo del Incremento:** Se realizan las tareas previstas y se desarrollan los incrementos establecidos en la etapa anterior. La programación del sistema se realiza en dos modalidades, de manera independiente (según la asignación de requerimientos) y utilizando programación en parejas. Se establecieron reuniones diarias de corta duración para informar avances e inconvenientes y una reunión semanal de al menos 3 horas para trabajar en conjunto.
- **Validación:** Se realizan reuniones mensuales en la empresa con el personal relacionado al sistema para mostrar los avances de los incrementos y validar el funcionamiento del sistema. Se realiza retroalimentación del personal para la mejora del software.
- **Integración:** La integración de los incrementos se realiza mediante la plataforma Web GitLab para el trabajo colaborativo y el control de versiones.

### <span id="page-18-0"></span>**3.2.3 Técnicas y Notaciones**

- **BPMN:** Notación para modelar el comportamiento detallado de procesos de negocio complejos, en un diagrama que es fácil de leer para los usuarios técnicos y de negocios [3].
- **Historias de Usuario:** Descripción de una funcionalidad que debe incorporar un sistema de software utilizando un lenguaje sencillo para el usuario, que permite dividir el producto en pequeñas entregas [4].
- **Kanban:** Metodología que gira en torno a un tablero de Kanban, una herramienta que se utiliza para una mejor organización de trabajo, a través de una división de las tareas según prioridad, lo que permite visualizar el trabajo y optimizar el flujo del trabajo entre el equipo [5].
- **Modelo Entidad- Relación:** Diagrama de flujo que ilustra cómo las entidades se relacionan entre sí dentro de un sistema. Se utiliza para modelar y diseñar bases de datos, en términos de negocios y lógicas [6].
- **Programación en Parejas**: Técnica empleada en el desarrollo ágil de software, que consiste en trabajar en el mismo equipo dos programadores de forma conjunta. Uno de ellos escribe el código, mientras que el otro lo supervisa [7]. Este método se utilizó especialmente para solucionar diferentes tipos de errores que se presentaban.
- **Reuniones Diarias:** Reunión de máximo 15 minutos cuyo objetivo es facilitar la transferencia de información y la colaboración entre los miembros del equipo para aumentar su productividad, al poner de manifiesto puntos en que se pueden ayudar unos a otros [8].

## <span id="page-18-1"></span>**3.2.4 Herramientas de Apoyo**

• **AJAX:** Grupo de tecnologías que se utilizan para desarrollar aplicaciones web. Permite que un usuario de la aplicación web interactúe con una página web sin la interrupción que implica volver a cargar la página web [9].

- **Balsamiq Mockups:** Aplicación para crear maquetas para interfaces gráficas para usuario [10].
- **GitLab:** Plataforma Web utilizada para el desarrollo de software colaborativo y control de versiones basado en Git [11].
- **Google Doc:** Procesador de texto online utilizado en la elaboración y edición del informe de proyecto colaborativamente [12].
- **HTML (HyperText Markup Language):** Lenguaje de marcado que se utiliza para el desarrollo de páginas de Internet [13].
- **JavaScript:** Lenguaje de programación interpretado utilizado para construir sitios Web [14].
- **Laravel:** Framework de aplicación web con sintaxis expresiva que proporciona poderosas herramientas necesarias para aplicaciones grandes y robustas. Este hecho en arquitectura MVC y resuelve necesidades actuales como manejo de eventos y autentificación de usuarios [15].
- **phpMyAdmin:** Herramienta de software libre escrita en PHP, destinada a manejar la administración y creación de base de datos MySQL a través de la Web [16].
- **PHP (Hypertext Preprocessor):** Lenguaje de código abierto para el desarrollo web que puede ser incrustado en HTML [17].
- **Sublime Text**: Editor de texto utilizado a la hora de programar el software. [18].
- **Trello:** Gestor de tareas que permite el desarrollo del trabajo de forma colaborativa mediante un tablero en el que se organizan las tareas por hacer y realizadas [19].

## <span id="page-19-0"></span>**3.3 Definiciones, Siglas y Abreviaciones**

- **Estado del potrero:** Indican las condiciones en las que se encuentra la tierra. El estado "Activo" se refiere a que un predio puede ser sembrado y el estado "Descanso" indica que se encuentra en un periodo de barbecho, es decir, no se realizará el proceso de siembra en el potrero durante la temporada para que este se regenere.
- **Guía de despacho:** Documentos que se utilizan durante el traslado de insumos, y respaldan la entrega efectiva de los productos [20].
- **Horómetro:** Dispositivo que registra el número de horas en que un motor ha funcionado desde la última vez que se ha iniciado [21]. Se registrará el valor del horómetro al momento de utilizar alguna maquinaria.
- **Insumo:** Productos y materiales de uso destinados a la sanidad y alimentación de los cultivos, entre ellos están: fertilizantes, bioestimulantes, insecticidas y herbicidas.
- **Nota de crédito:** Documento utilizado para realizar una anulación de un cobro y la devolución de insumos o bienes [22].
- **Potrero:** Extensión de tierra de menor superficie que pertenece al predio.
- **Predio:** Hacienda, tierra o posesión inmueble [23]. La empresa posee 6 predios: "El Almendro", "San Francisco", "El Carmen", "El Canelo", "Parcela 56" y "Parcela 57".
- **Siembra:** Este término hará referencia no solo a la actividad de siembra, sino que también incluirá las actividades de adecuación de suelos y control de crecimiento.
- **Tipos de Arroz:** La empresa produce diversas variedades de arroz, entre ellos están Diamante, Cuarzo, Zafiro y Oro.

*Universidad del Bío-Bío. Red de Bibliotecas - Chile*

## <span id="page-21-0"></span>**4. Especificación de los Requerimientos del Software**

## <span id="page-21-1"></span>**4.1 Alcances y Limitaciones**

Este proyecto contempla la creación de un sistema Web que permita controlar los procesos de siembra y cosecha de arroz por cada predio a través de la gestión de las actividades, insumos y maquinarias. El sistema contará con 3 perfiles de usuario: Perfil 1, Perfil 2 y Perfil 3.

- **Perfil 1** (Administrador): Está encargado de la incorporación de nuevos usuarios al sistema y la administración del sistema completo. Este usuario cuenta con todos los permisos y está capacitado para realizar todas las acciones disponibles dentro del sistema.
- **Perfil 2** (Gerente): Está facultado para ver los distintos reportes generados por el sistema.
- **Perfil 3** (Empleado): Encargado del ingreso de información relacionada a los procesos de siembra y cosecha. Esta información incluye el registro de los insumos y maquinarias utilizados en los procesos. Este usuario, además, ingresa los insumos al inventario y registra nuevas maquinarias pertenecientes a la empresa. Este perfil no tiene autorización para acceder a los reportes generados por el sistema y no puede ingresar nuevos usuarios.

Como limitación, el sistema solo contempla el ingreso de la información personal de los empleados relacionados directamente con alguna actividad de siembra o cosecha. No incluye la incorporación de ningún tipo de información financiera como, por ejemplo: el precio de insumos, maquinarias y sueldos del personal. Además, solo considera la producción del arroz, a pesar que la empresa ofrece otros productos como avellanos europeos y eucaliptos.

## <span id="page-21-2"></span>**4.2 Objetivo del Software**

Los objetivos que debe cumplir la aplicación son:

- 1. Permitir almacenar y organizar la información de insumos, personal, predios, potreros y maquinarias utilizados en los procesos de producción de arroz.
- 2. Proveer acceso fácil y rápido a la información relacionada a cada predio y potrero.
- 3. Proporcionar gráficos de producción por año y predio para obtener el rendimiento en el transcurso del tiempo.
- 4. Permitir acceder a la información de estado de maquinarias con el fin de apoyar la toma de decisiones.
- 5. Proveer información para comprobar y verificar los niveles de insumos mínimos requeridos para los procesos de siembra y cosecha.
- 6. Otorgar la posibilidad de generar de informes de uso de insumos, estado de potreros e información relacionada a la siembra.

## <span id="page-22-0"></span>**4.3 Descripción Global del Producto**

### <span id="page-22-1"></span>**4.3.1 Interfaz de Usuario**

Entre las características básicas de la interfaz del sistema están:

- 1. El nombre del sistema se encuentra en la esquina superior izquierda.
- 2. La barra lateral del menú se muestra en todo momento en la zona izquierda de la pantalla.
- 3. El menú consta de las siguientes opciones: Siembra, Cosecha, Inventario, Insumo, Maquinaria, Predios, Empleados y Reportes.
- 4. El sistema tiene tres diferentes tipos de usuario, donde cada uno tiene su propia interfaz.
	- a. El Administrador tiene acceso a todas las opciones existente.
	- b. El Gerente puede visualizar y descargar informes sobre las opciones anteriormente nombradas excepto Usuarios.
	- c. El Empleado tiene acceso a las mismas vistas que el Gerente, pero no podrá acceder a los informes, el deber de este usuario es registrar la información, no analizarla.

## <span id="page-22-2"></span>**4.3.2 Interfaz De Hardware**

El sistema a desarrollar interactúa directamente con los siguientes dispositivos de hardware de entrada: mouse y teclado, los que permiten la interacción entre la máquina y el usuario. Como periféricos de salida se encuentran la pantalla y la impresora, esta última se utiliza con el fin de obtener una versión impresa de los informes para un mejor análisis. No se requiere hardware adicional para el funcionamiento del sistema.

#### <span id="page-22-3"></span>**4.3.3 Interfaz Software**

Para el desarrollo de este proyecto son necesarios:

- Conexión a Internet
- Navegador que utilice el protocolo HTTP, orientado al funcionamiento cliente-servidor, donde el cliente es el usuario que realiza las peticiones y el servidor es la página Web que las responde.
- Servidor Web para desarrollar la aplicación de manera local: Xampp, este incluye las herramientas MySQL, Apache y PHP

## <span id="page-23-0"></span>**4.4 Requerimientos Específicos**

#### <span id="page-23-1"></span>**4.4.1 Requisitos Funcionales del Sistema**

En las siguientes tablas se especifica los requerimientos funcionales separados en tres diferentes incrementos. Cada una se compone de las siguientes columnas:

- ID: Código identificador de cada requisito.
- Nombre: Texto breve que permite referirse a un requisito de manera simple.
- Descripción: Texto que describe el requerimiento.
- Prioridad: Importancia de la implementación del requisito, calificado desde 1 a 5, en donde 5 indica priorización máxima.

A continuación, en las Tablas 2, 3 y 4 se presentan los requisitos funcionales divididos en los 3 incrementos que se realizaron.

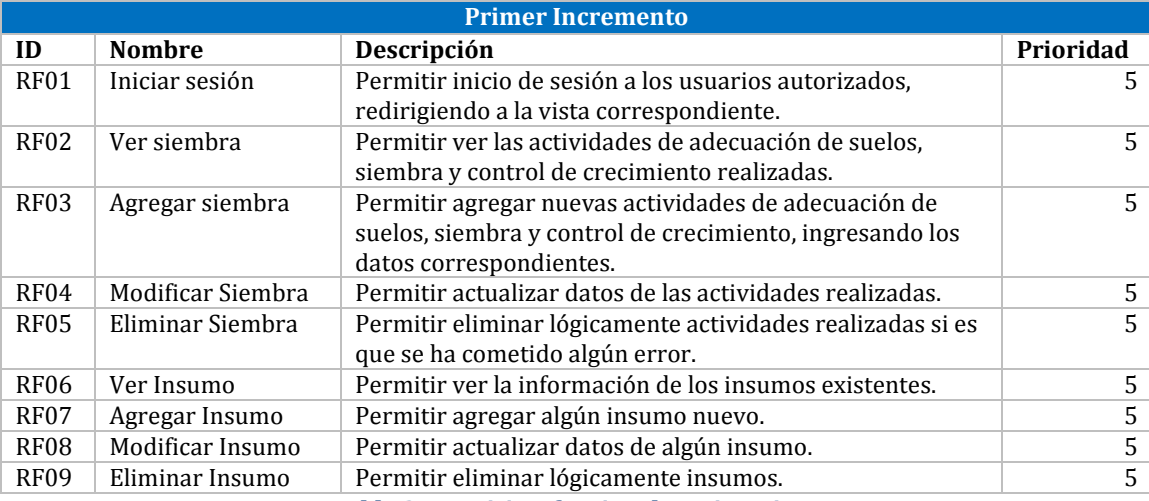

<span id="page-23-2"></span>*Tabla 2: Requisitos funcionales primer incremento*

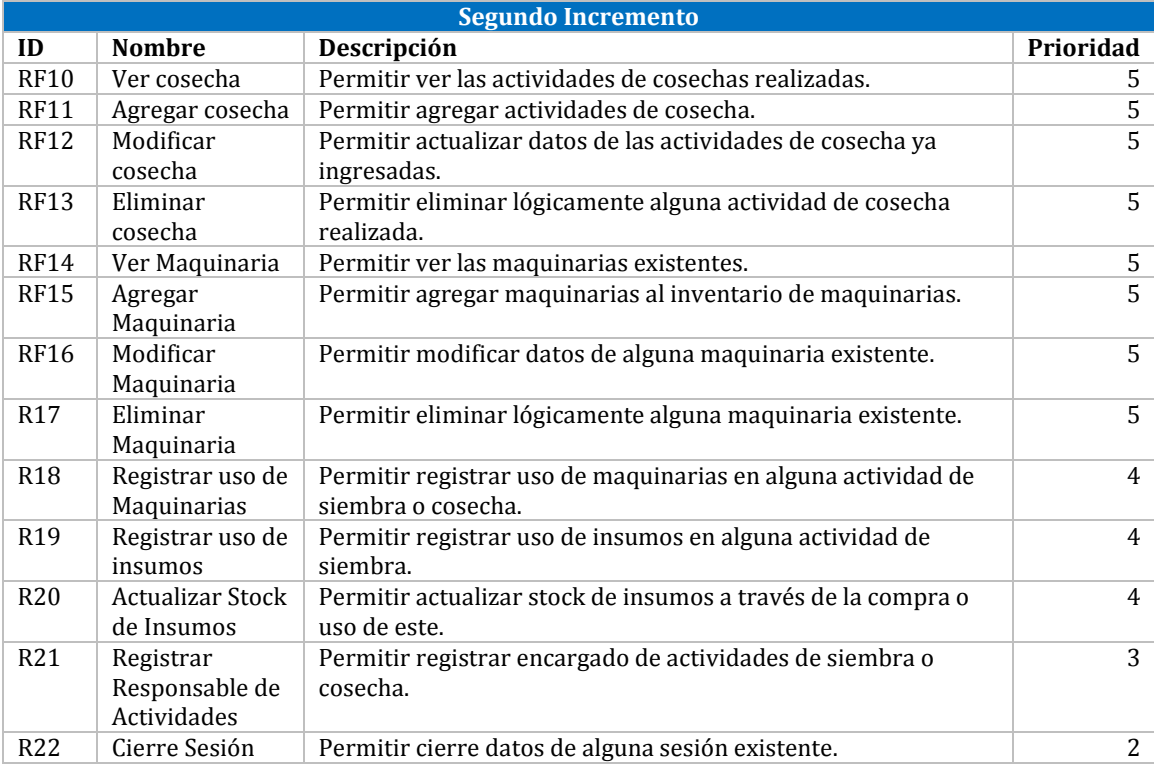

*Tabla 3: Requisitos funcionales segundo incremento*

<span id="page-24-0"></span>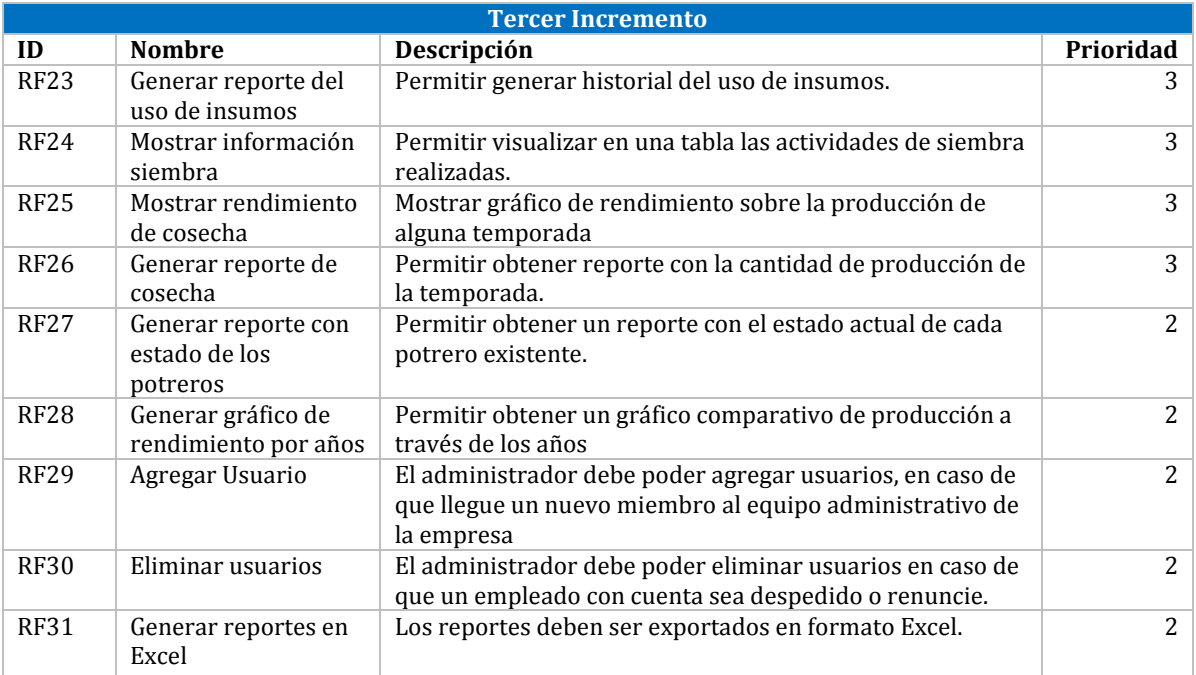

<span id="page-24-1"></span>*Tabla 4: Requisitos funcionales tercer incremento*

## <span id="page-25-0"></span>**4.4.2 Interfaces Externas de Entrada**

La Tabla 5 presenta las interfaces de entrada, que indican todos los grupos de datos que serán ingresados al sistema a través de diferentes formularios que estarán disponibles para los usuarios.

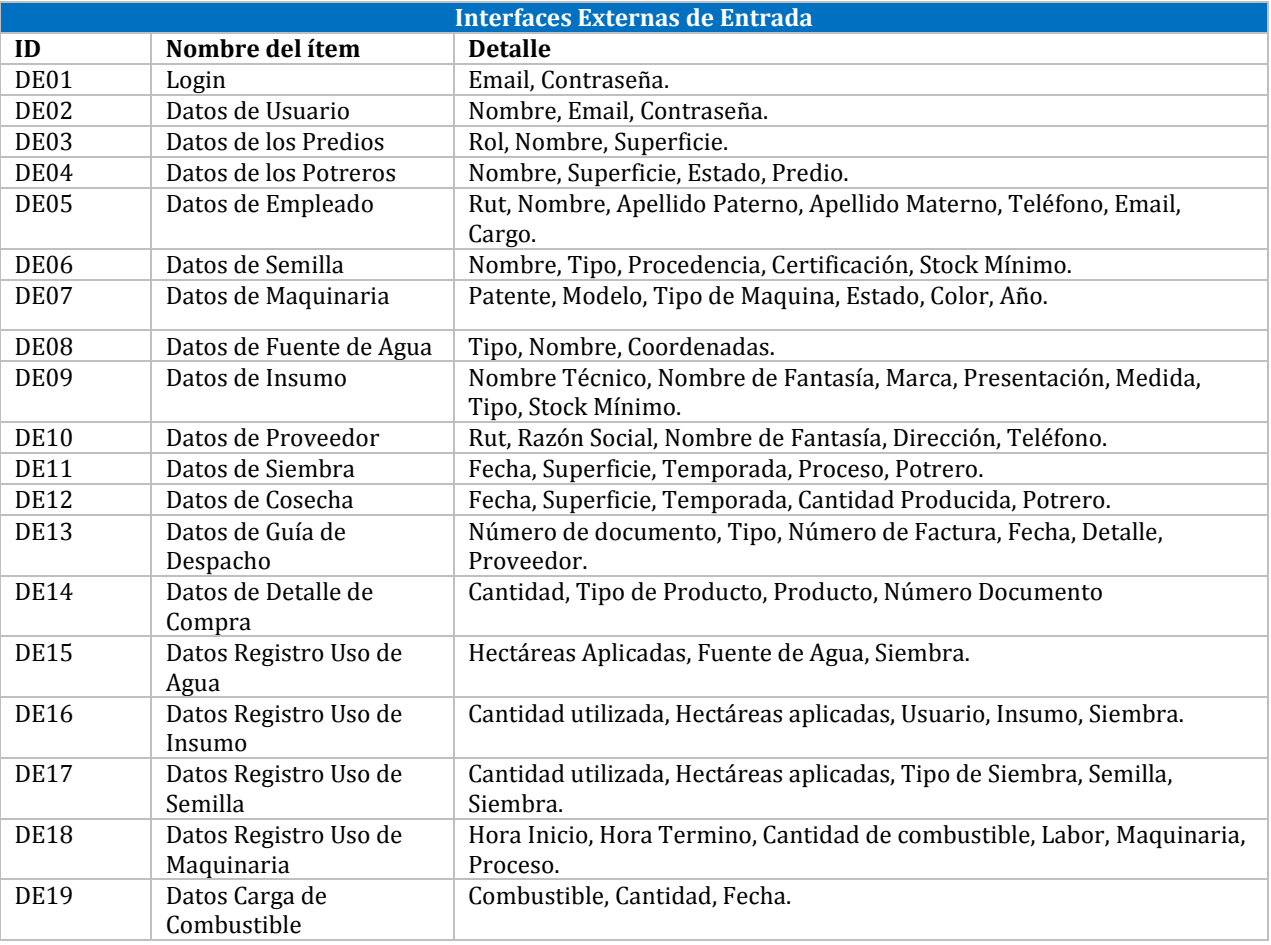

*Tabla 5: Interfaces externas de entrada*

## <span id="page-25-2"></span><span id="page-25-1"></span>**4.4.3 Interfaces Externas de Salida**

El software genera diversos tipos de informes que se pueden visualizar y además descargar en Excel. Estos se muestran en la Tabla 6.

<span id="page-25-3"></span>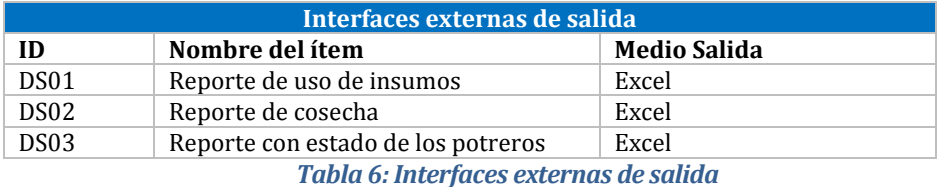

## <span id="page-26-0"></span>**4.4.4 Atributos del Producto**

- **Usabilidad-Operabilidad:** El sistema Web debe tener una interfaz simple y fácil de entender para el usuario. Los mensajes de error deben ser claros, indicando la causa y la solución.
- **Eficiencia-Tiempo de respuesta:** El sistema debe tener un tiempo de respuesta menor a 10 segundos, considerando el bajo ancho de banda que tiene la oficina de la empresa.
- **Funcionalidad-Seguridad:** El sistema debe proteger la información de usuarios no autorizados, por lo que debe mantener un control de acceso a los perfiles a través de login-password, con esto cada usuario solo pueda acceder a sus funciones correspondientes.
- **Portabilidad-Adaptabilidad:** El sistema debe funcionar correctamente en la mayoría de los navegadores de uso más frecuente

## <span id="page-27-0"></span>**5 Factibilidad**

Un estudio de factibilidad es un análisis de la situación actual de la empresa para verificar que dispone de los recursos necesarios para llevar a cabo el proyecto. A continuación, se presentan tres tipos de estudios de factibilidad desarrollados: Técnica, Operativa y Económica.

## <span id="page-27-1"></span>**5.1 Factibilidad Técnica**

Para poder implementar correctamente el sistema propuesto con el menor riesgo posible se debe estudiar la existencia de equipos computacionales e instalaciones para llevar a cabo los procesos.

Durante las visitas realizadas a la empresa se observa y verifica que se cuenta con la infraestructura y equipos computacionales necesarios para la puesta en marcha del sistema. Esta instalación es apropiada para la realización de las actividades, además, cuenta con una conexión a internet para que el personal administrativo acceda y haga uso del sistema Web.

Para la implementación del sistema, cada desarrollador utiliza un equipo computacional. Las características de hardware de ambos se mencionan en la Tabla 7.

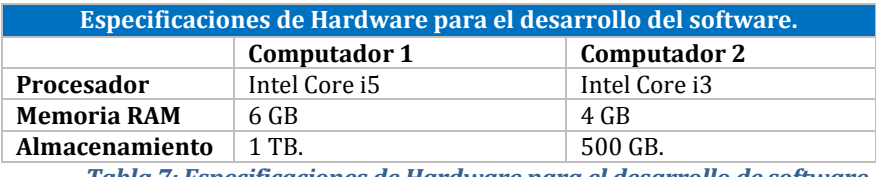

*Tabla 7: Especificaciones de Hardware para el desarrollo de software*

<span id="page-27-2"></span>En la Tabla 8 se encuentra el software que se utiliza durante el desarrollo:

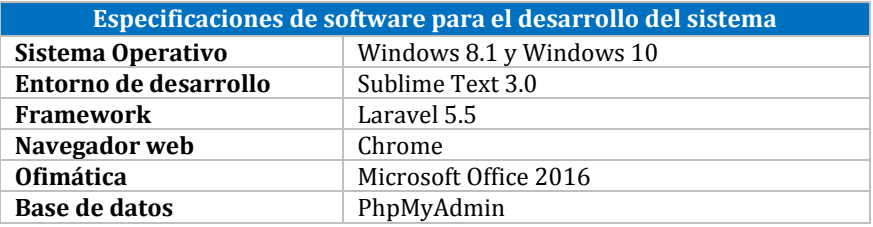

*Tabla 8: Especificaciones de Software para el desarrollo del sistema*

<span id="page-27-3"></span>Para el futuro funcionamiento del sistema se deberá pagar anualmente el servicio hosting y el nombre de dominio. Además, si es necesaria alguna actualización del software o framework, la empresa debe responsabilizarse de esta labor.

## <span id="page-28-0"></span>**5.2 Factibilidad Operativa.**

El sistema a desarrollar para la empresa los Castaños impactará positivamente en el trabajo del personal administrativo al dar la posibilidad de obtener de manera fácil y rápida la información relacionada con los procesos de siembra y cosecha. Actualmente existe una descentralización de los datos lo que produce desorganización y retrasos en la toma de decisiones. La empresa ha manifestado la importancia de la implementación de sistema para la solución de los problemas mencionados y mejorar la administración del proceso productivo del arroz.

Con respecto a las capacidades del equipo para la utilización del sistema, los miembros poseen las habilidades mínimas necesarias para la realización de las actividades como ingreso de información. El personal tiene conocimientos básicos sobre Microsoft Office, principalmente Excel, conocimientos básicos en el uso de equipos computacionales y conexión a internet por lo que no deberían tener dificultades con el nuevo sistema ya que considerando las capacidades del equipo se desarrollarán interfaces simples e intuitivas con el fin de facilitar su trabajo.

## <span id="page-28-1"></span>**5.3 Factibilidad Económica.**

El estudio de la factibilidad económica tiene como objetivo verificar que la empresa tiene los recursos económicos necesarios para invertir en el desarrollo del proyecto, para ser rentable los beneficios deben ser mayores a los costos.

## <span id="page-28-2"></span>**5.3.1 Beneficios**

## **5.3.1.1 Beneficios Tangibles**

**Ahorro de tiempo en ingreso de datos**: Actualmente la información de los procesos de siembra y cosecha es ingresada en archivos Excel. Existe una gran desorganización de la información debido a que varios encargados registran los datos en su propio archivo. Cuando necesitan utilizar la información registrada en muchas ocasiones tienen datos distintos y deben invertir grandes cantidades de tiempo en analizarlos y solucionarlos.

Para medir el ahorro de tiempo que se obtiene al implementar el sistema Web, en la Tabla 9 se estiman la cantidad de horas dedicadas en ordenar la información sobre distintos procesos, donde los principales son siembra y cosecha ya que se utiliza una gran cantidad de insumos y maquinarias para llevar a cabo las actividades.

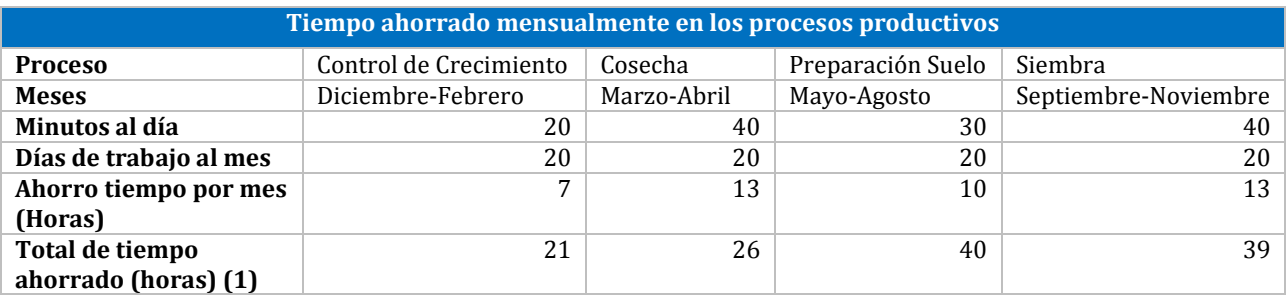

#### *Tabla 9: Horas ahorradas por proceso*

<span id="page-28-3"></span>(1) El total de tiempo ahorrado se calculó considerando los meses de duración del proceso por el ahorro de tiempo por mes. Por ejemplo, la siembra se realiza entre septiembre y noviembre (3 meses) por el ahorro de tiempo mensual.

Después, se determina el valor por hora de cada miembro que utiliza el sistema de acuerdo a su sueldo aproximado. Dando como resultado los datos que se presenta en la Tabla 10.

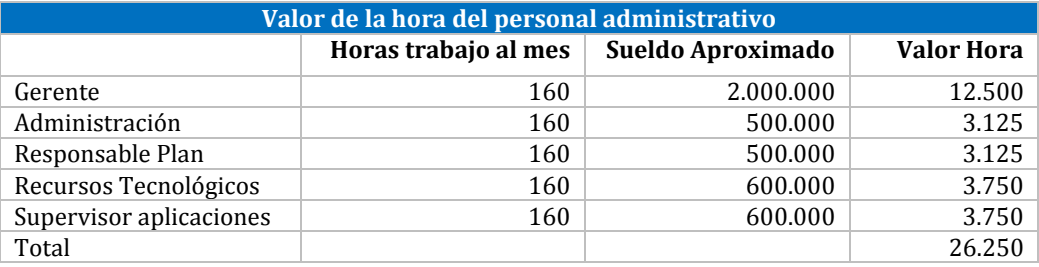

*Tabla 10: Valor de la hora del personal administrativo*

<span id="page-29-0"></span>Teniendo el valor por hora y el total de tiempo ahorrado se pudo calcular el valor monetario ahorrado, por empleado y total como se muestra en la Tabla 11. Cabe destacar que todos los miembros encargados de la digitalización de datos dedican la misma cantidad de tiempo en la verificación de las planillas. Con esto se pudo obtener los ingresos totales promedios, como se evidencia en la Tabla 12.

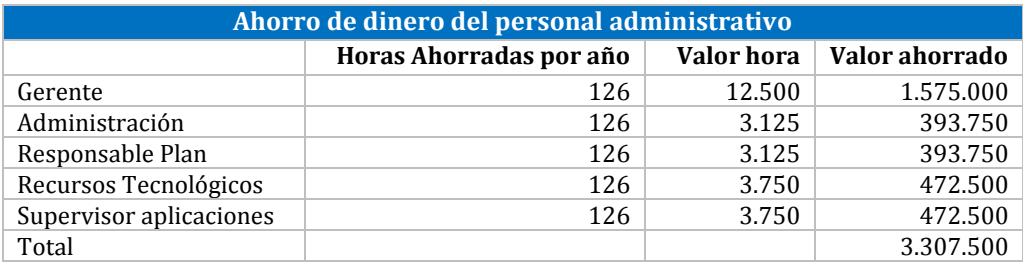

*Tabla 11: Ahorro de dinero del personal administrativo*

<span id="page-29-1"></span>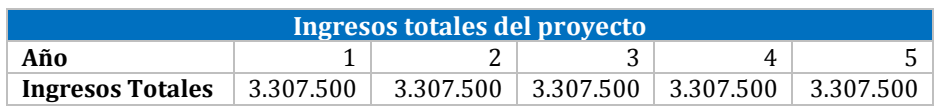

*Tabla 12: Ingresos totales del proyecto*

#### <span id="page-29-2"></span>**5.3.1.2 Beneficios Intangibles**

- Mantener el registro de la información relacionada a los procesos de siembra y cosecha de arroz de forma organizada y de fácil acceso.
- Mantener el registro del inventario actualizado con el fin de conocer los recursos disponibles para las diferentes actividades.
- Obtener cuales son los predios y potreros que generan mayor rendimiento de arroz durante la cosecha.
- Mayor organización de las actividades lo que permite el apoyo de la toma de decisiones en base a información registrada.

### <span id="page-30-0"></span>**5.3.2 Inversiones**

Debido a que la empresa actualmente cuenta con computadores e impresora, no hay inversión en equipamiento, solo se requiere como inversión a los desarrolladores del sistema como muestra la Tabla 13. Un ingeniero civil en informática gana un ingreso mensual al primer año de titulación de \$1.209.461.

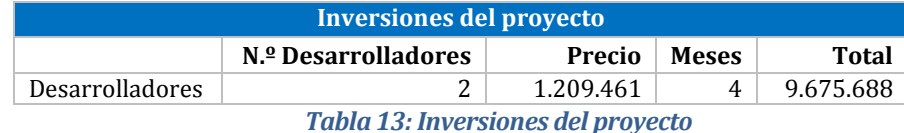

### <span id="page-30-4"></span><span id="page-30-1"></span>**5.3.3 Costos**

Los costos presentados en la Tabla 14 tienen relación con la puesta en marcha del sistema en donde se requiere un Hosting que tiene un costo de \$45.815 anualmente aproximado [19] y un dominio. Además, se requieren artículos de oficina como Resmas y tinta para la impresión de los reportes. Finalmente se consideran tres mantenciones del sistema, una cada tres meses, para verificar su correcto funcionamiento.

| Costos mensuales y anuales del proyecto |          |        |                  |                |
|-----------------------------------------|----------|--------|------------------|----------------|
|                                         | Cantidad | Precio | <b>Mensuales</b> | <b>Anuales</b> |
| Resma de hojas                          | 3        | 3.000  | 9.000            | 108.000        |
| Tóner de tinta                          |          | 15.000 | 15.000           | 180.000        |
| Dominio                                 |          |        |                  | 10.000         |
| Host                                    |          |        |                  | 45.815         |
| Mantenciones                            | 3        | 20,000 |                  | 80.000         |
| Total                                   |          |        |                  | 423.815        |

*Tabla 14: Costos mensuales y anuales del proyecto*

## <span id="page-30-5"></span><span id="page-30-2"></span>**5.4 Calculo del VAN.**

A partir de los beneficios, costos e inversiones mencionados se obtiene el flujo de caja de la Tabla 15.

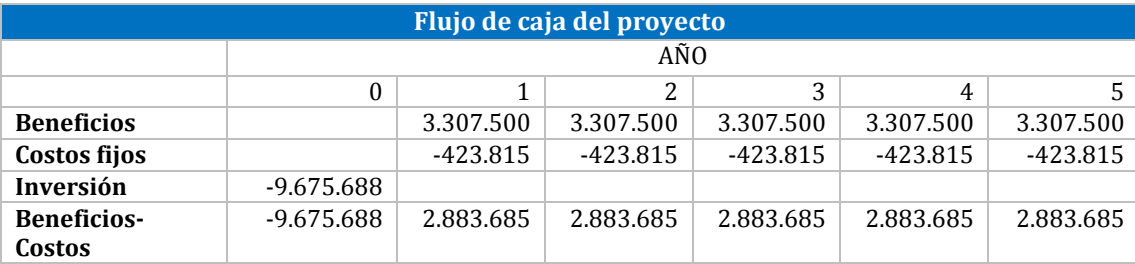

*Tabla 15: Flujo de caja del proyecto*

<span id="page-30-6"></span>El Valor actual neto (VAN) de los beneficios netos anuales usando una tasa de interés del 10%. Da como resultado \$1.255.747, lo que indica que el proyecto es rentable.

## <span id="page-30-3"></span>**5.5 Conclusión de la Factibilidad**

Del análisis de factibilidad se concluye que la empresa cuenta con el equipo computacional necesario y el personal con las habilidades correspondientes para utilizar el sistema. Además, la factibilidad económica indicó que el proyecto es rentable, generando una ganancia de \$1.255.747.

## **6 Análisis**

En primera instancia se procede a realizar un análisis de la situación actual de la empresa. A continuación, se explica el proceso de negocio, historias de usuario y modelo entidad-relación.

## **6.1 Proceso de Negocio**

Se desarrollaron dos procesos de negocios como se muestran en las Figuras 3 y 4, la primera se encarga del proceso de producción de arroz, mientras que la segunda se centra en el inventario de insumos y maquinarias.

<span id="page-31-1"></span><span id="page-31-0"></span>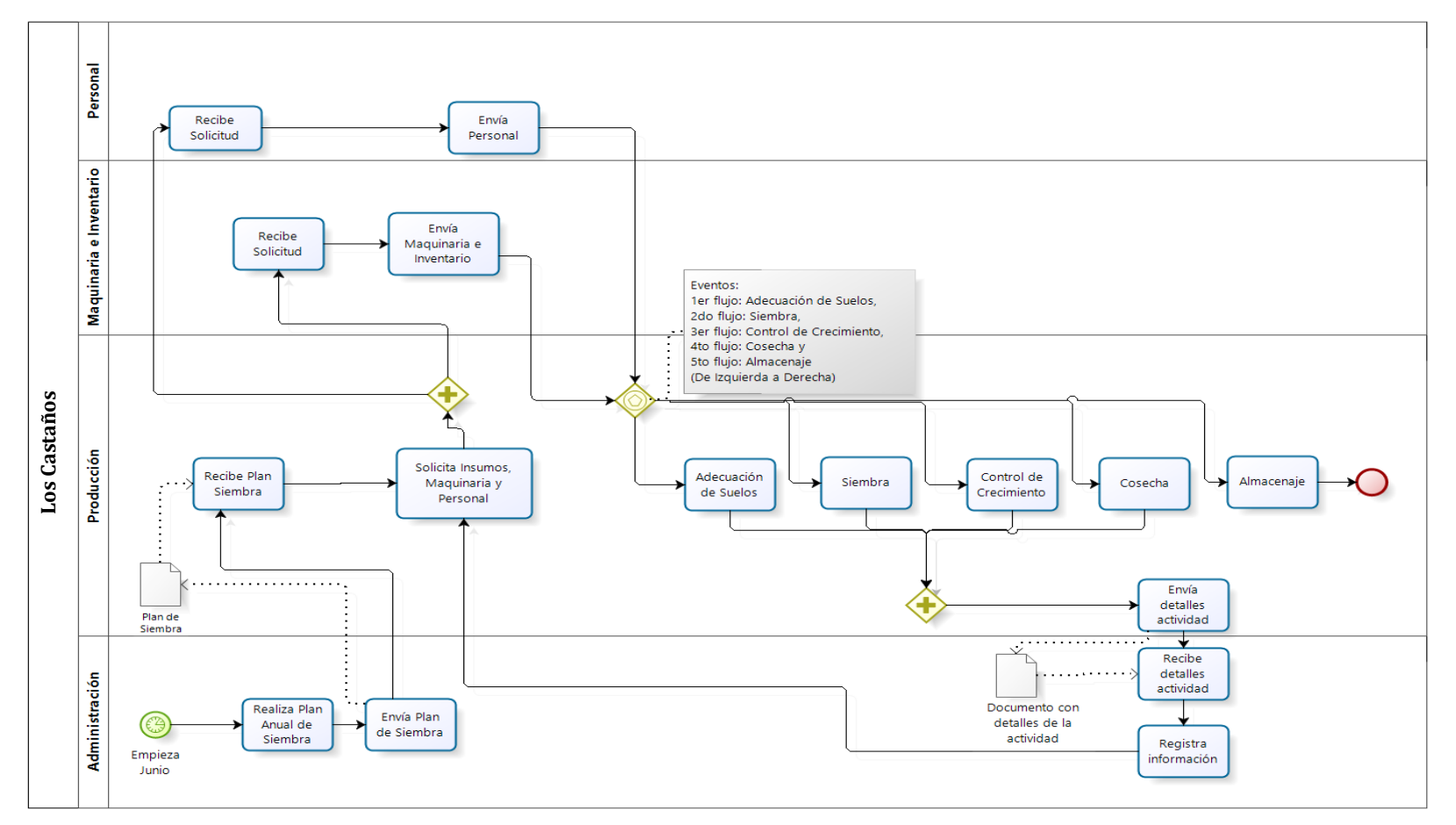

<span id="page-31-2"></span>*Figura 3: "Proceso de negocio de producción"* 

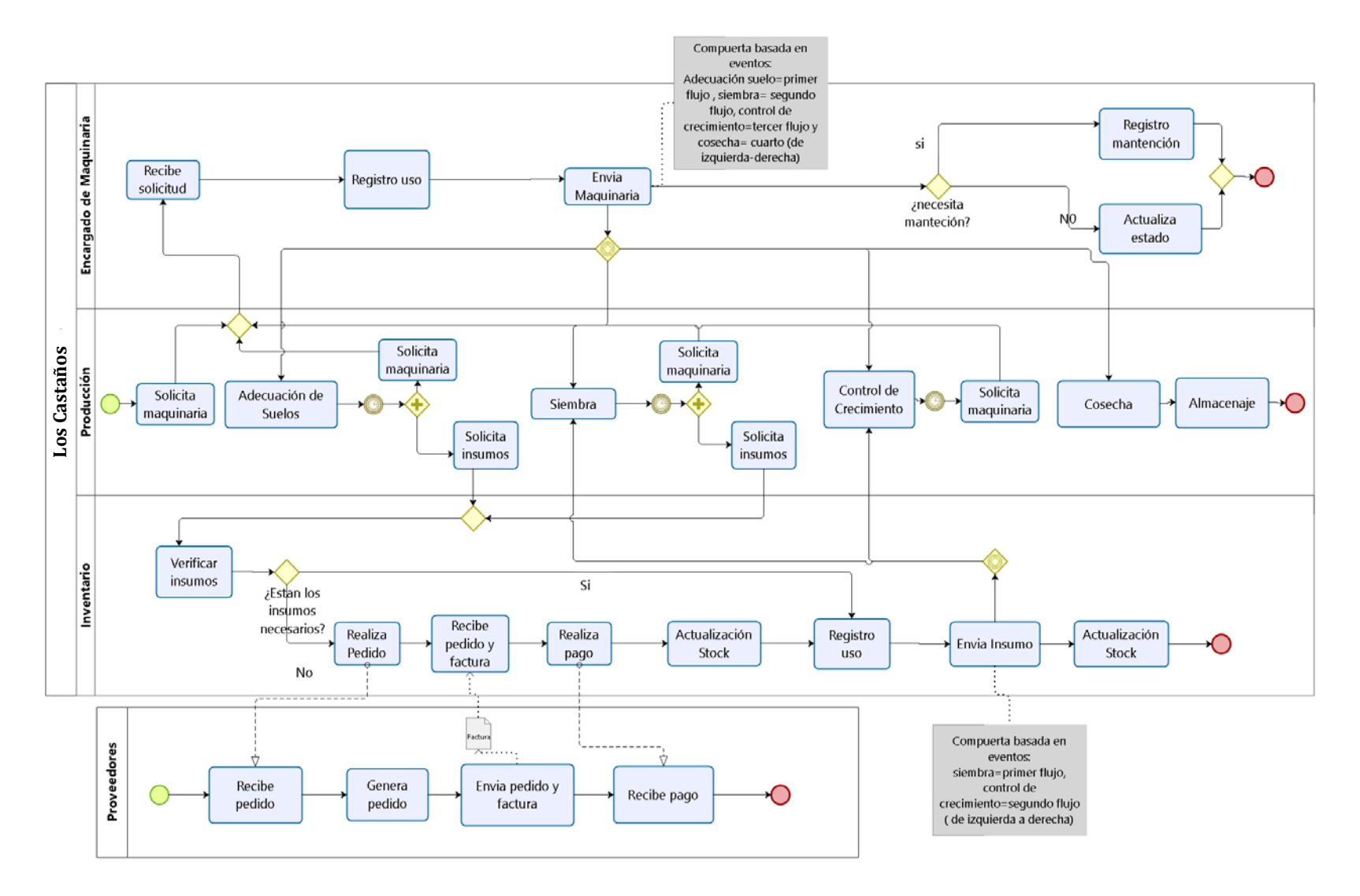

<span id="page-32-0"></span>*Figura 4: "Proceso de negocio de maquinaria e inventario"*

## <span id="page-33-0"></span>**6.2 Historias de Usuario**

En las entrevistas con el cliente se analizaron las funcionalidades deseables para el sistema y se crearon las historias de usuario que describen los requisitos de manera simple y sencilla, de manera que el cliente pueda asociar estas especificaciones con el lenguaje común que utiliza en su negocio.

### <span id="page-33-1"></span>**6.2.1 Primer Incremento**

Este incremento se concentra en desarrollar los módulos de siembra e insumos de la página Web, a continuación, entre las Tablas 16 y 24, se presentan las historias de usuario acordes a estas funcionalidades.

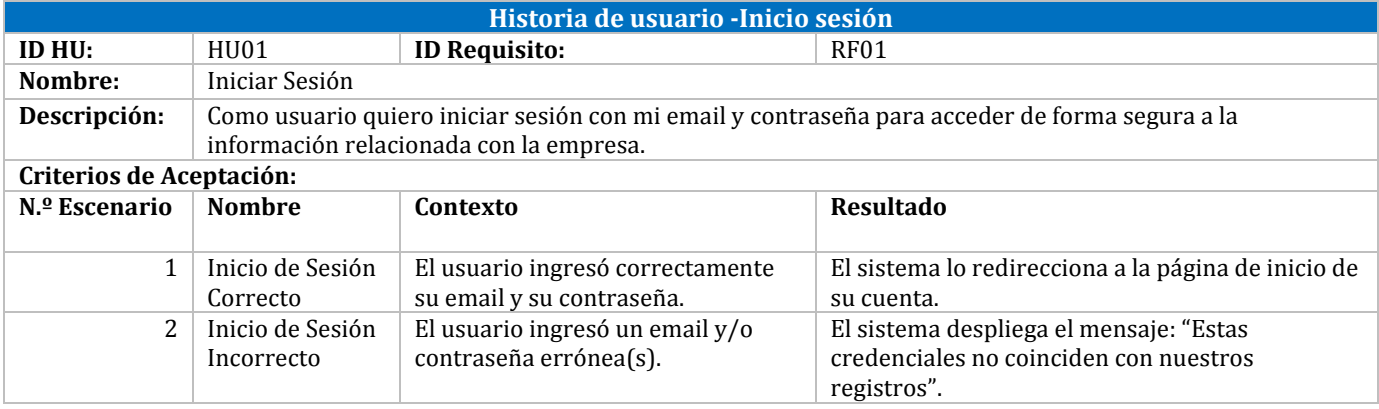

*Tabla 16: Historia de usuario -Inicio sesión*

<span id="page-33-3"></span><span id="page-33-2"></span>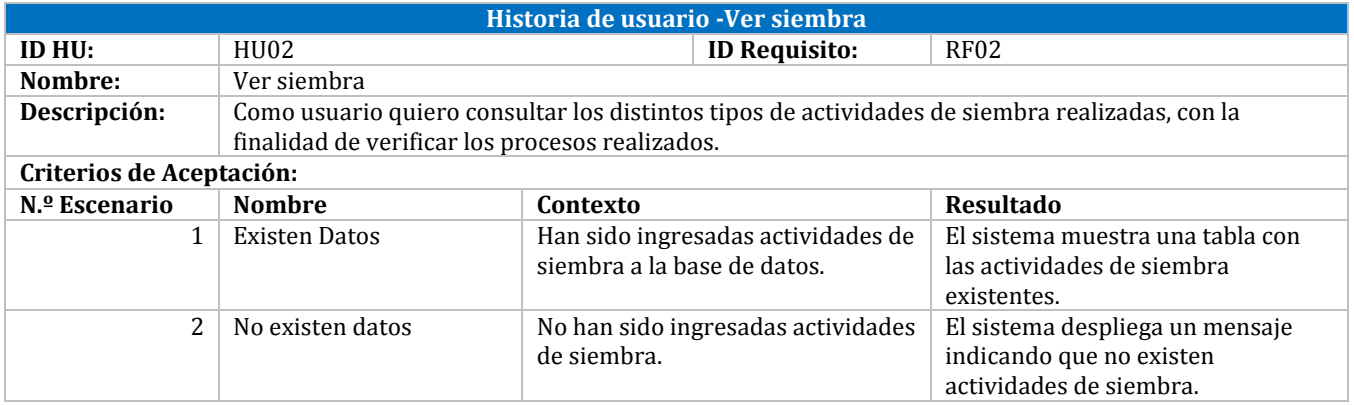

*Tabla 17: Historia de usuario -Ver siembra*

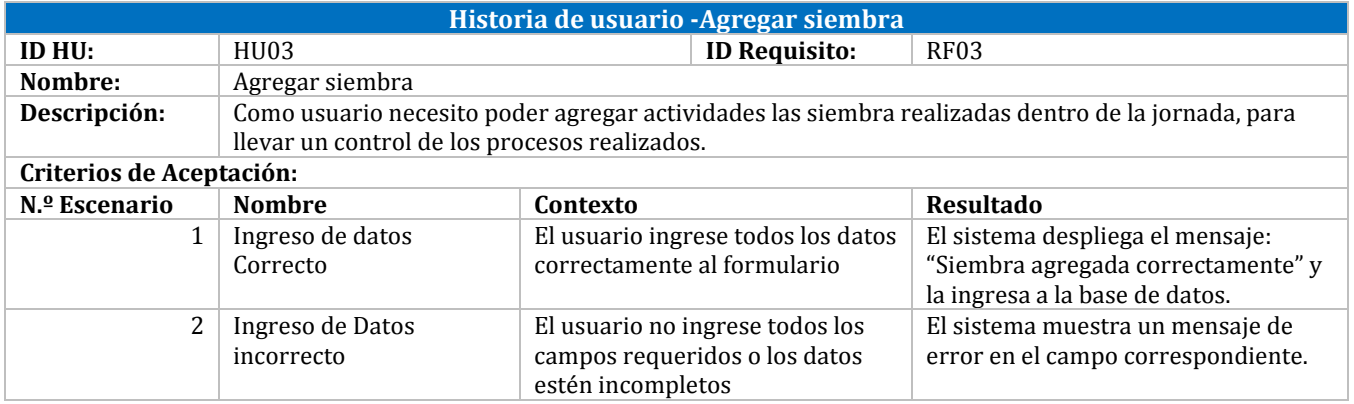

*Tabla 18: Historia de usuario -Agregar siembra*

<span id="page-34-0"></span>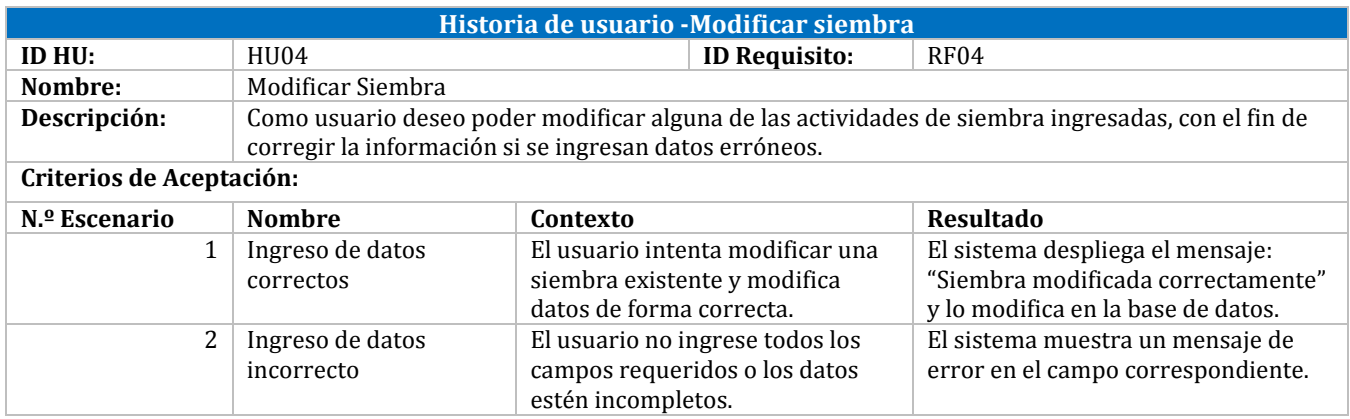

*Tabla 19: Historia de usuario -Modificar siembra*

<span id="page-34-2"></span><span id="page-34-1"></span>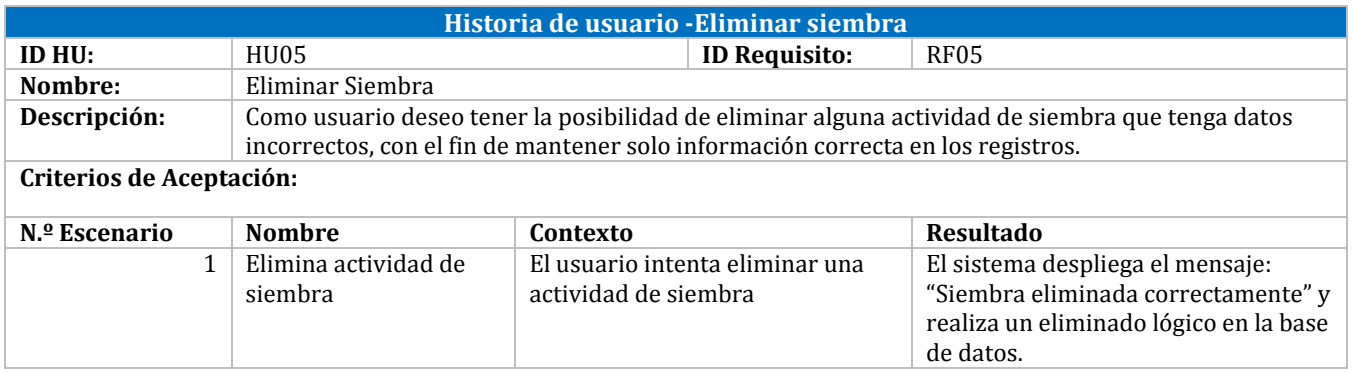

*Tabla 20: Historia de usuario -Eliminar siembra*

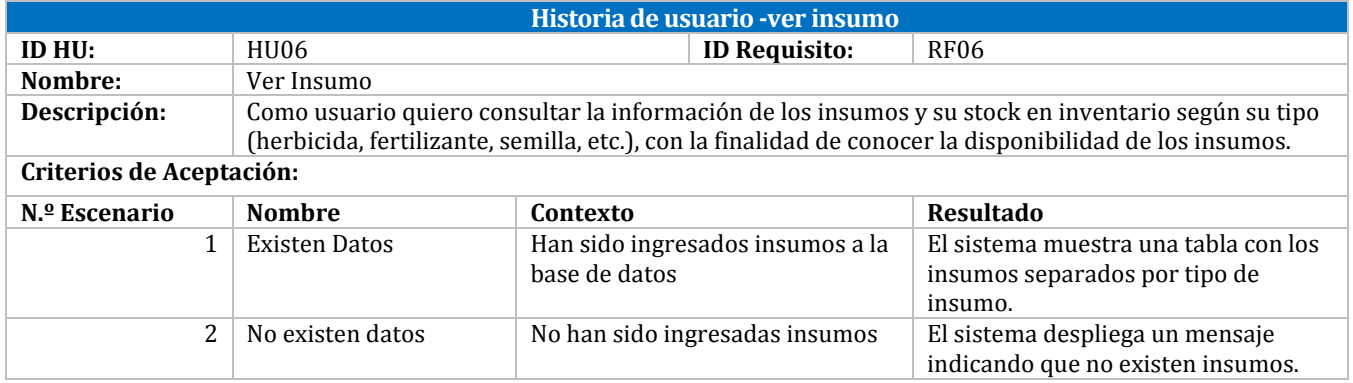

*Tabla 21: Historia de usuario -ver insumo*

<span id="page-35-0"></span>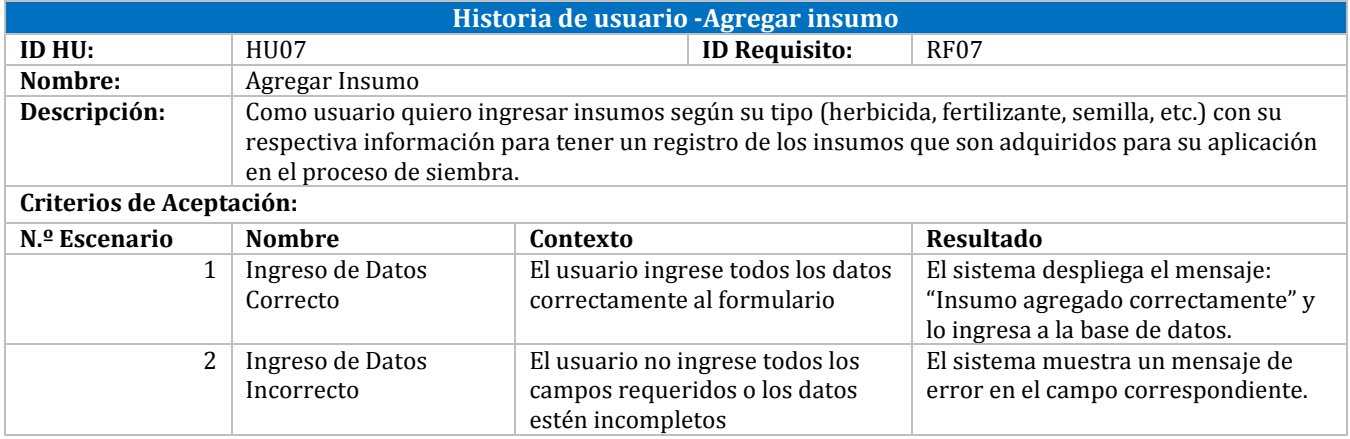

*Tabla 22: Historia de usuario -Agregar insumo*

<span id="page-35-2"></span><span id="page-35-1"></span>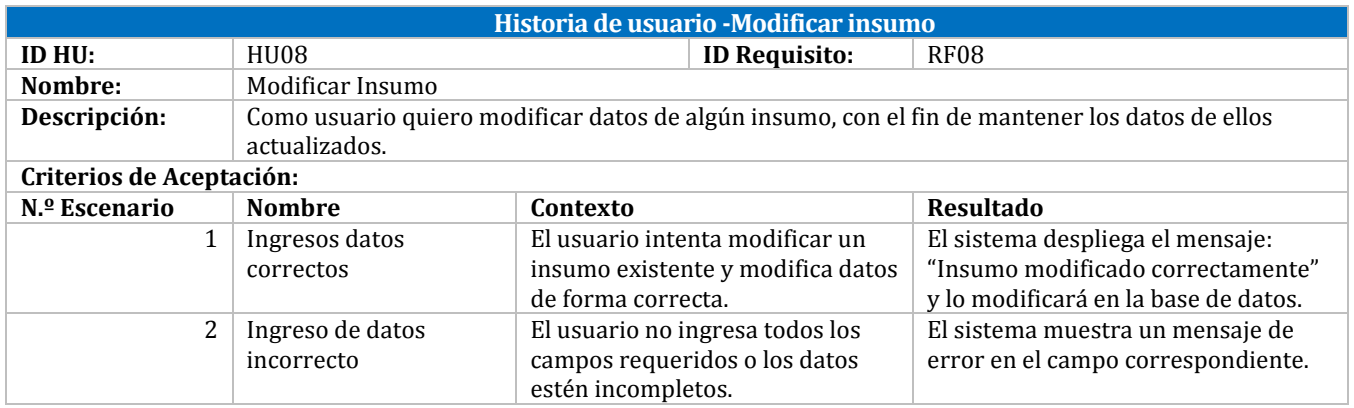

*Tabla 23: Historia de usuario -Modificar insumo*
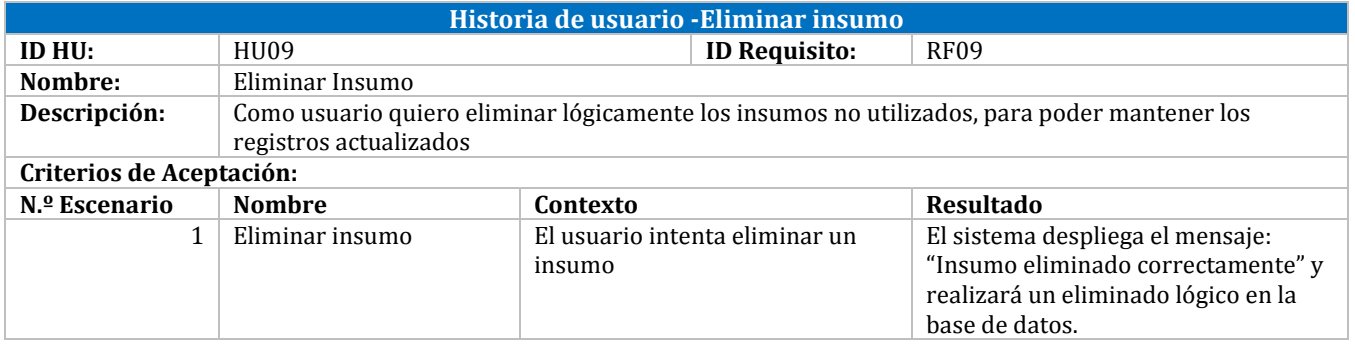

*Tabla 24: Historia de usuario -Eliminar insumo*

#### **6.2.2 Segundo Incremento**

Desde la Tabla 25 a la 37, se especifican las historias de usuario para los módulos de cosecha y maquinaria.

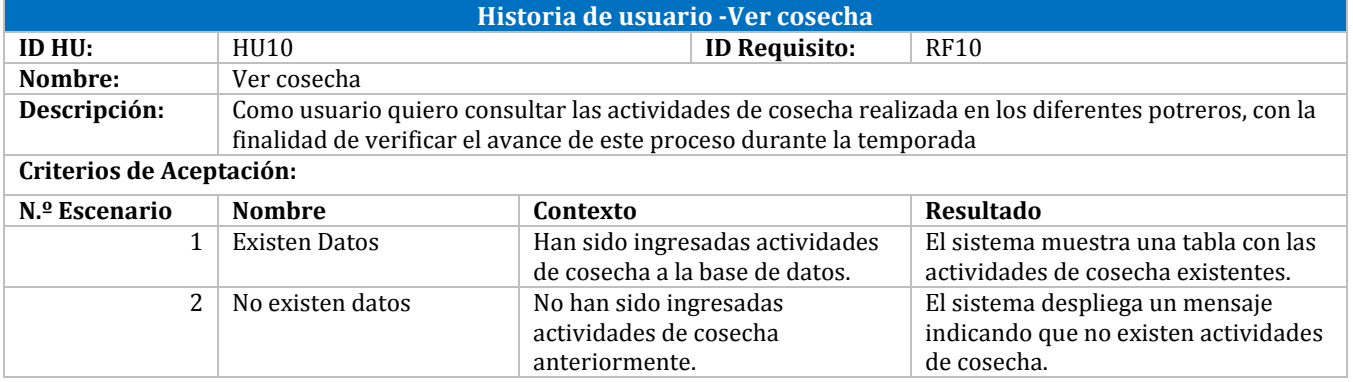

*Tabla 25: Historia de usuario -Ver cosecha*

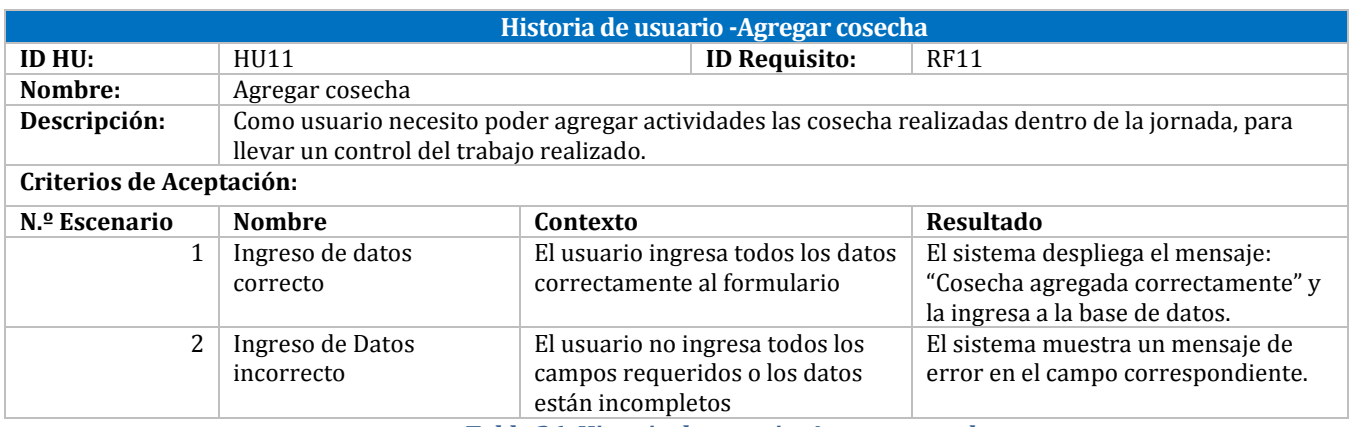

*Tabla 26: Historia de usuario -Agregar cosecha*

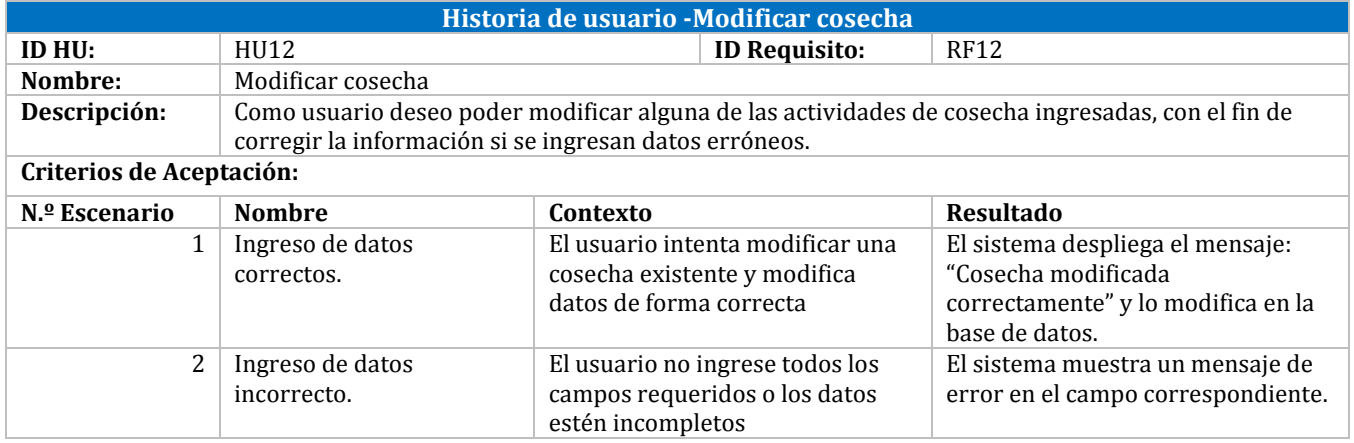

*Tabla 27: Historia de usuario -Modificar cosecha*

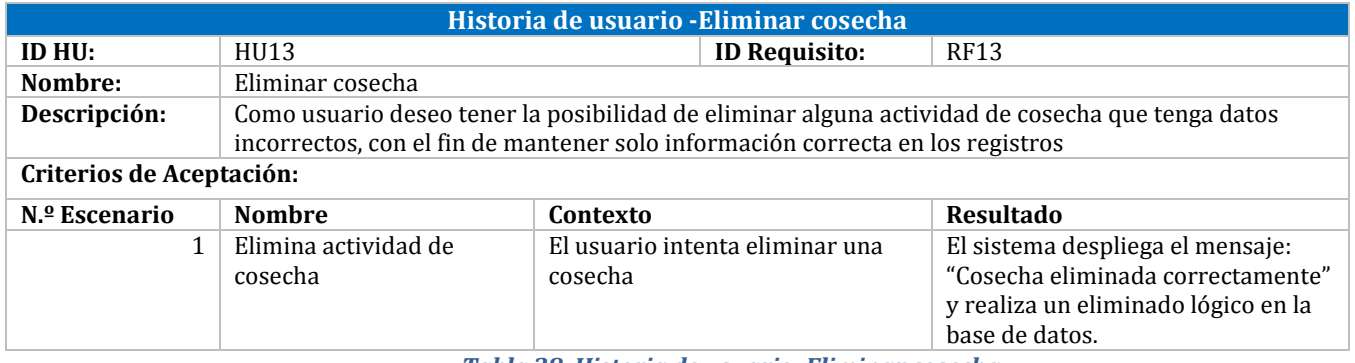

*Tabla 28: Historia de usuario -Eliminar cosecha*

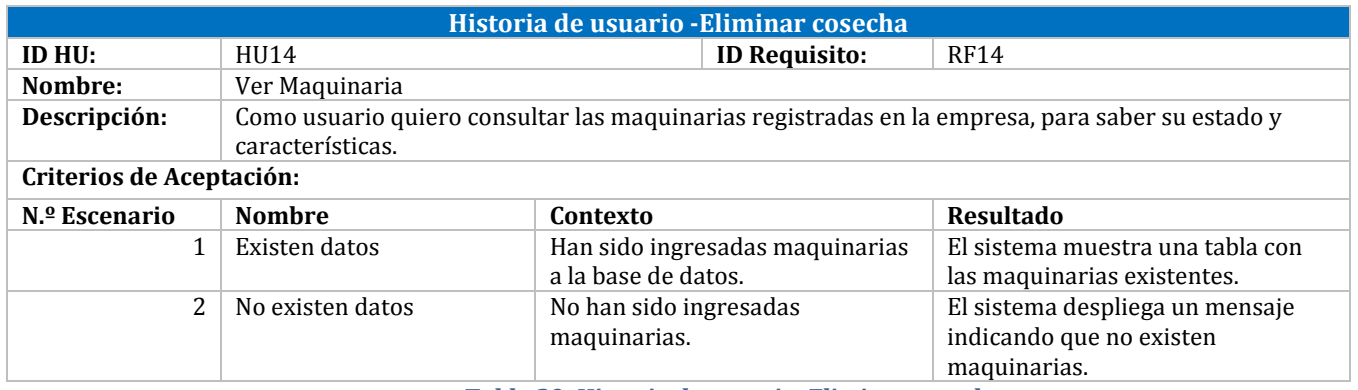

*Tabla 29: Historia de usuario -Eliminar cosecha*

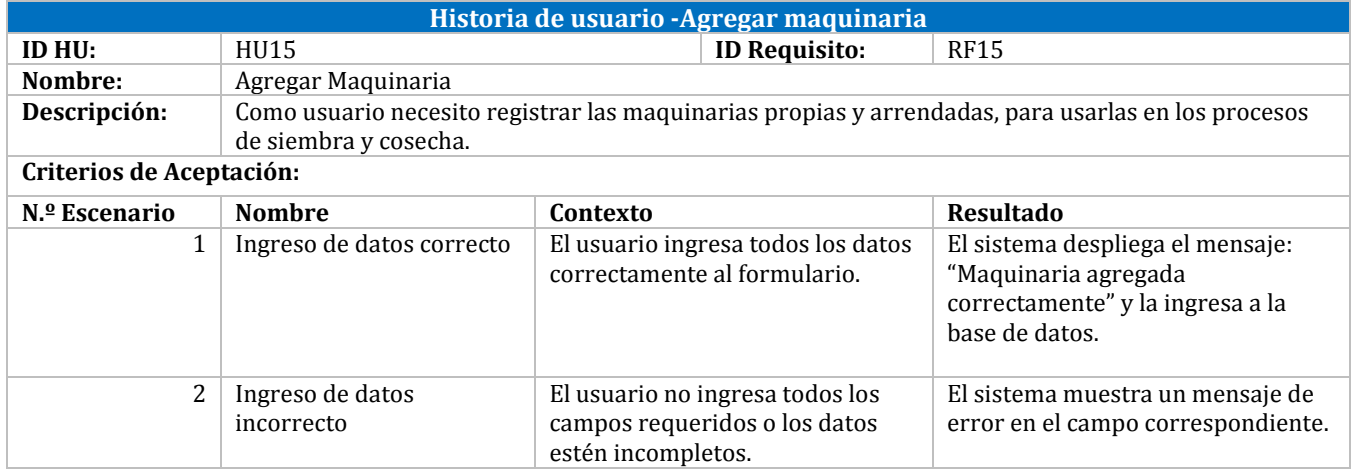

*Tabla 30: Historia de usuario -Agregar maquinaria*

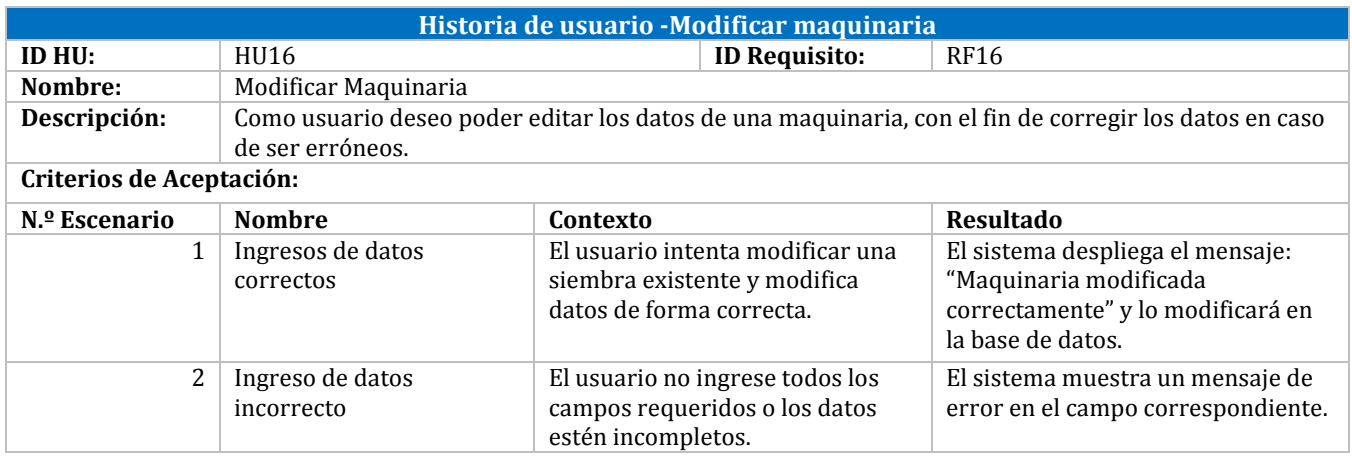

*Tabla 31: Historia de usuario -Modificar maquinaria*

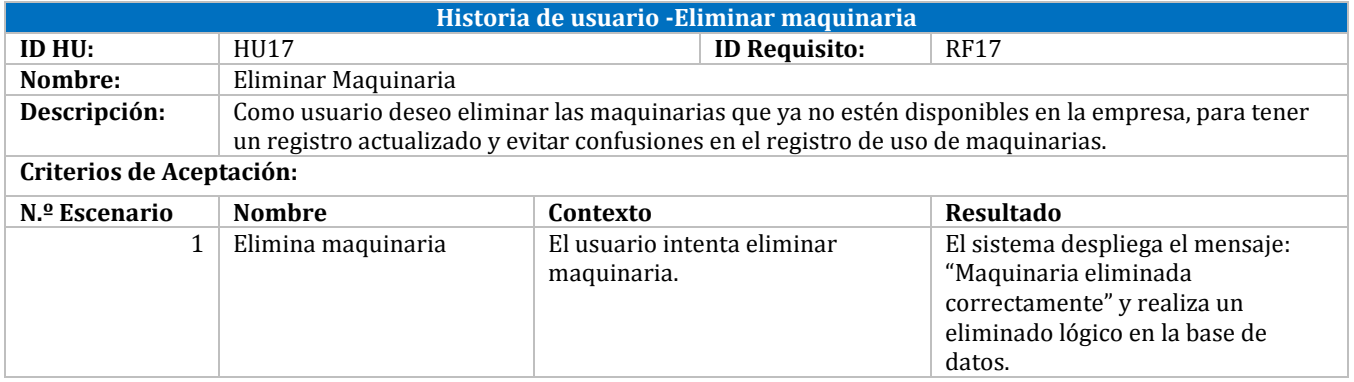

*Tabla 32: Historia de usuario -Eliminar maquinaria*

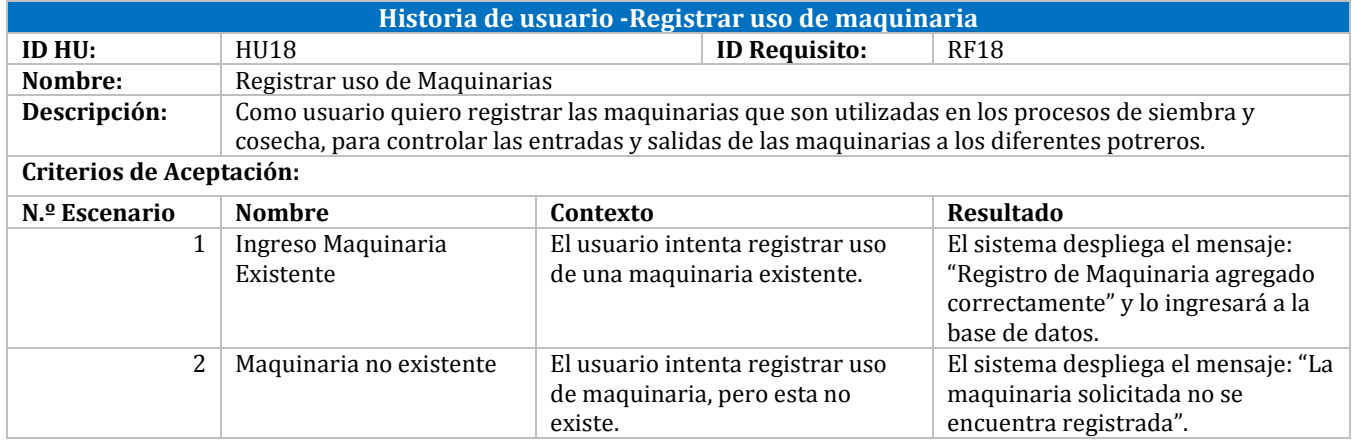

*Tabla 33: Historia de usuario -Registrar uso de maquinaria*

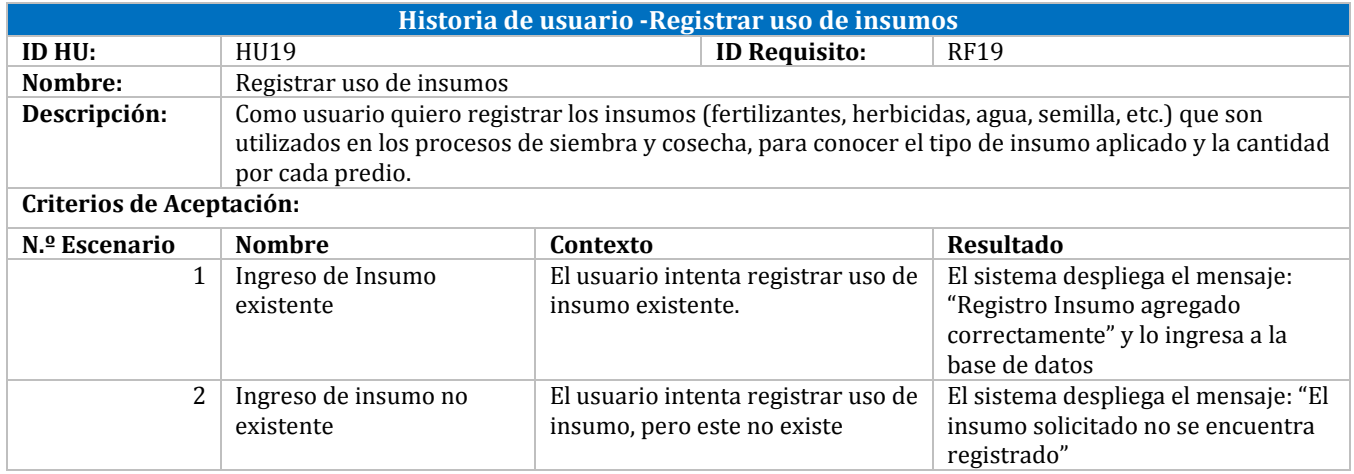

*Tabla 34: Historia de usuario -Registrar uso de insumos*

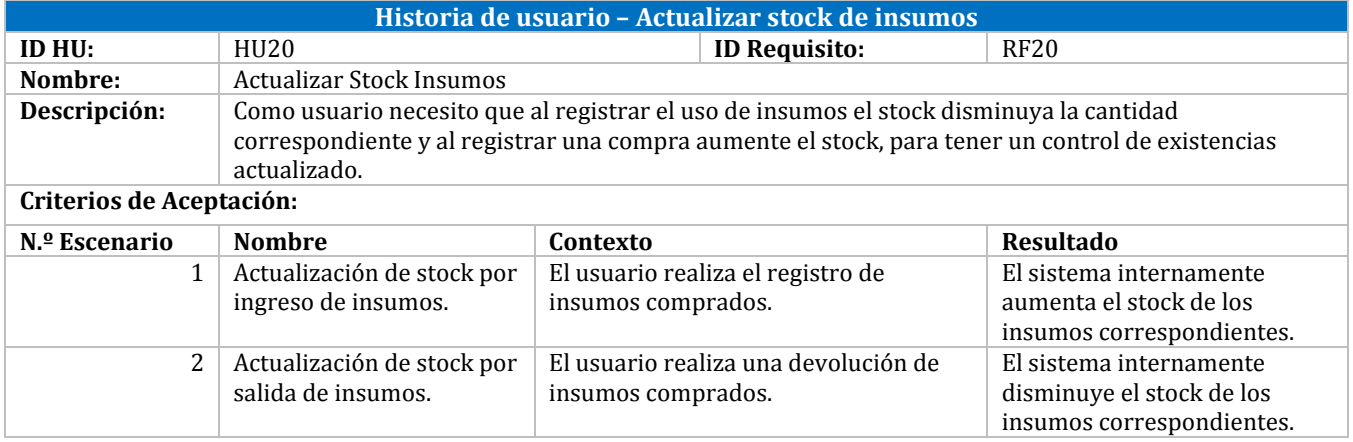

*Tabla 35: Historia de usuario – Actualizar stock de insumos*

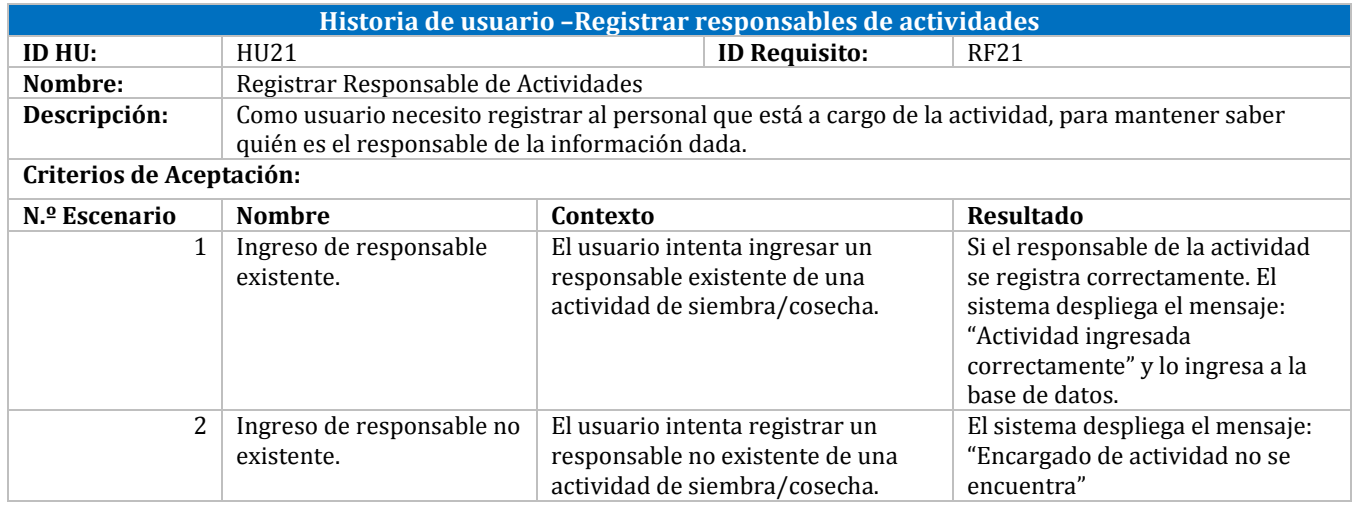

*Tabla 36: Historia de usuario –Registrar responsables de actividades*

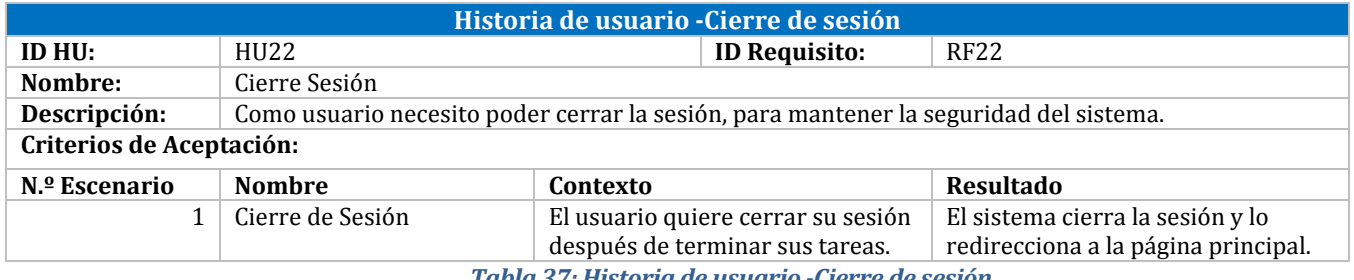

*Tabla 37: Historia de usuario -Cierre de sesión*

#### **6.2.3 Tercer Incremento**

Para finalizar se desarrollan los distintos tipos de reportes para el perfil de gerente, estas funcionalidades se especifican entre las Tablas 38 y 46.

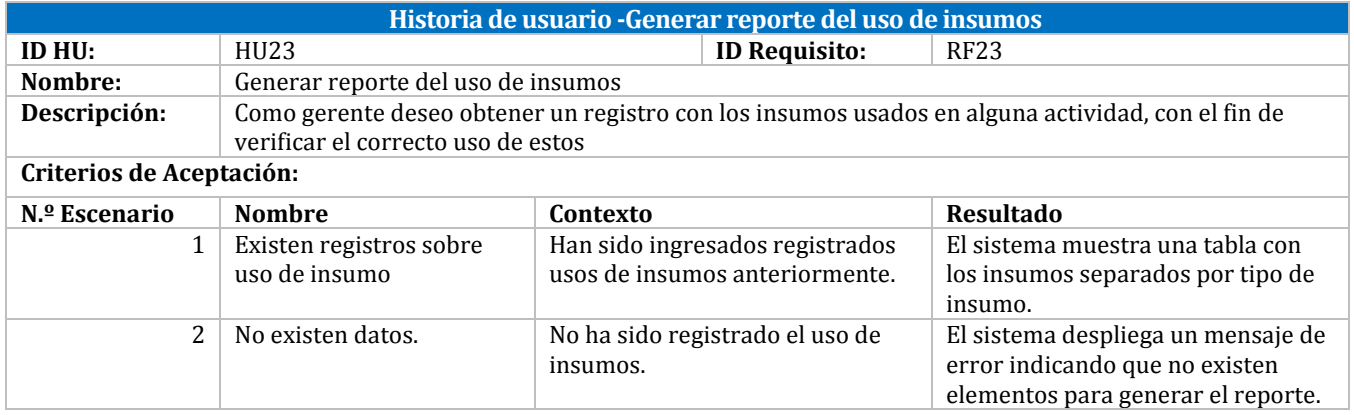

*Tabla 38: Historia de usuario -Generar reporte del uso de insumos*

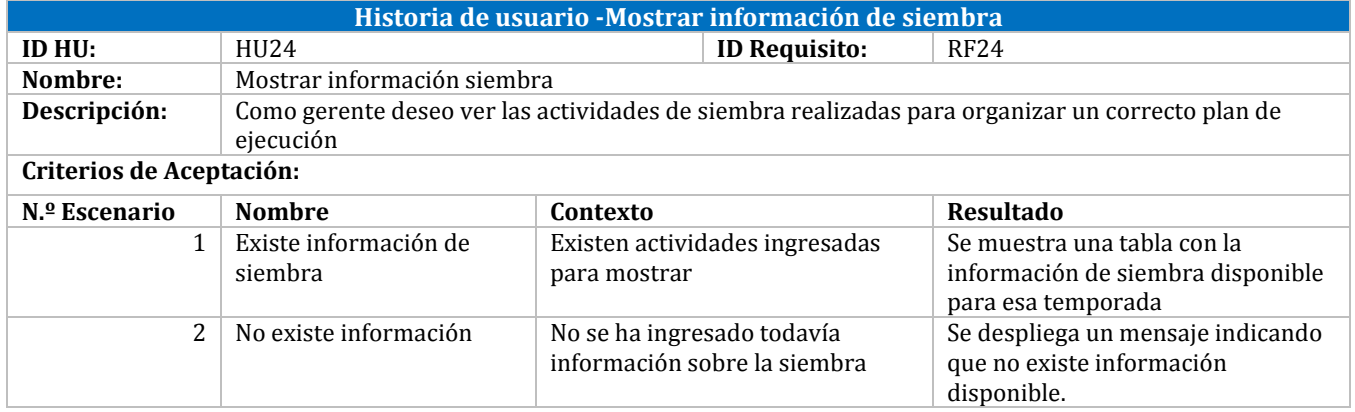

*Tabla 39: Historia de usuario -Mostrar información de siembra*

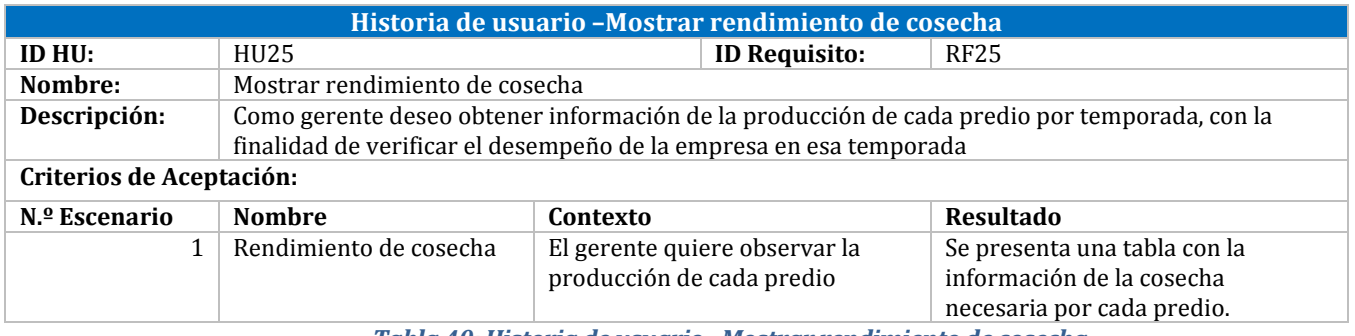

*Tabla 40: Historia de usuario –Mostrar rendimiento de cosecha*

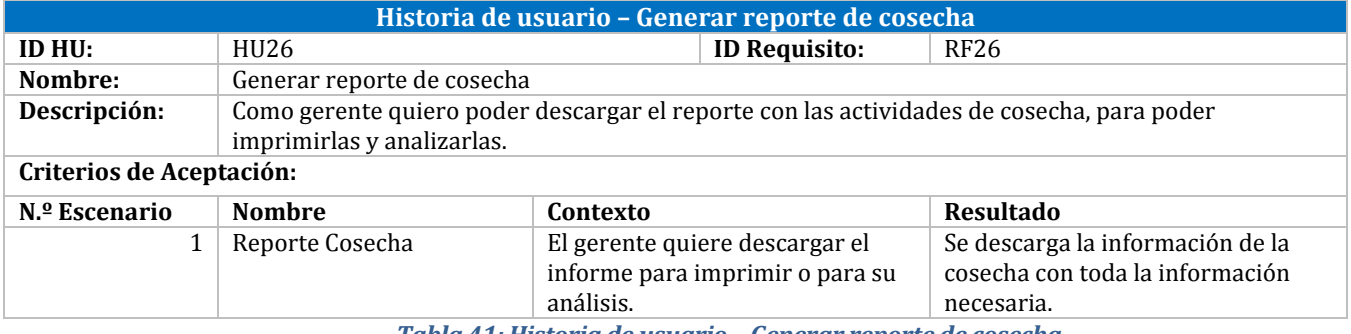

*Tabla 41: Historia de usuario – Generar reporte de cosecha*

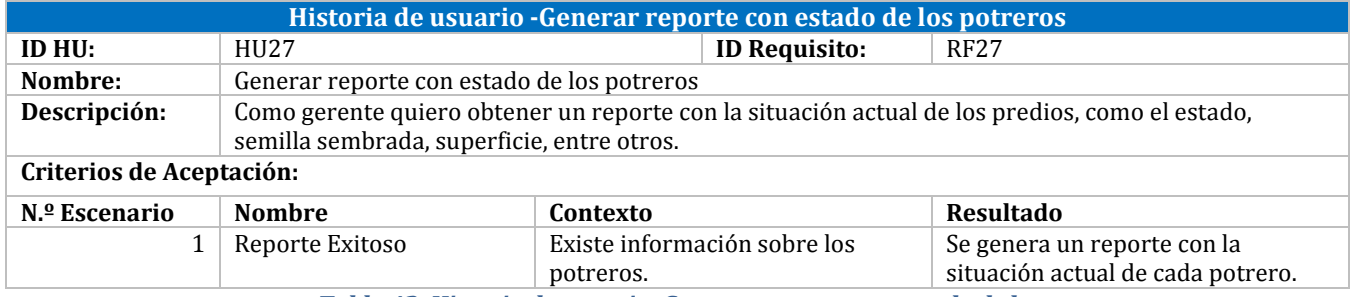

*Tabla 42: Historia de usuario -Generar reporte con estado de los potreros*

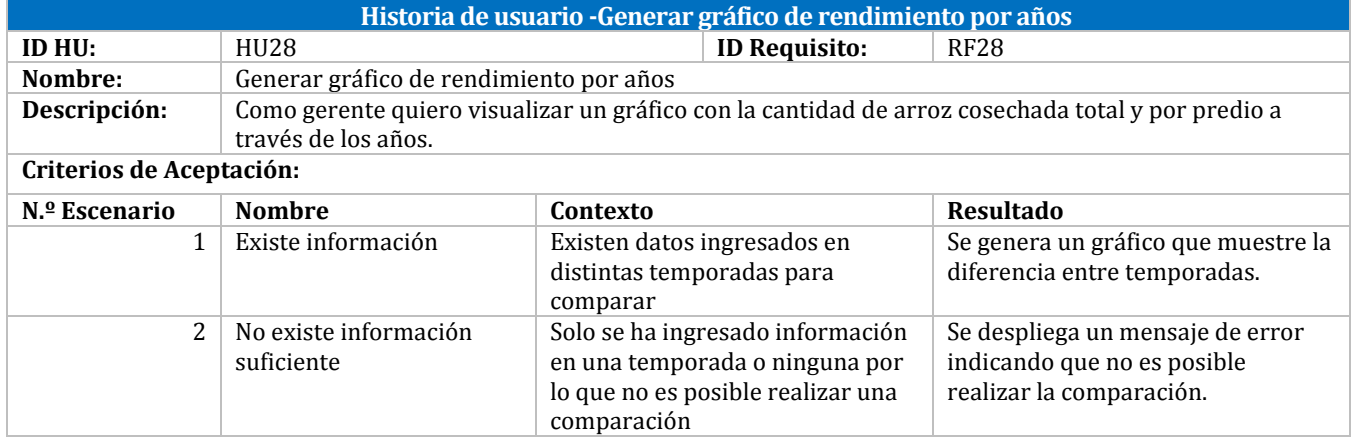

*Tabla 43: Historia de usuario -Generar gráfico de rendimiento por años*

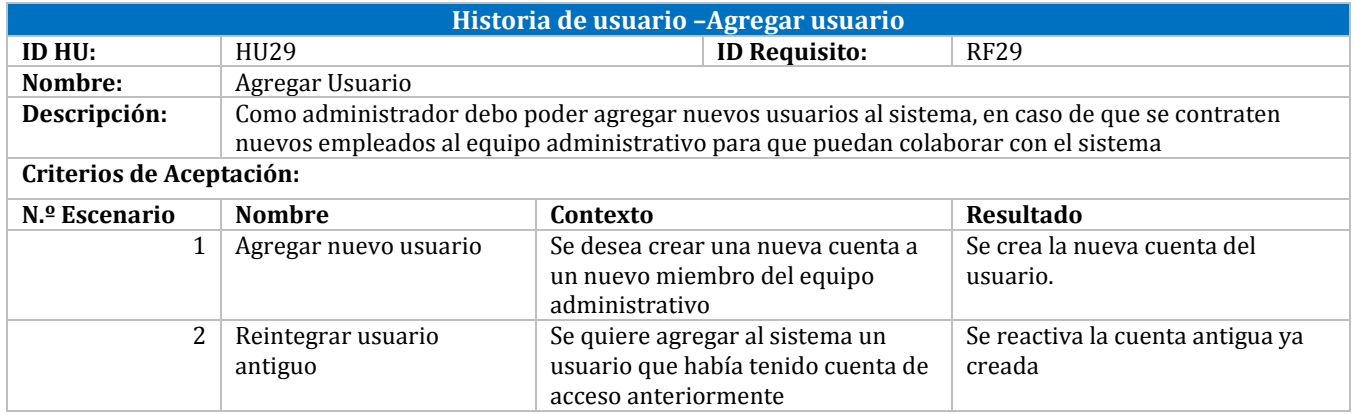

*Tabla 44: Historia de usuario –Agregar usuario*

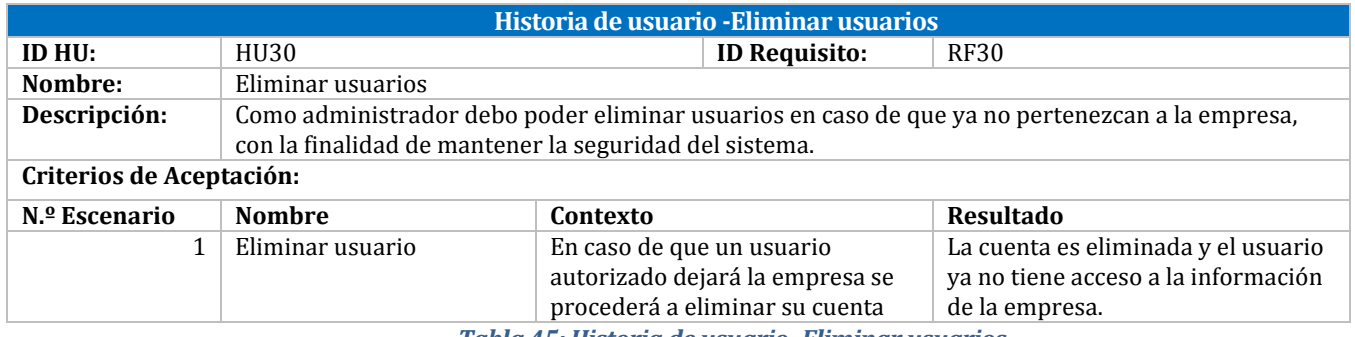

*Tabla 45: Historia de usuario -Eliminar usuarios*

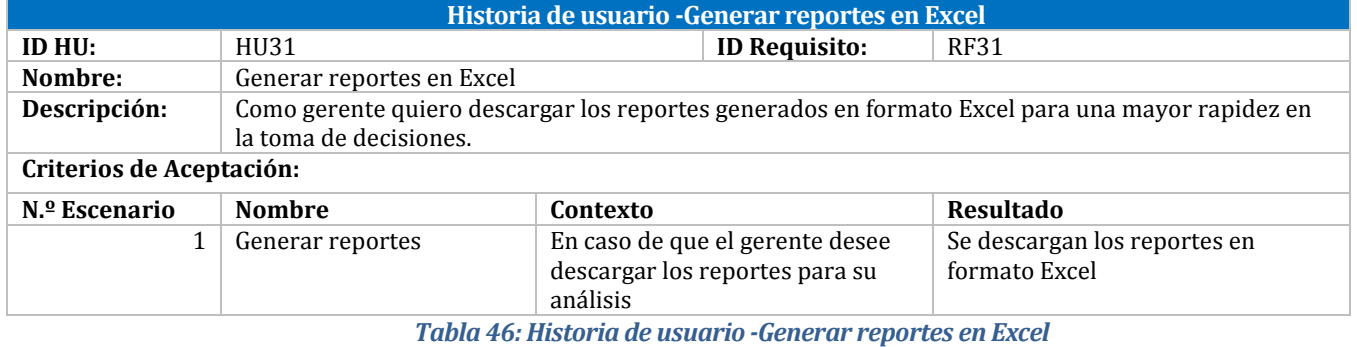

Isabel Cisternas – Daniela Gallegos - 2017 **44**

# **6.3 Modelo Entidad-Relación**

Un modelo entidad-relación es un tipo de diagrama que ilustra como las entidades se relacionan entre si dentro de un sistema. En la Figura 5 se visualizan 12 entidades creadas con los atributos necesarios, de forma de obtener la relevante para el proceso de producción de arroz.

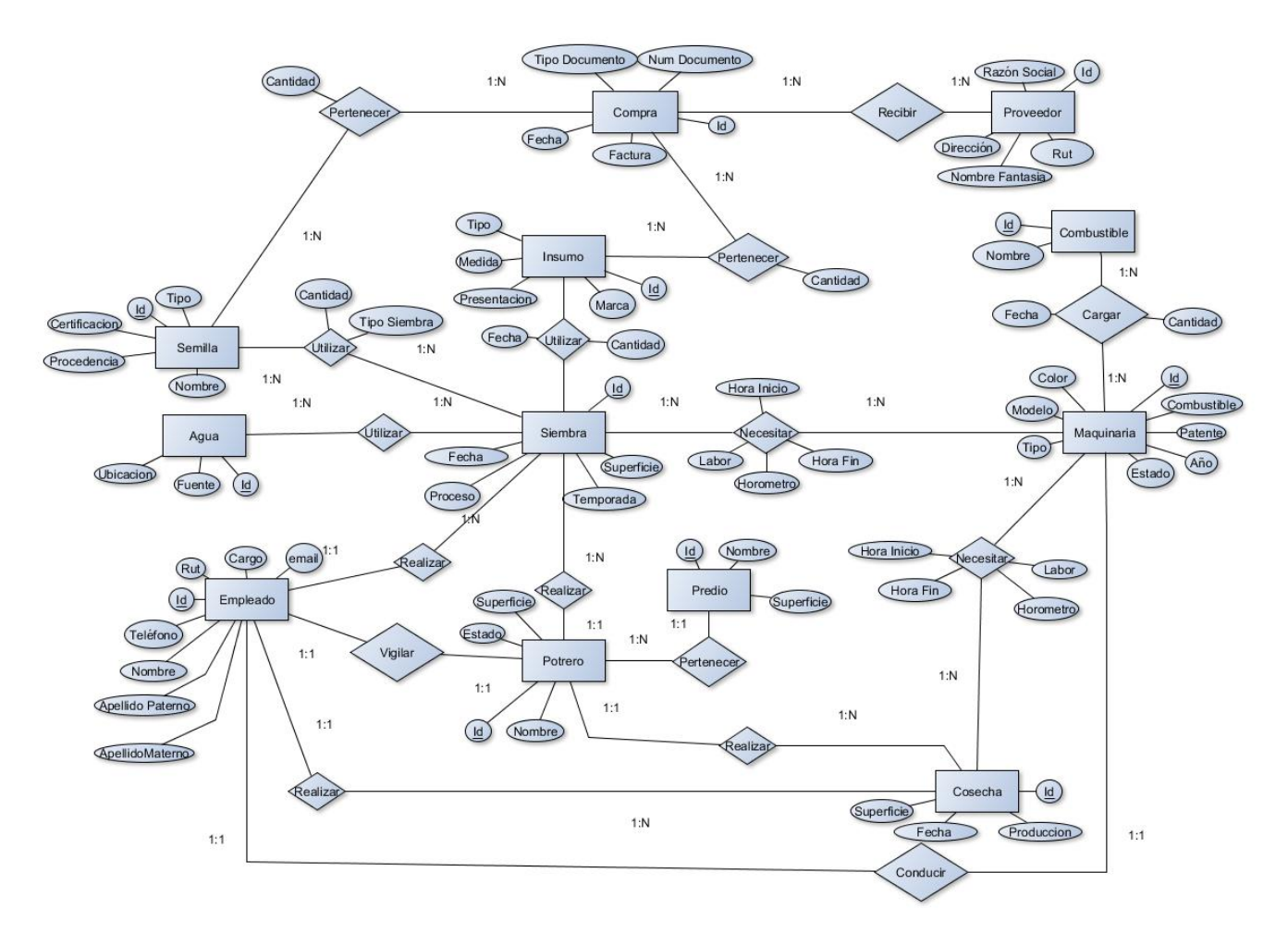

*Figura 5: Modelo Entidad-Relación*

# **7 Diseño**

Después del análisis se establecieron diseños que se utilizan para entender y clarificar los requerimientos. Los diseños creados son: El diseño físico de la base de datos y de navegación.

## **7.1 Diseño Físico de la Base de Datos**

El diseño de la base de datos en uno de los pasos cruciales en la construcción de una aplicación. Un correcto diseño aumenta la eficiencia y disminuye los tiempos de respuesta. Se crearon veintidós tablas que tienen el objetivo de almacenar todos los datos para un correcto análisis de la producción e inventario de la empresa. Un atributo importante de cada tabla es el "delete", debido a que todo dato es importante, solo se tendrá la posibilidad de eliminar de forma lógica, es decir, que no se visualicen los elementos, pero aun continúen en la base de datos. Se presenta en la Figura 6 el diseño de la base de datos de forma detallada, es decir, se muestran todos los atributos de las tablas.

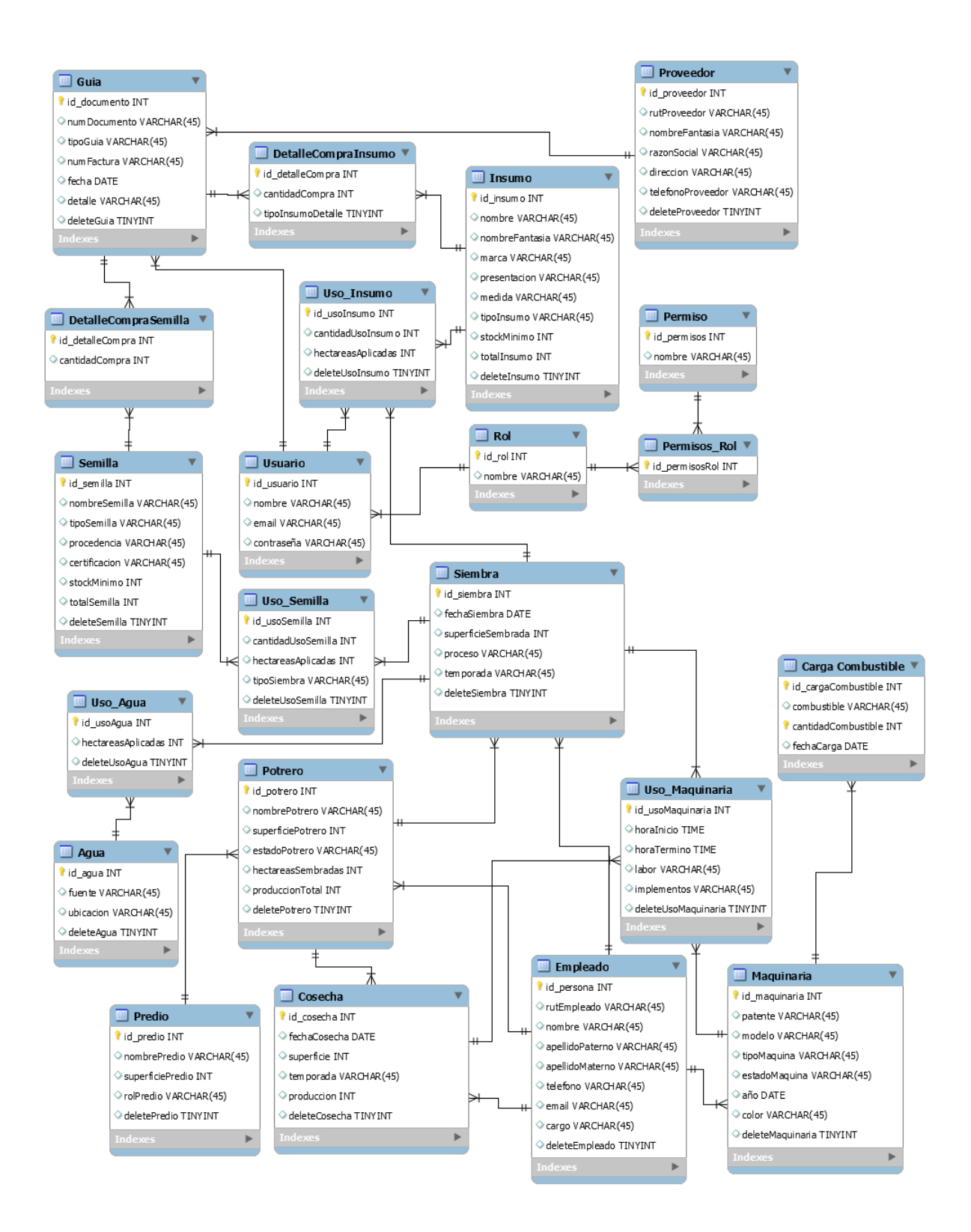

*Figura 6: Diseño Físico de la Base de Datos*

# **7.2 Diseño Físico y de Navegación**

### **7.2.1 Diseño de Interfaz**

Las interfaces de usuario del sistema fueron desarrolladas de manera incremental. En el desarrollo del proyecto fueron consideradas las capacidades y la retroalimentación del personal obtenidas durante las visitas realizadas mensualmente a la empresa para la elaboración de interfaces simples e intuitivas.

El diseño de las interfaces de usuario considera un diseño estándar (Figura 7) que será respetado en los tres perfiles disponibles.

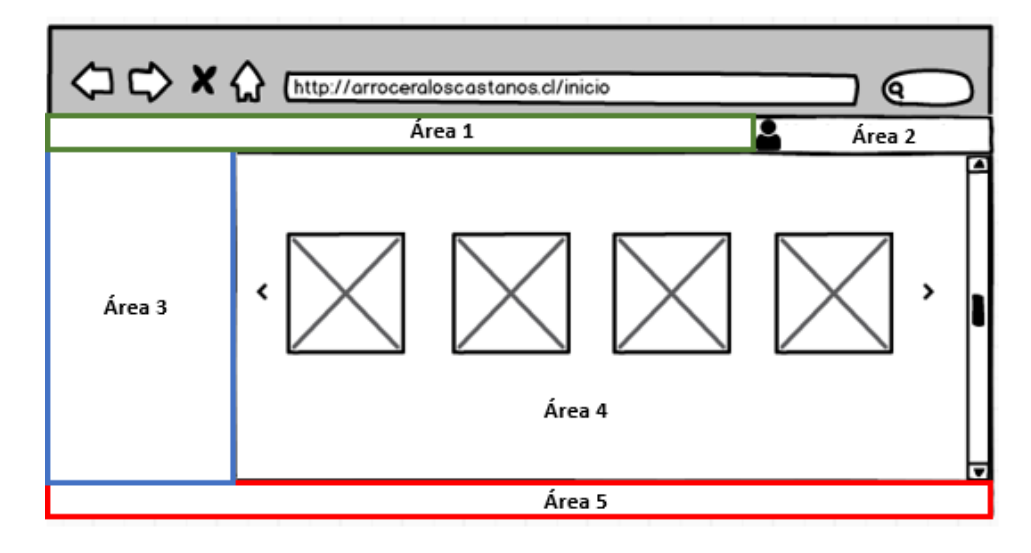

*Figura 7: "Esquema de especificación de la interfaz principal"*

Área 1. Nombre de la empresa Área 2. Nombre de usuario. Área 3. Menú. Área 4. Despliegue e ingreso de datos. Área 5. Pie de página.

A continuación, se presentan algunas de las interfaces desarrolladas para diferentes perfiles de usuario con su descripción correspondiente.

a) Inicio de Sesión (Figura 8): Permite el acceso de los usuarios a uno de los perfiles establecidos.

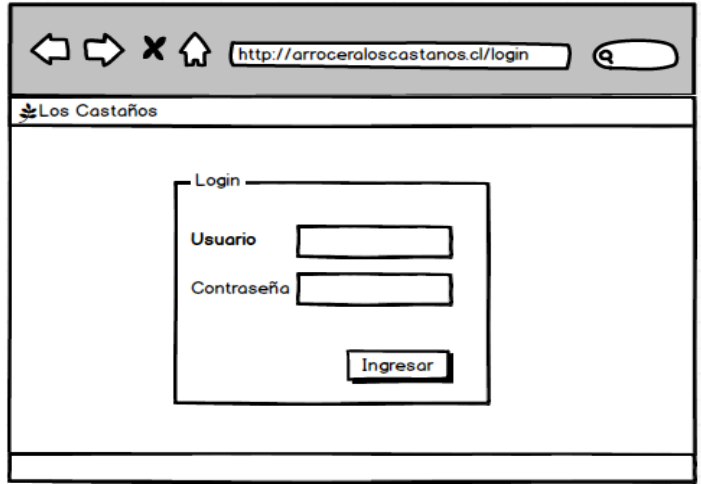

*Figura 8: "Diseño de interfaz -Inicio de Sesión"*

b) Siembra: Esta interfaz (Figura 9) es de gran relevancia para el sistema. Abarca el registro de los procesos de Adecuación de suelo, Siembra y Control de crecimiento del arroz realizados en cada potrero. Por cada uno de estos procesos se asignan los recursos utilizados como la semilla, insumos, maquinarias, entre otros (Figura 10).

| < C <> X < M M M M M M M M M M M M M M M M M M M M M M M M M M M M M M M M M M |                                                    |                        |           |                                 |                                 | О                 |  |
|--------------------------------------------------------------------------------|----------------------------------------------------|------------------------|-----------|---------------------------------|---------------------------------|-------------------|--|
| ※ Los Castaños                                                                 |                                                    |                        |           |                                 |                                 | Nombre de usuario |  |
| Inicio<br>Siembra                                                              | Lista de siembras<br>Filtro $\mathbf{I}$ $\bullet$ |                        |           |                                 |                                 | Nueva             |  |
| Cosecha<br>Insumos                                                             |                                                    | Potrero ♥ Proceso ▼    | Encargado | Mostrar<br>recursos             | Asignar<br>recursos             | Operación         |  |
| Maguinaria                                                                     | Canelo 3-3 Siembra                                 |                        | Carlos    | Semilla<br>Insumo<br>Maguinaria | Semilla<br>Insumo<br>Maguinaria | ╱−                |  |
| Predios<br>Empleados                                                           | Sacrificio                                         | Adecuación<br>de suelo | Jorge     | Semilla<br>Insumo<br>Maguinaria | Semilla<br>Insumo<br>Maguinaria |                   |  |
| <<                                                                             |                                                    |                        |           | Universidad del Bío-Bío 2017    |                                 |                   |  |

*Figura 9: "Diseño de interfaz -Ingreso de Siembra"*

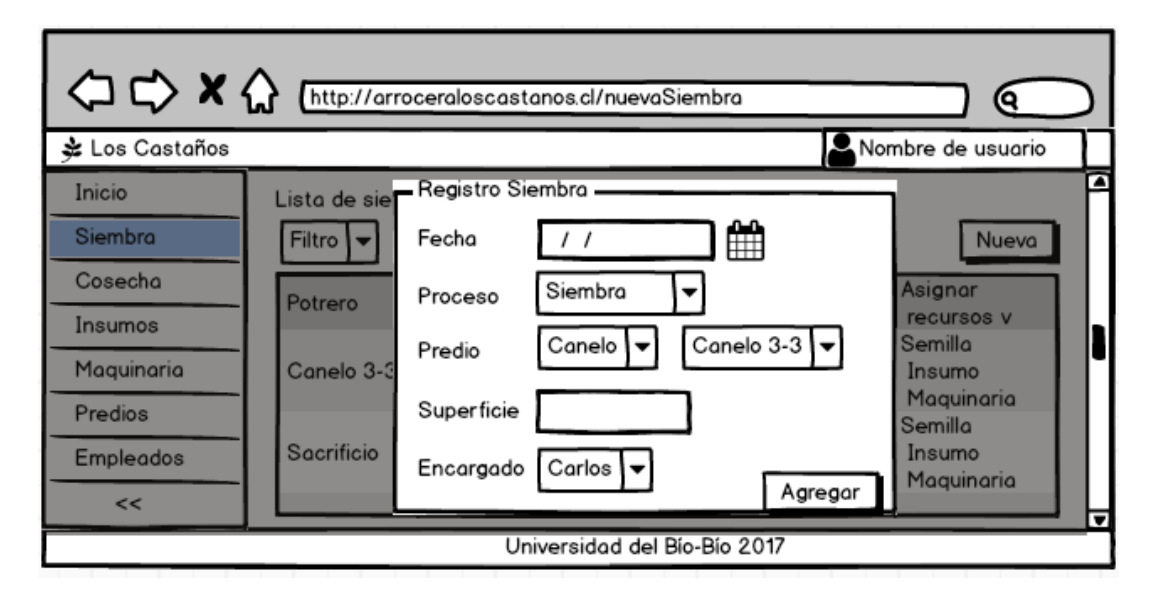

*Figura 10:" Diseño de interfaz- Registro de nuevo proceso de siembra"*

c) Insumos: De las Figuras 11 a 13 se presenta el registro de los insumos, que es realizado mediante el ingreso de una guía, nota de crédito (devolución de insumos) o factura (en caso de entrega inmediata de los productos) las cuales contienen el detalle de los productos comprados. Una vez ingresados los datos propios del documento (proveedor, tipo y número de documento, la factura asociada en caso de ingreso de una guía y la fecha) es posible asignarles y ver sus productos (detalle). Una vez registrados es posible ver el stock disponible en el control de existencia.

| < C <> X Mutp://arroceraloscastanos.cl/insumos/guias |  |                         |                         |                  |                   |                              |                   |  |  |
|------------------------------------------------------|--|-------------------------|-------------------------|------------------|-------------------|------------------------------|-------------------|--|--|
| ※ Los Castaños                                       |  |                         |                         |                  | Nombre de usuario |                              |                   |  |  |
| Inicio                                               |  | Guias/ Notas de credito |                         |                  |                   |                              | Nuevo             |  |  |
| Siembra<br>Cosecha                                   |  |                         | Proveedor ▼ Documento ▼ | IN°<br>Documento | Factura ▼         | $Fecha$ $\blacktriangledown$ | Operacion         |  |  |
| Insumos                                              |  | Inia                    | Guia                    | 00321            | 0323              | 11/11/2017                   | ◑ℚ〃>              |  |  |
| Maguinaria                                           |  | Sygenta                 | Nota de<br>credito      | 0012             | 034               |                              | 15/11/2017 0Q ♪ 面 |  |  |
| Predios                                              |  |                         |                         |                  |                   |                              |                   |  |  |
| Empleados                                            |  |                         |                         |                  |                   |                              |                   |  |  |
| <<                                                   |  |                         |                         |                  |                   |                              |                   |  |  |
| Universidad del Bío-Bío 2017                         |  |                         |                         |                  |                   |                              |                   |  |  |

*Figura 11: "Diseño de interfaz -Guías, facturas y notas de crédito"*

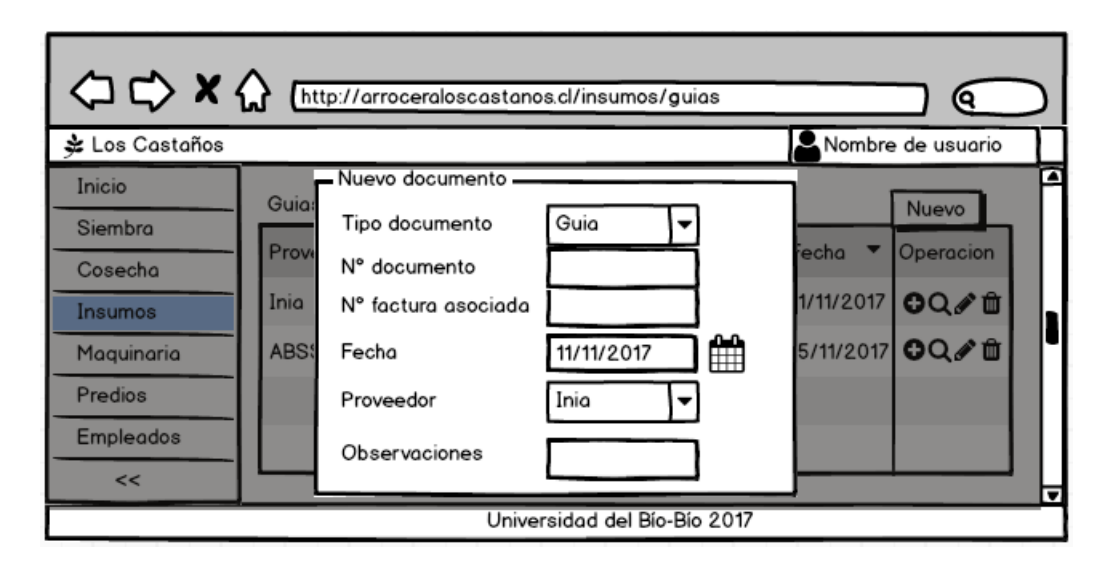

*Figura 12: "Diseño de interfaz -Registro de guías, facturas y notas de crédito"*

|                  |                       |            | A http://arroceraloscastanos.cl/insumos/inventario     |                     |                          |
|------------------|-----------------------|------------|--------------------------------------------------------|---------------------|--------------------------|
| ま Los Castaños   |                       |            |                                                        | Nombre de usuario   |                          |
| Inicio           | Control de Existencia |            |                                                        |                     |                          |
| Siembra          |                       |            | Fertilizante Herbicida Insecticida Bioestimulante Otro |                     |                          |
| Cosecha          |                       |            | Cantidad                                               | Stock v             |                          |
| Insumos          | <b>Nombre</b>         | Fabricante | total                                                  | minimo              |                          |
| Maquinaria       | Basagran              | Basf       | 1000 (Litros)                                          | <b>100 (Litros)</b> |                          |
| Predios          | Celest                | Sygenta    | 1500 (Kilos)                                           | <b>100 (Kilos)</b>  |                          |
| <b>Empleados</b> |                       |            |                                                        |                     |                          |
| <<               |                       |            |                                                        |                     | $\overline{\phantom{a}}$ |
|                  |                       |            | Universidad del Bío-Bío 2017                           |                     |                          |

*Figura 13: "Diseño de interfaz -Insumos en inventario"*

d) Reportes: La interfaz del Perfil 2 permite visualizar la información de los procesos y generar reportes en Excel con esta información. Eso se expone en las Figuras 14 y 15.

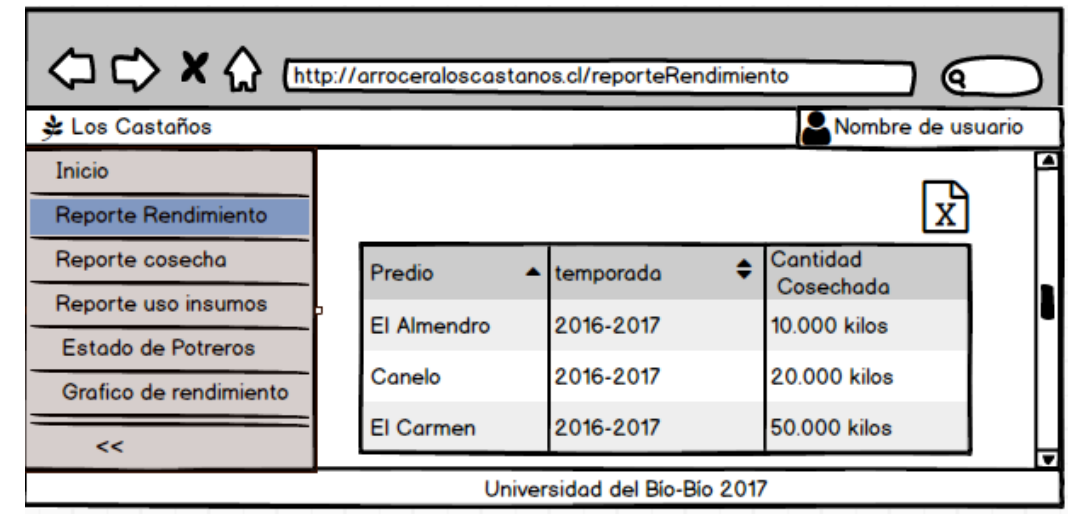

*Figura 14: "Diseño de interfaz -Reporte de rendimiento"*

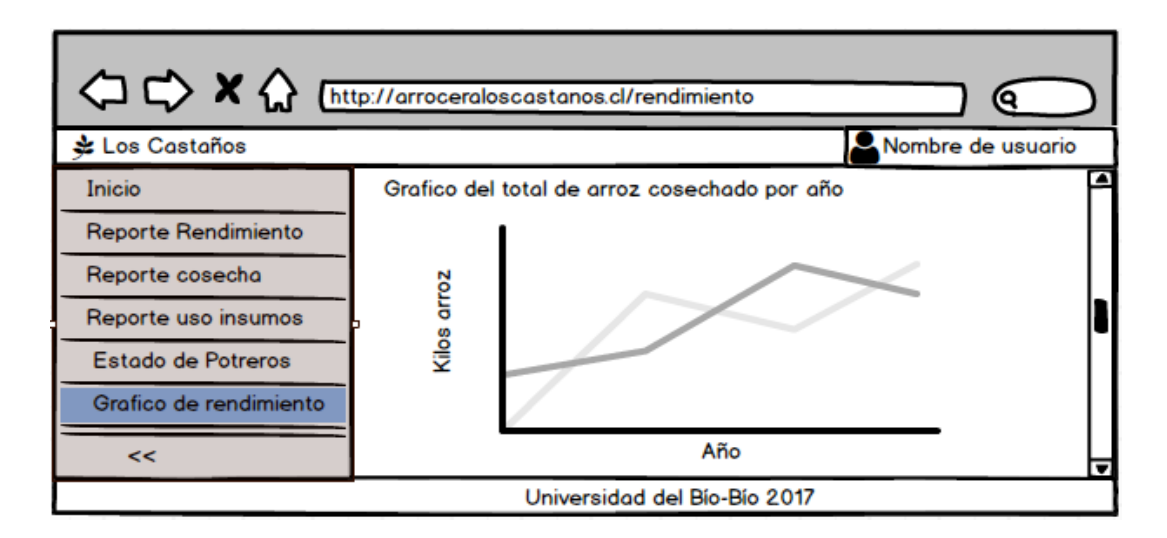

*Figura 15: "Diseño de interfaz -Gráfico de rendimiento"*

## **7.2.2 Diseño del Mapa de Navegación**

El mapa de navegación representa las opciones que tendrá el usuario para recorrer dentro del menú. A continuación, en las Figuras 16, 17 y 18 se presenta el mapa de navegación por cada uno de los perfiles del sistema.

a) Esquema de navegación del Perfil 1:

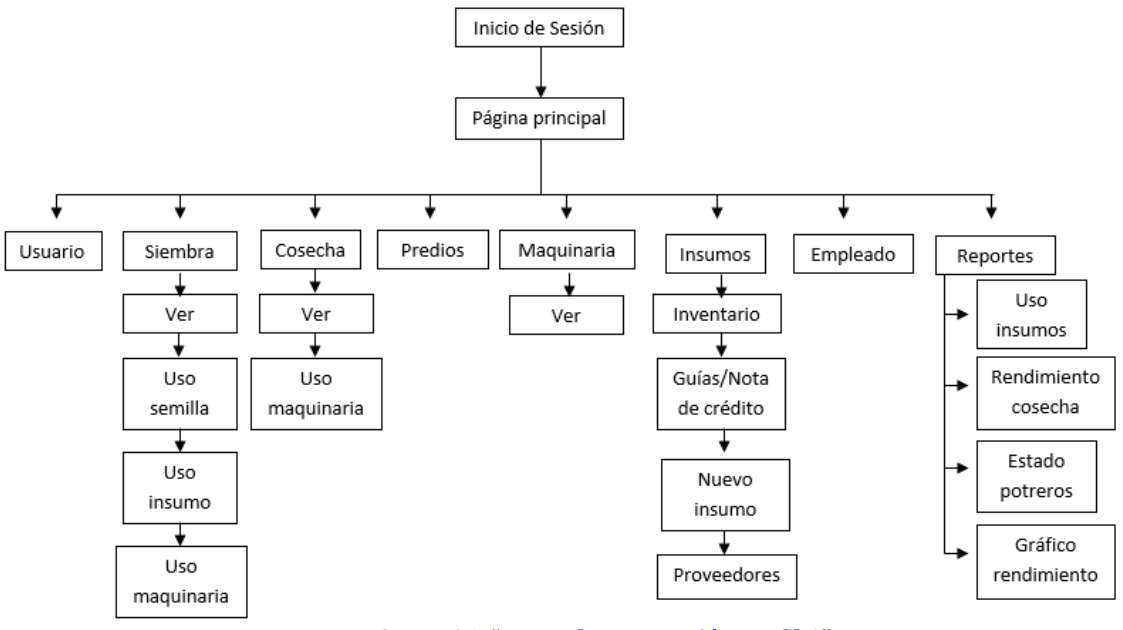

*Figura 16: "Mapa de navegación Perfil 1"*

b) Esquema de navegación del Perfil 2:

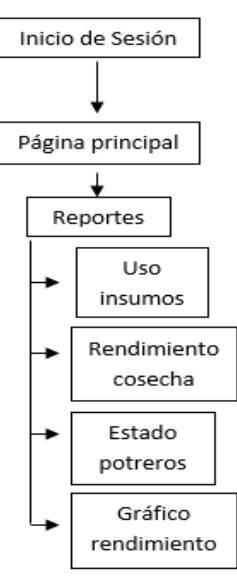

*Figura 17: "Mapa de navegación Perfil 2"*

c) Esquema de navegación del Perfil 3:

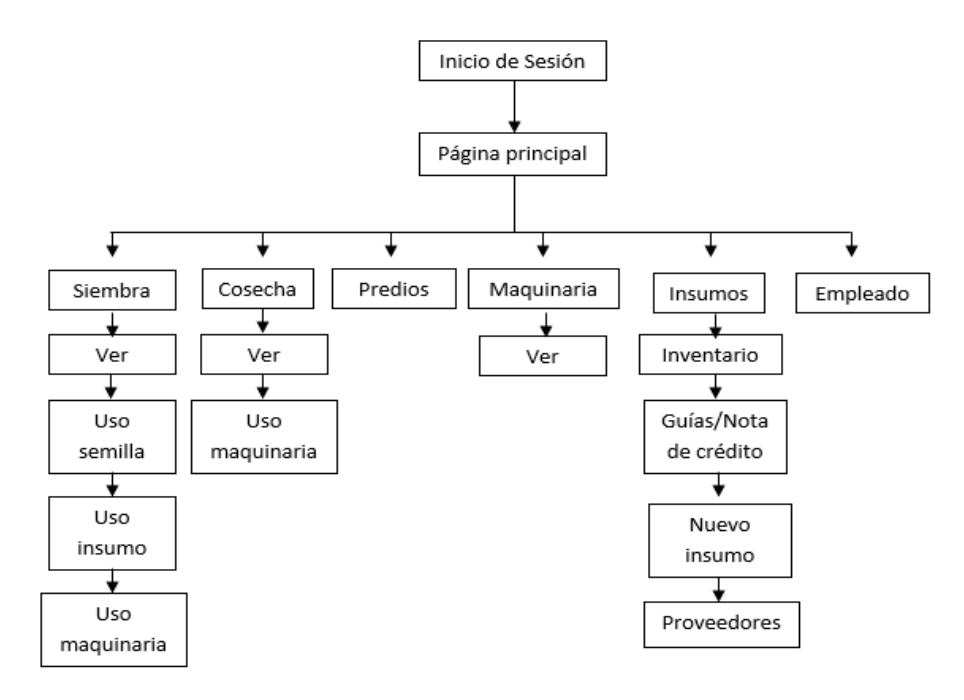

*Figura 18: "Mapa de navegación Perfil 3"*

## **8 Pruebas**

Las aplicaciones son propensas a tener fallos. A veces, pueden contribuir al fracaso de cualquier proyecto de software e impactar de forma negativa en toda una empresa. Las pruebas son básicamente un conjunto de actividades dentro del desarrollo de software y dependiendo del tipo de pruebas, estas actividades podrán ser implementadas en cualquier momento del proceso de desarrollo [24].

## **8.1 Elementos de Prueba**

Se realizan pruebas a las funcionalidades más importantes de módulos de Sistema de Administración de Procesos Productivos e Inventario de la empresa Los Castaños. Los elementos a probar son:

Módulo de Siembra:

- Ingreso de siembra
- Asignación de insumos a una siembra
- Asignación de maquinarias a una siembra
- Editar siembra

Módulo de Cosecha:

- Ingreso de cosecha
- Asignación de maquinarias a una cosecha
- Editar cosecha

Módulo de Insumos:

- Ingreso de guía/ nota de crédito
- Asignación de insumos a la guía/ nota de crédito
- Editar guía/ nota de crédito
- Ingreso de un nuevo insumo

Módulo de predios:

- Ingreso de un nuevo predio
- Ingreso de un potrero perteneciente a un predio

# **8.2 Especificación de las Pruebas**

Las características que serán probadas son de funcionalidad, rendimiento e interfaz y navegación. A continuación, en las Tablas 47, 48 y 49 se presentan los detalles de pruebas.

### **8.2.1 Prueba del Sistema**

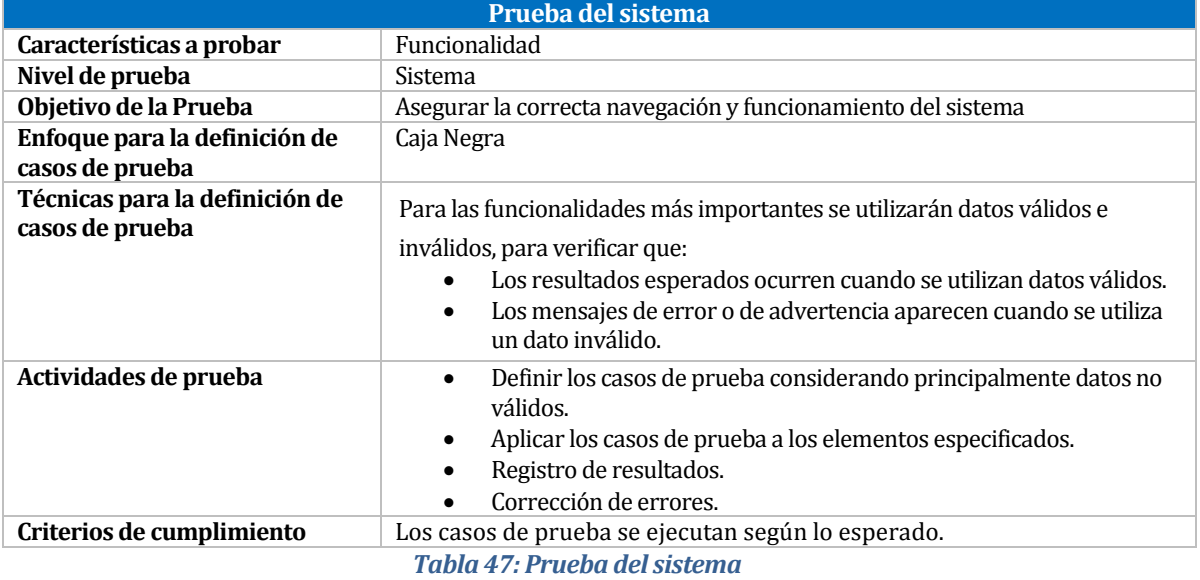

#### **8.2.2 Prueba de Carga**

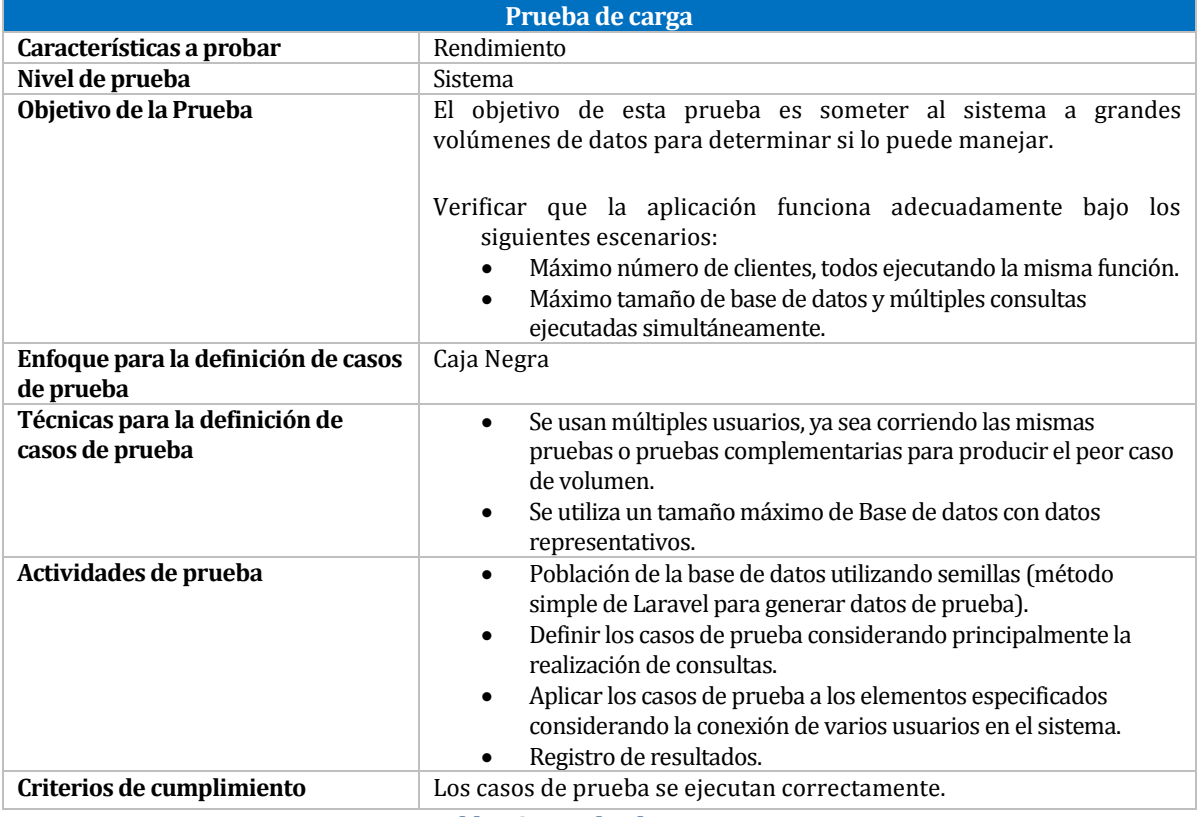

*Tabla 48: Prueba de carga*

#### **8.2.3 Prueba de Usabilidad**

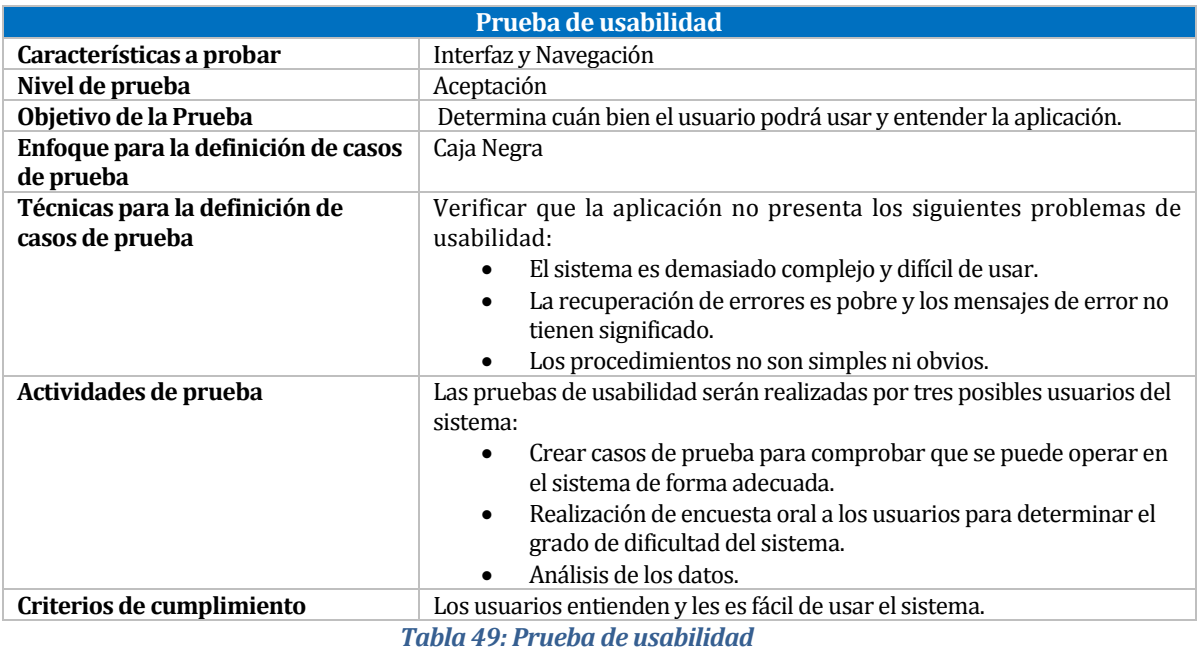

## **8.3 Responsables de las Pruebas**

Los responsables de la ejecución de las distintas pruebas se detallan en la Tabla 50 presentada a continuación:

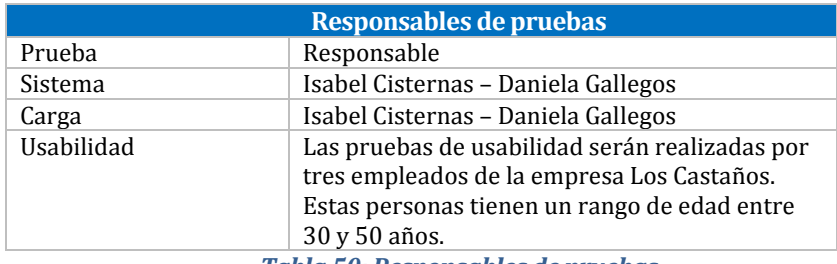

*Tabla 50: Responsables de pruebas*

## **8.4 Calendario de Pruebas**

Durante todo el desarrollo del proyecto por cada incremento fueron realizadas pruebas de ingreso y salida de datos para verificar el correcto funcionamiento de los requisitos. Los primeros incrementos son versiones incompletas que proporcionan al usuario una funcionalidad precisa por lo que quedan sin extraer muchas funciones complementarias. El sistema desarrollado es una integración de resultados sucesivos obtenidos después de cada iteración en donde las funcionalidades principales son la siembra, cosecha e inventario. Para el funcionamiento adecuado de cada una de estas funcionalidades mencionadas es necesario desarrollar muchas otras funcionalidades que son utilizadas dentro de las principales como, por ejemplo: Ingreso de proveedores, empleados, insumos y maquinarias. Es por esto que las pruebas de sistema, rendimiento y de usabilidad serán realizadas al final de la implementación del sistema, entre el lunes 13 y martes 21 de noviembre del presente año.

# **8.5 Detalle de las Pruebas**

a) Pruebas del sistema:

Se realizaron pruebas a las funcionalidades más importantes del Sistema de Administración de Procesos Productivos e Inventario.

A continuación, en la Tabla 51 se presenta la prueba P01 que detalla el "Ingreso de siembra". La especificación de las pruebas restantes se encuentra en el ANEXO 2.

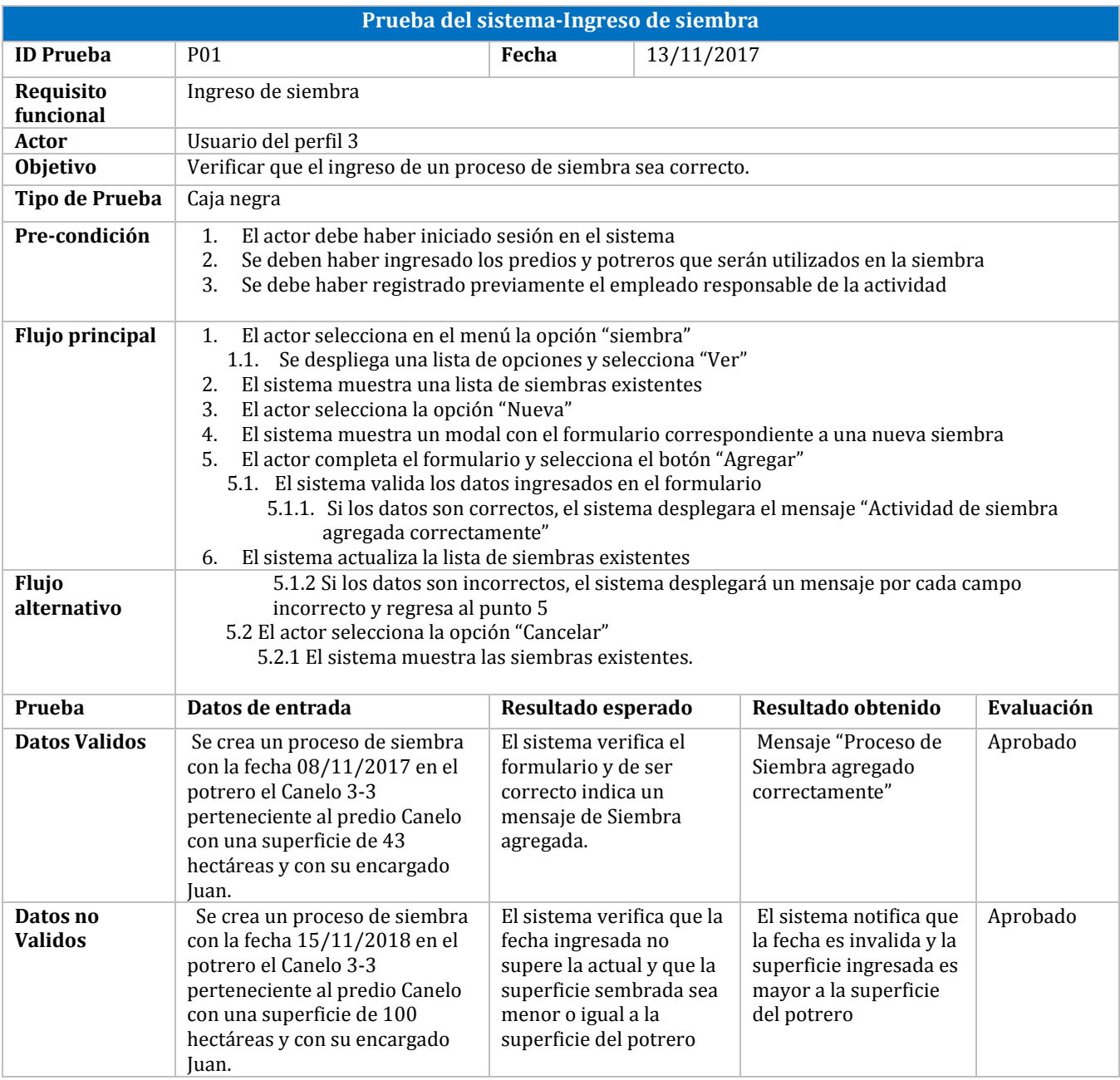

*Tabla 51: Prueba del sistema-Ingreso de siembra*

#### b) Pruebas de carga:

Se ingresaron una gran cantidad de tuplas en las tablas más utilizadas del sistema con el objetivo de someter al sistema a grandes volúmenes de datos para determinar si lo puede manejar. Las pruebas fueron realizadas con las actividades del sistema que requieren consultas más complejas de la base de datos. En la Tabla 52 se presentan los resultados de las pruebas de carga.

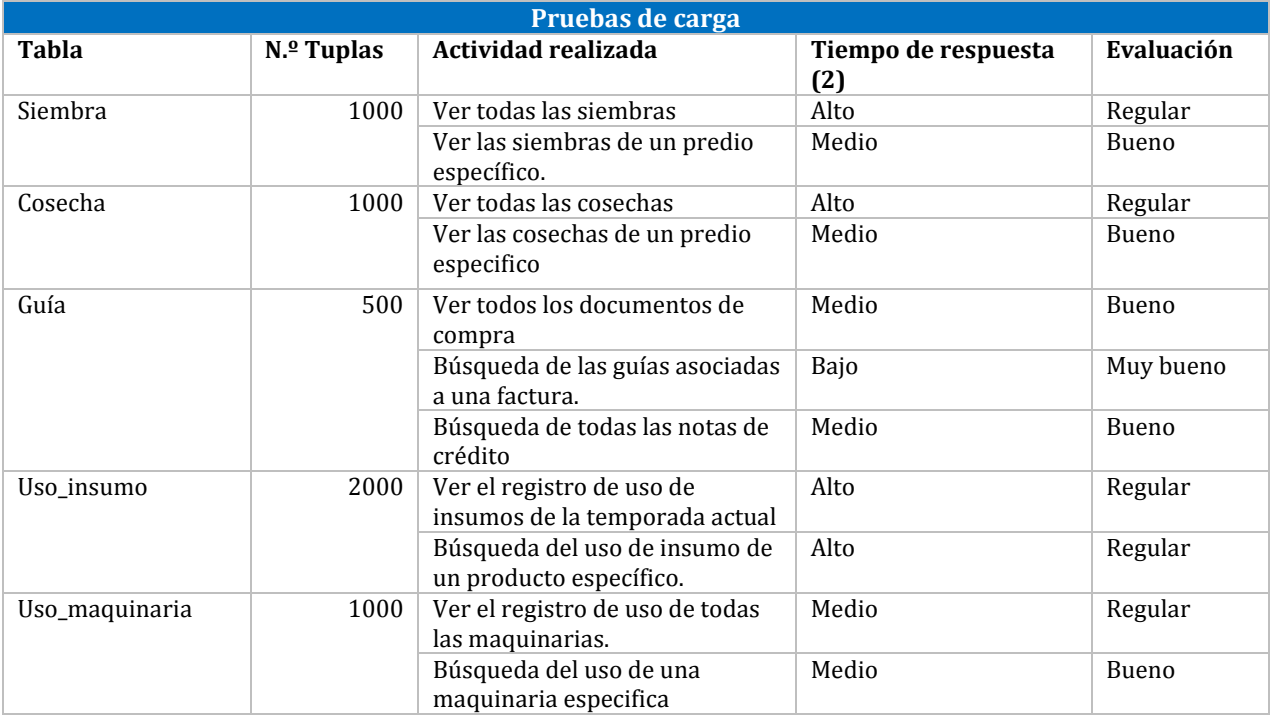

*Tabla 52: Pruebas de carga*

#### c) Prueba de usabilidad

Se realiza una prueba de usabilidad para determinar la facilidad con la que el usuario podrá usar y entender la aplicación. Se eligieron a 3 empleados de la empresa Los Castaños los cuales son los encargados de la digitalización de datos del sistema para testear el software.

La prueba consiste en solicitar a los usuarios que realicen varias actividades de ingreso y búsqueda de datos para determinar las dificultades que puedan presentarse. Posteriormente se les realizó una encuesta (ANEXO 3) para evaluar la facilidad de ingreso y visualización de los datos. Los resultados de la evaluación se encuentran en la Tabla 53.

(2) Tiempo de respuesta "Bajo" significa que el tiempo de ejecución se encuentra en el rango [0-3] seg," Medio" entre ]3-6] seg. "Alto" más de 7 seg.

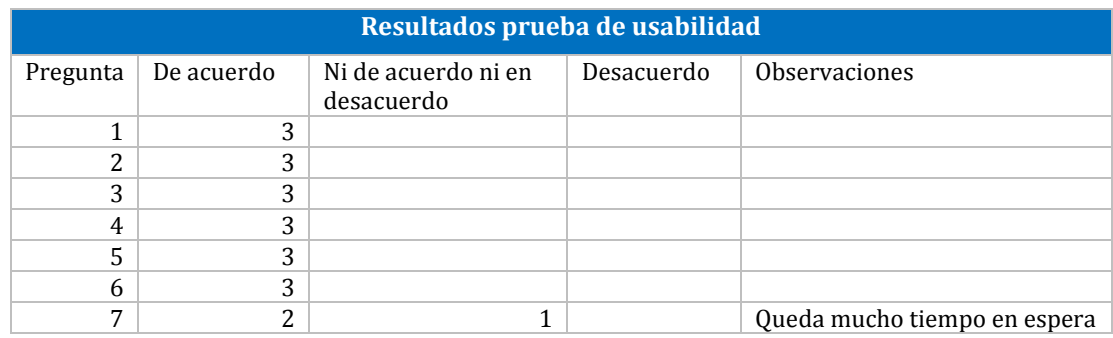

*Tabla 53: Resultados prueba de usabilidad*

## **8.6 Conclusiones de Prueba**

Durante el desarrollo del proyecto por cada incremento fueron realizadas pruebas de ingreso y salida de datos para verificar que funcionarán correctamente los formularios básicos como: El ingreso de nuevas maquinarias, insumos, empleados, entre otros.

Como el sistema desarrollado es una integración de resultados sucesivos obtenidos después de cada incremento, para su adecuado funcionamiento fue necesario desarrollarlo casi en su totalidad para realizar las pruebas y comprobar que sus resultados eran los esperados. Se ejecutaron tres tipos de pruebas: De sistema, de carga y de usabilidad.

Primero fueron realizadas trece pruebas del sistema que comprueban el correcto funcionamiento del software, es decir, que realice lo que debe hacer y responda según lo esperado, dando como resultado que todas ellas fueron aprobadas en su totalidad.

Posteriormente, se realizaron las pruebas de carga para comprobar que el sistema funciona bien bajo un alto volumen de datos. Dando como resultado se obtuvo que todas las tareas se pueden desarrollar sin problemas, excepto en ocasiones en que tiene un retraso mínimo.

Finalmente, se realizó una actividad de prueba de usabilidad a empleados de la empresa para evaluar la facilidad de ingreso y visualización de los datos. Mediante los resultados de la encuesta de evaluación se determinó que la interfaz del sistema es intuitiva, los usuarios comprenden el vocabulario empleado (del menú, tablas y opciones) y permite la obtención de la información de manera fácil y rápida.

# **9 Plan de Capacitación y Entrenamiento**

La capacitación está destinada al equipo administrativo de la empresa Los Castaños. La mayor parte de los funcionarios tiene los conocimientos tecnológicos básicos para poder utilizar la página Web. Esta actividad se realiza para obtener un correcto entendimiento sobre el uso del software.

Durante el transcurso del proyecto se realizaron reuniones para la validación del software por parte de los futuros usuarios, en estas se explicaban las funciones desarrolladas, además, ellos tenían la oportunidad de probar los módulos, de esta forma se obtiene retroalimentación y empezaban a familiarizarse con la herramienta. Debido a lo anterior el equipo tiene las nociones básicas de la aplicación.

Los responsables del entrenamiento serán: Isabel Cisternas y Daniela Gallegos. Visitarán a los empleados de la empresa, la capacitación será en dos grupos debido a que el equipo administrativo tiene una gran importancia y no pueden desatender sus obligaciones. Cada entrenamiento durará aproximadamente dos horas para abordar completamente todos los módulos y responder adecuadamente a las preguntas.

Los recursos requeridos son una televisión que actualmente dispone la empresa para que todos puedan visualizar correctamente la aplicación, también, se necesitan computadores para cada uno pueda para poner en práctica lo que se explique, es decir, ingresen información y generen informes según corresponda.

# **10 Plan de Implantación y Puesta en Marcha**

El plan de implantación y puesta en marcha consta de dos etapas:

La primera etapa tiene que ver con la obtención del dominio de la página, es decir, comprar el nombre de la dirección web que se utilizarán los usuarios para acceder a ella. Asimismo, se contratará el servicio hosting, en donde se alojará la aplicación en el servidor del prestador de servicios. Después, se procederá a instalar todo el software desarrollado y se poblará la base de datos.

La segunda es comprobar que la aplicación se desempeñe correctamente a través de pruebas, asegurando el funcionamiento de todos los módulos desarrollados.

Habiendo concluido las etapas descritas se procede a la puesta en marcha, habilitando el acceso a la página mediante su dirección de host, por ejemplo, "www.arroceraloscastanos.cl". Los usuarios quedarán en libertad de ingresar y manipular la información de la página.

Después de un periodo de tiempo, se evalúa la respuesta del sistema, verificando la respuesta ante los flujos cambiantes de información. Posteriormente, cada seis meses se realiza un monitoreo y mantención del sistema, a causa de posibles errores o problemas debido a que se encuentra en un entorno real con múltiples variables.

# **11 Conclusiones**

Los Castaños es la productora de arroz con mayor superficie de siembra en Chile, actualmente tiene dedicadas mil hectáreas a la producción de arroz, cada temporada involucra cuatro procesos (adecuación de suelo, control de crecimiento, siembra y cosecha) en los que se requiere una gran cantidad de insumos, semillas, agua y maquinarias, lo que conlleva al registro y almacenamiento de grandes volúmenes de información.

El sistema actual no permite una gestión y control adecuado lo que acarrea una gran desorganización y retraso de la información. Además, sumado a la gran cantidad de información, no es posible obtenerla con la velocidad requerida y no puede ser presentada en formatos adecuados para la toma de decisiones. Como solución se desarrolla una página Web que tiene como objetivo controlar los procesos productivos de cada predio a través de la gestión de las actividades y recursos utilizados, proporcionando un acceso rápido, sintetizado y organizado a la información.

El desarrollo del proyecto inicia el cinco de septiembre y finaliza el diecinueve de diciembre. En este periodo se abarca desde el análisis del problema, definición de requisitos e investigación de las herramientas de desarrollo a utilizar; hasta las pruebas correspondientes y puesta en marcha del sistema. Se completan un total de treinta y un requisitos los cuales están divididos en tres incrementos según la prioridad de cada uno.

Se utiliza la metodología Iterativo Incremental combinada con prácticas agiles, algunas son: historias de usuario, kanban, reuniones diarias y programación en parejas; que permiten aumentar la productividad del trabajo a través de constantes retroalimentaciones de los avances y dificultades afrontadas. Estas prácticas ayudan a mantener una comunicación frecuente con el cliente, además, con las constantes reuniones y visitas al lugar se obtiene la validación del sistema.

Los mayores obstáculos presentes en el proyecto son el análisis del problema y uso de nuevas herramientas, específicamente el framework Laravel. El primero, abarca el análisis de un área distinta a la nuestra como lo es la agricultura, por lo que no es fácil entender los procesos y variables que influyen en el problema. El segundo, entender las funcionalidades del framework Laravel requiere un tiempo considerable de la implementación del sistema, sin embargo, utilizarlo tiene múltiples ventajas: es adaptable ya que se pueden crear vistas tanto en HTML y PHP. Además, todas las funcionalidades pueden ser accedidas desde cualquier sitio, desde controladores, vistas, modelos, rutas; por otro lado, existe abundante documentación tanto en su página Web como en otros sitios, provee de mecanismos para aumentar la seguridad de forma rápida, entre otros.

Los administrativos muestran gran interés con el sistema por lo que durante las retroalimentaciones entregan ideas y sugerencias para su mejoramiento, dando como resultado constantes cambios en la base de datos lo que provoca el retraso del trabajo. Gracias al esfuerzo dedicado por nuestro equipo se finalizan todas las funcionalidades correctamente y mediante las pruebas de usabilidad se determina que existe una completa aceptación del sistema por parte de los usuarios.

Finalmente se concluye que fue una experiencia valiosa el desarrollo de este proyecto, donde se ponen en práctica los conocimientos adquiridos durante los cinco años de estudio. Mediante el trabajo en equipo y la colaboración constante se logró la completitud total del proyecto y del sistema desarrollado. Además, al trabajar con una empresa real se puede obtener una noción de lo difícil que puede llegar a ser trabajar con un cliente que puede solicitar más de lo acordado y realizar cambios en los requerimientos establecidos inicialmente. También, se adquieren habilidades blandas que serán de ayuda al entrar al mundo laboral.

En el ámbito de los trabajos futuros, se podrían incluir módulos de otros departamentos de la empresa como contabilidad, recursos humanos y producción de los otros productos que brinda Los Castaños. Con lo anterior se ofrecería un sistema más completo que aumentaría el rendimiento y disminuirá el tiempo en buscar información que solo existe únicamente de forma impresa.

# **12 Bibliografía**

- 1. Sofofa. (s.f). *Arroz en Parral*. Recuperado el 17 de Diciembre de 2017, de http://www.sofofa.cl/mantenedor/detalle.asp?p=60&s=6010&n=23966
- 2. OBS. (s.f.). *OBS Business School*. Recuperado el 23 de septiembre de 2017, de Características y fases del modelo incremental: https://www.obs-edu.com/int/blog-project-management/metodologiasagiles/caracteristicas-y-fases-del-modelo-incremental
- 3. IBM. (s.f.). *Modelado de procesos de negocio con BPMN*. Recuperado el 2 de octubre de 2017, de https://www.ibm.com/support/knowledgecenter/es/SS6RBX\_11.4.3/com.ibm.sa.bpr.doc/topics/t \_ovwmdlbpmn.html
- 4. HistoriasUsuario (s.f).wikipedia.Recuperado el 23 de septiembre de 2017, de https://es.wikipedia.org/wiki/Historias\_de\_usuario
- 5. Radigan, D. (s.f.). *Atlassian*. Recuperado el 24 de septiembre de 2017, de Kanban: <https://es.atlassian.com/agile/kanban>
- 6. Lucid Software Inc. (s.f.). *LucidChart*. Recuperado el 1 de octubre de 2017, de https://www.lucidchart.com/pages/es/qu%C3%A9-es-un-diagrama-entidad-relaci%C3%B3n
- 7. Scrum Manager BoK. (s.f.). *Scrum Manager*. Recuperado el 23 de septiembre de 2017, de [http://www.scrummanager.net/bok/index.php?title=Programaci%C3%B3n\\_en\\_pareja](http://www.scrummanager.net/bok/index.php?title=Programaci%C3%B3n_en_pareja)
- 8. ProyectosAgiles.org. (s.f.). *Proyectos agiles.org*. Recuperado el 1 de octubre de 2017, de <https://proyectosagiles.org/reunion-diaria-de-sincronizacion-scrum-daily-meeting/>
- 9. IBM. (s.f.). *¿Qué es Ajax?* Recuperado el 7 de Septiembre de 2017, de https://www.ibm.com/support/knowledgecenter/es/SSD28V\_8.5.5/com.ibm.websphere.wdt.doc/ topics/cajax.htm
- 10. LinkedIn Austria GmbH. (s.f.). *¿Qué es Balsamiq Mockups?* Recuperado el 10 de Noviembre de 2017, de https://www.video2brain.com/mx/balsamiq-mockups
- 11. GitLab. (s.f.). *GitLab*. Recuperado el 1 de octubre de 2017, de https://about.gitlab.com/
- 12. Google. (s.f.). *Google Docs.* Recuperado el ocubre 15 de 2017, de https://www.google.com/intl/es-419\_cl/docs/about/
- 13. *Definición de HTML*. (s.f.). Recuperado el 4 de octubre de 2017, de https://definicion.de/html/
- 14. definicionABC. (s.f.). *Definición de Javascript*. Recuperado el 12 de Octubre de 2017, de https://www.definicionabc.com/tecnologia/javascript.php
- 15. Laravel. (s.f.). Recuperado el 3 de octubre de 2017, de https://laravel.com/
- 16. The PHP Group. (s.f.). *¿Qué es PHP?* Recuperado el 3 de octubre de 2017, de http://php.net/manual/es/intro-whatis.php
- 17. Sublime HQ Pty Ltd. (s.f.). *Sublime Text*. Obtenido de https://www.sublimetext.com/
- 18. IDERA. (s.f.). *Tutorial básico de Trello.* Recuperado el Octubre 4 de 2017, de http://www.idera.gob.ar/portal/sites/default/files/TrelloTutorialBasico.pdf
- 19. phpMyAdmin. (s.f.). *Bringing MySQL to the web*. Recuperado el 25 de octubre de 2017, de https://www.phpmyadmin.net/
- 20. ¿Qué son y como hacer las guías de despacho? (s.f.). Comunidad Empresas. Recuperado el 20 de noviembre de 2017, de https://ce.entel.cl/articulos/que-son-como-hacer-guias-despacho/
- 21. Horómetro (s.f.). deficiona. Recuperado el 20 de noviembre de 2017, dehttps://definiciona.com/horometro/
- 22. ¿Qué es una nota de crédito? (s.f.) debitoor. Recuperado el 20 de noviembre de 2017, de https://debitoor.es/glosario/definicion-de-nota-de-credito
- 23. Predio (s.f.)*. Diccionario de la Lengua Española*. Recuperado el 11 de noviembre de 2017, de <http://dle.rae.es/?id=TxshtOIz>

## **ANEXOS**

#### **ANEXO 1: Resultados de los Incrementos del Proyecto**

Para la gestión de tareas fue utilizado Trello, herramienta que permite el desarrollo del trabajo de forma colaborativa mediante un tablero en el que se organizan las tareas por hacer y realizadas. Las tareas fueron divididas en los incrementos que se presentan a continuación con las respectivas observaciones realizadas por el cliente:

#### **Incremento 1:**

100%

√ Planificación incremento 1

Ocultar ele

- $\vee$  @isabelcisternas Iniciar sesión
- $\checkmark$ @isabelcisternas Ver siembra
- @daniela94857754 Agregar siembra
- @isabelcisternas Modificar Siembra
- @daniela94857754 Ver Insumo  $\checkmark$
- √ @daniela94857754 Agregar Insume
- @daniela94857754 Modificar Insumo  $\checkmark$
- @daniela94857754 Cerrar sesión

*Figura 19: Planificación Incremento 1*

#### **Incremento 2:**

Primera reunión con el cliente:

- Se cambia la orden de compra por guías/ notas de crédito
- Se agrega atributos de certificación y procedencia de la semilla.

-Se agrega el insumo agua.

Segunda reunión con el cliente:

-Se debe incluir registro de maquinarias arrendadas.

- Cambiar formato de horas de uso de maquinaria a horómetro.

- Agregar campo de implemento a maquinaria.

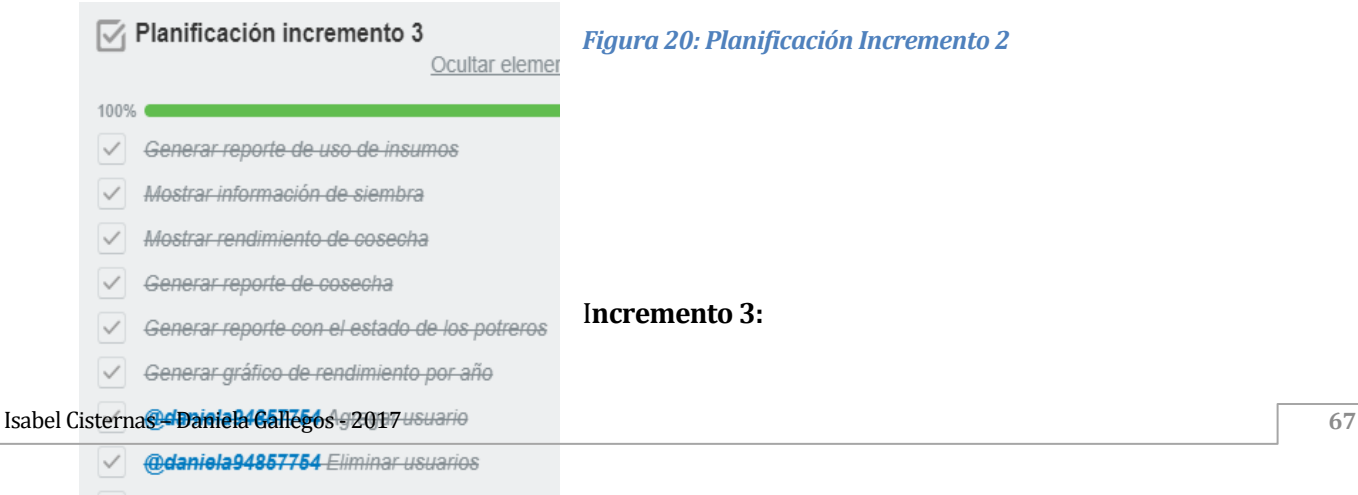

Generar reportes en excel

Tercera reunión con el cliente:

-El cliente se encuentra conforme con el sistema desarrollado y espera que se puedan implementar nuevas funcionalidades relacionadas con R.H.H.H y finanzas.

*Figura 21: Planificación Incremento 3*

# **ANEXO 2: Especificación de las Pruebas de Sistema**

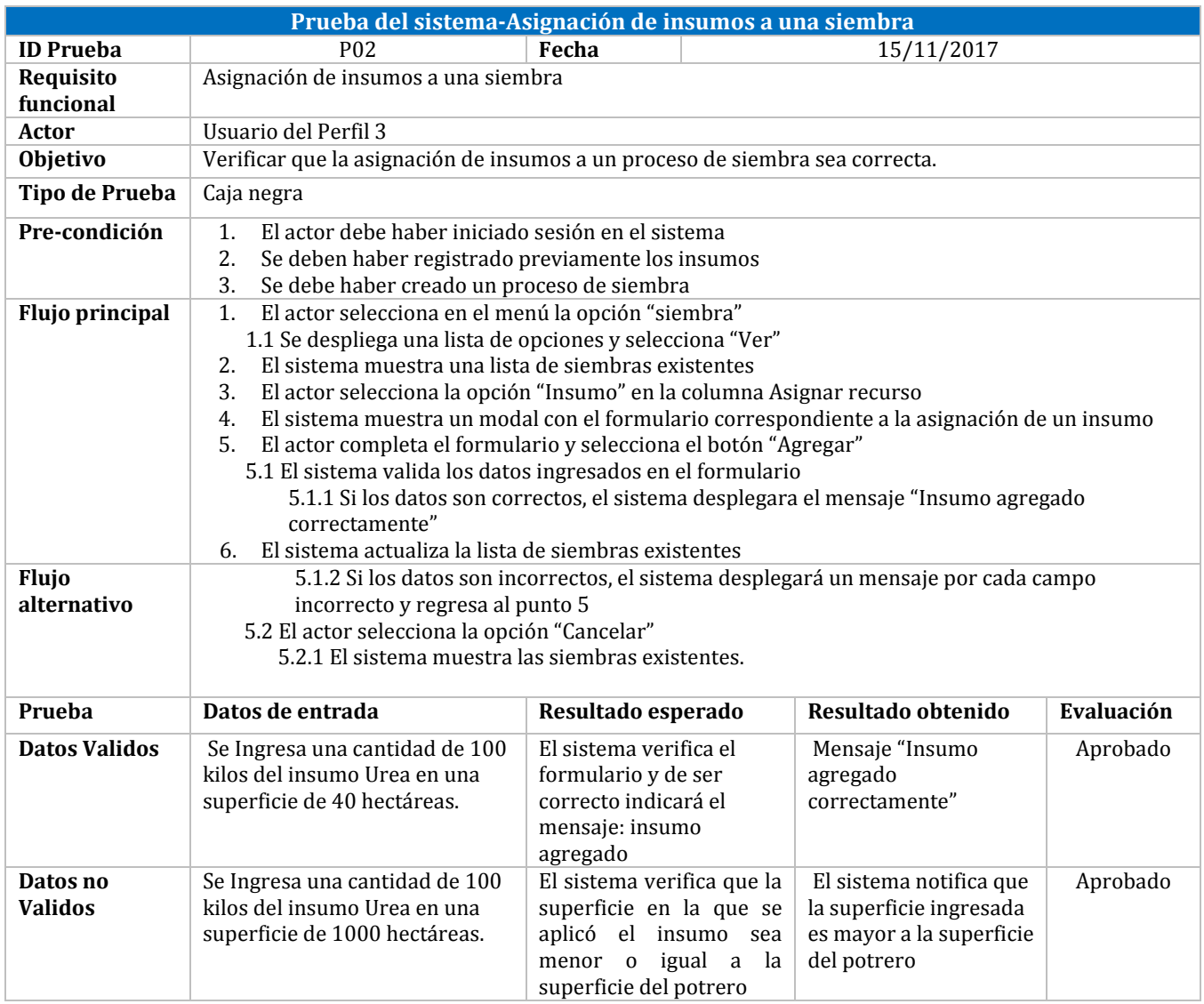

*Tabla 54: Prueba del sistema-Asignación de insumos a una siembra*

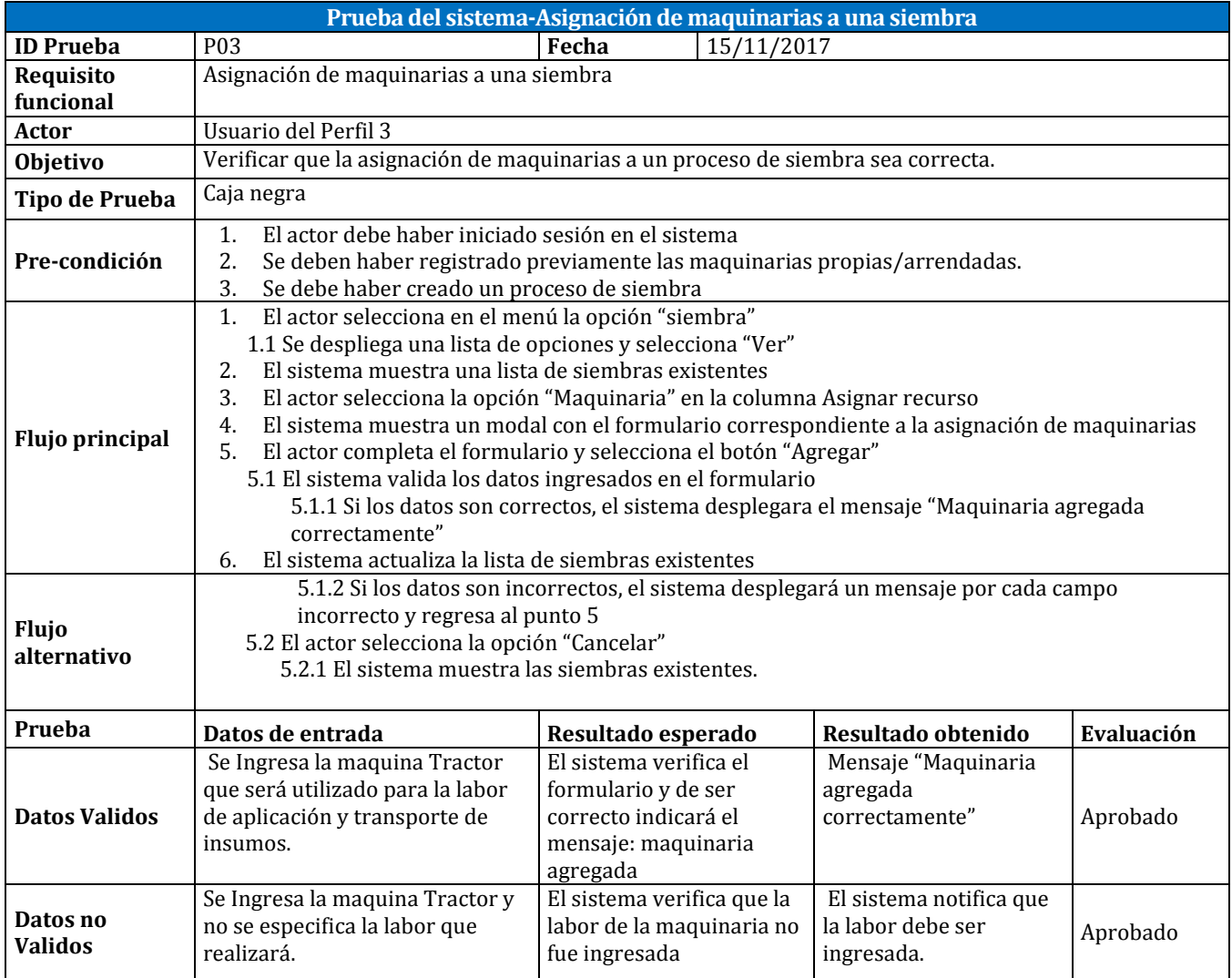

*Tabla 55: Prueba del sistema-Asignación de maquinarias a una siembra*

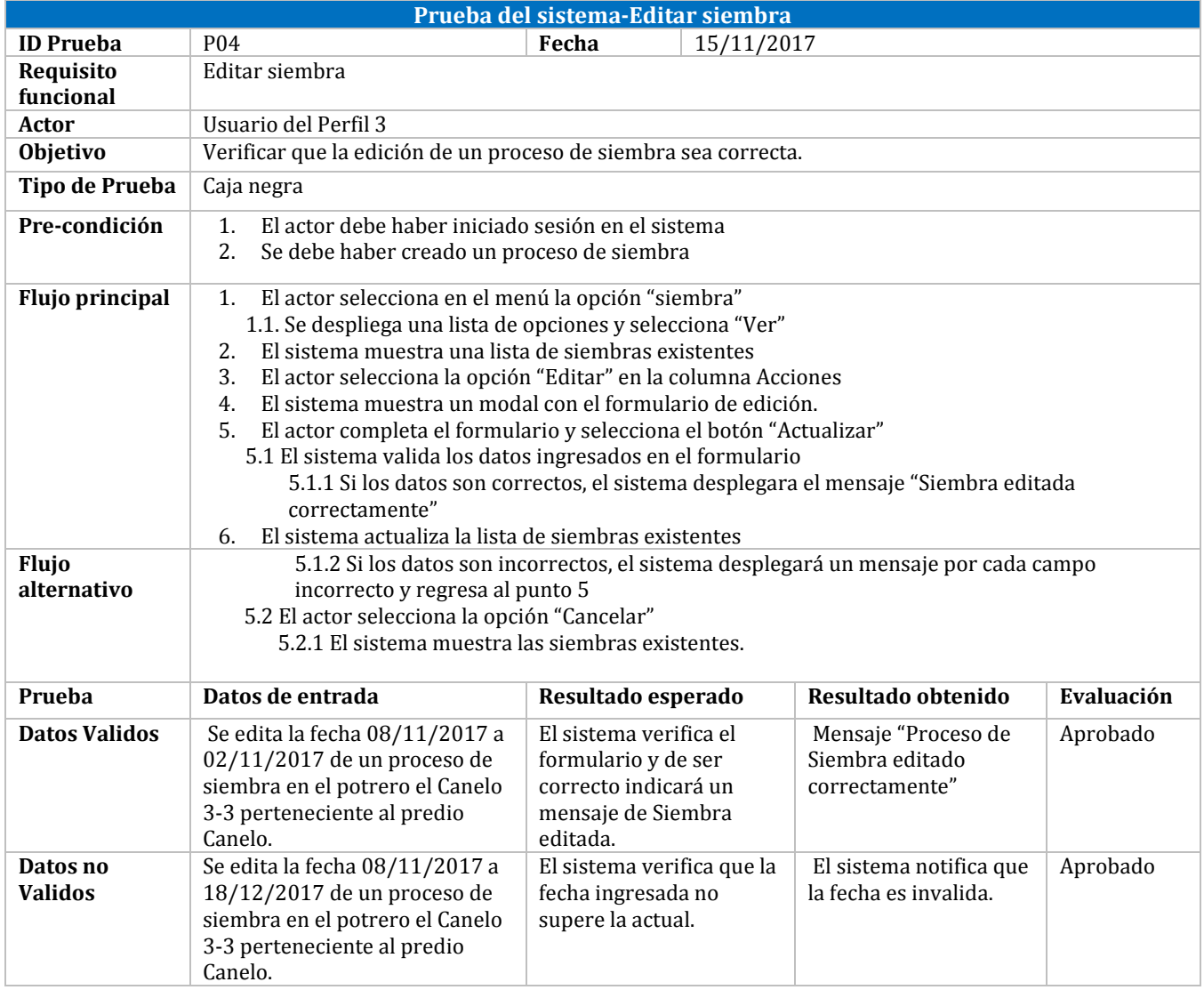

*Tabla 56: Prueba del sistema-Editar siembra*

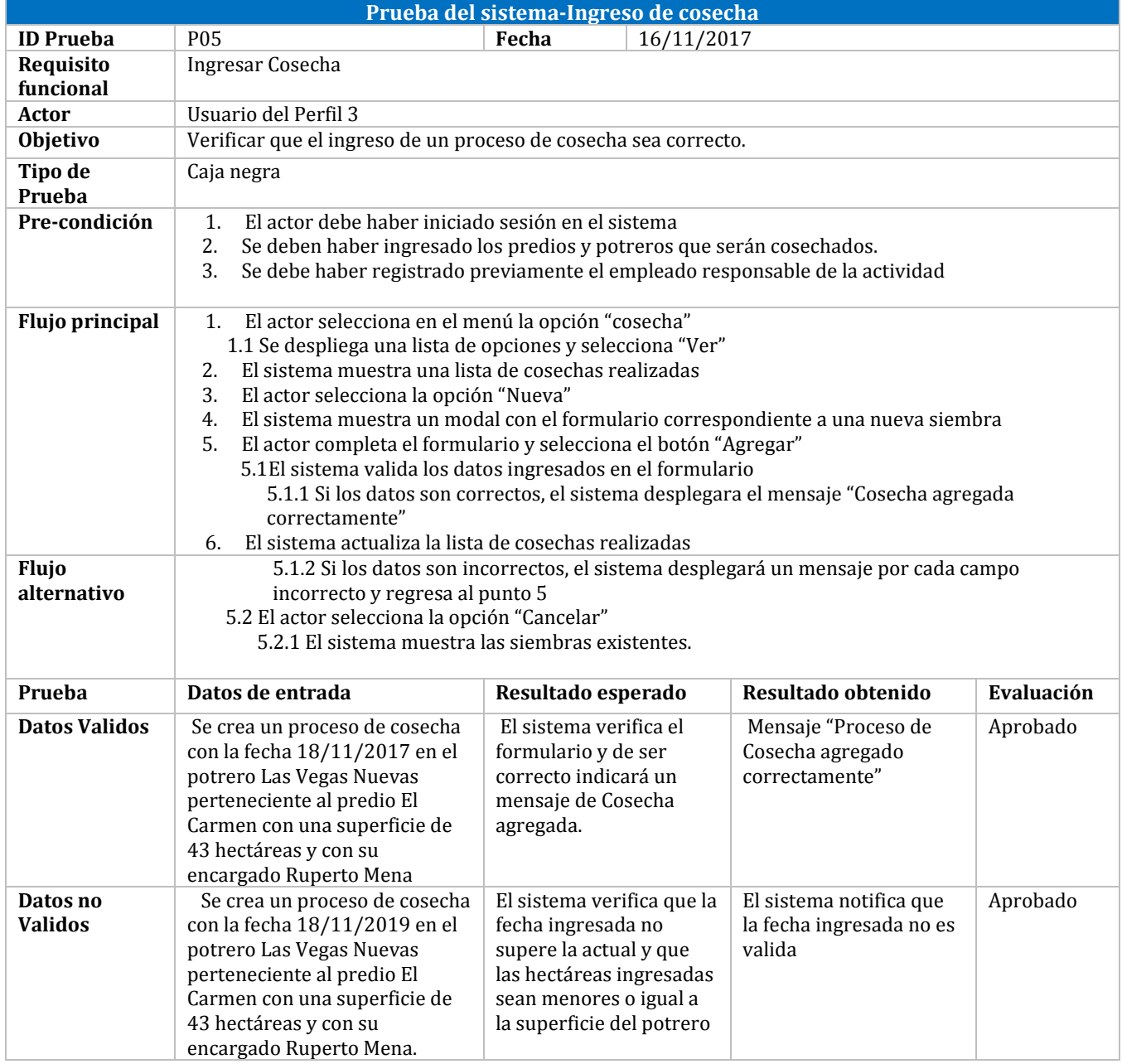

*Tabla 57: Prueba del sistema-Ingreso de cosecha*
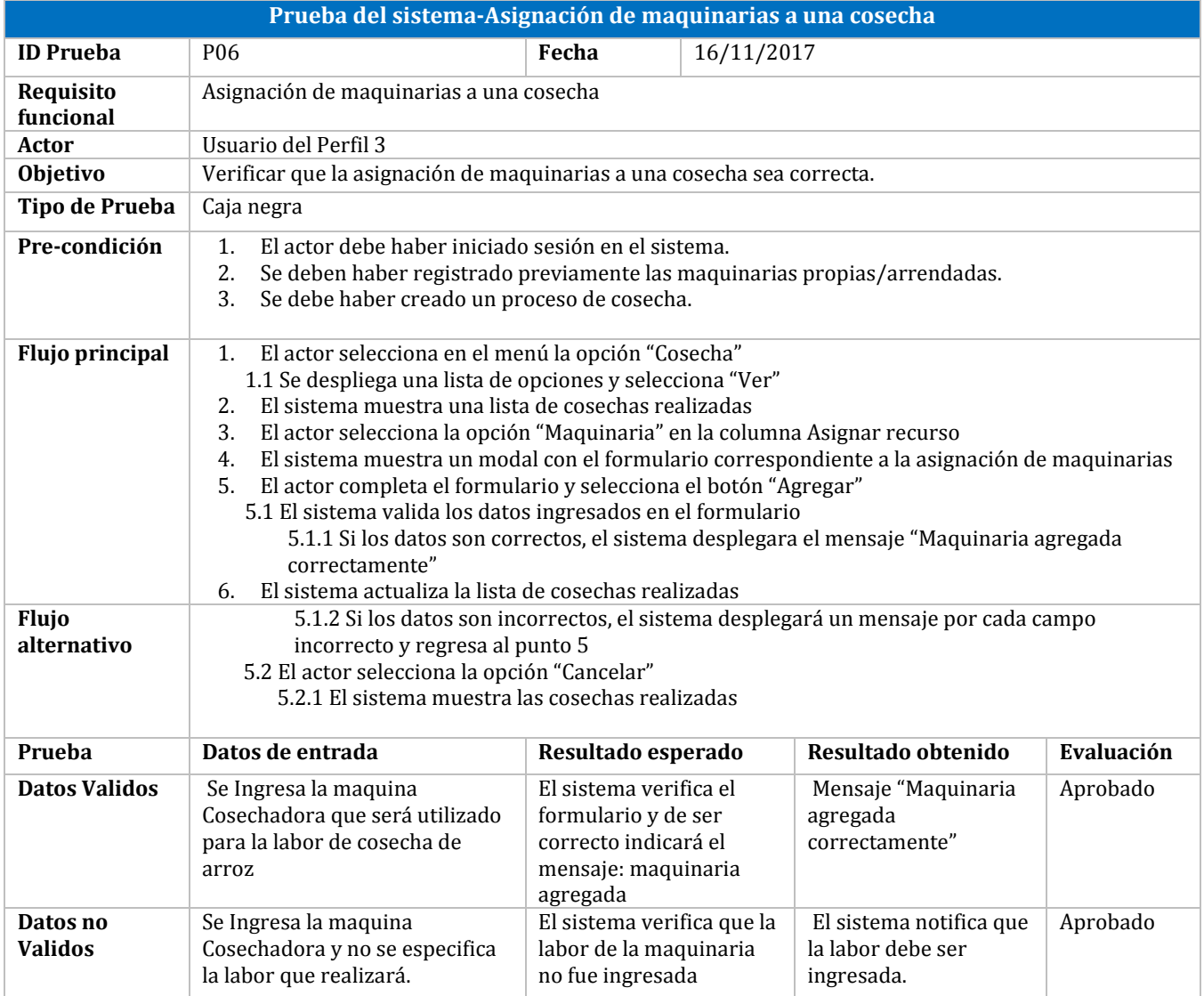

*Tabla 58: Prueba del sistema-Asignación de maquinarias a una cosecha*

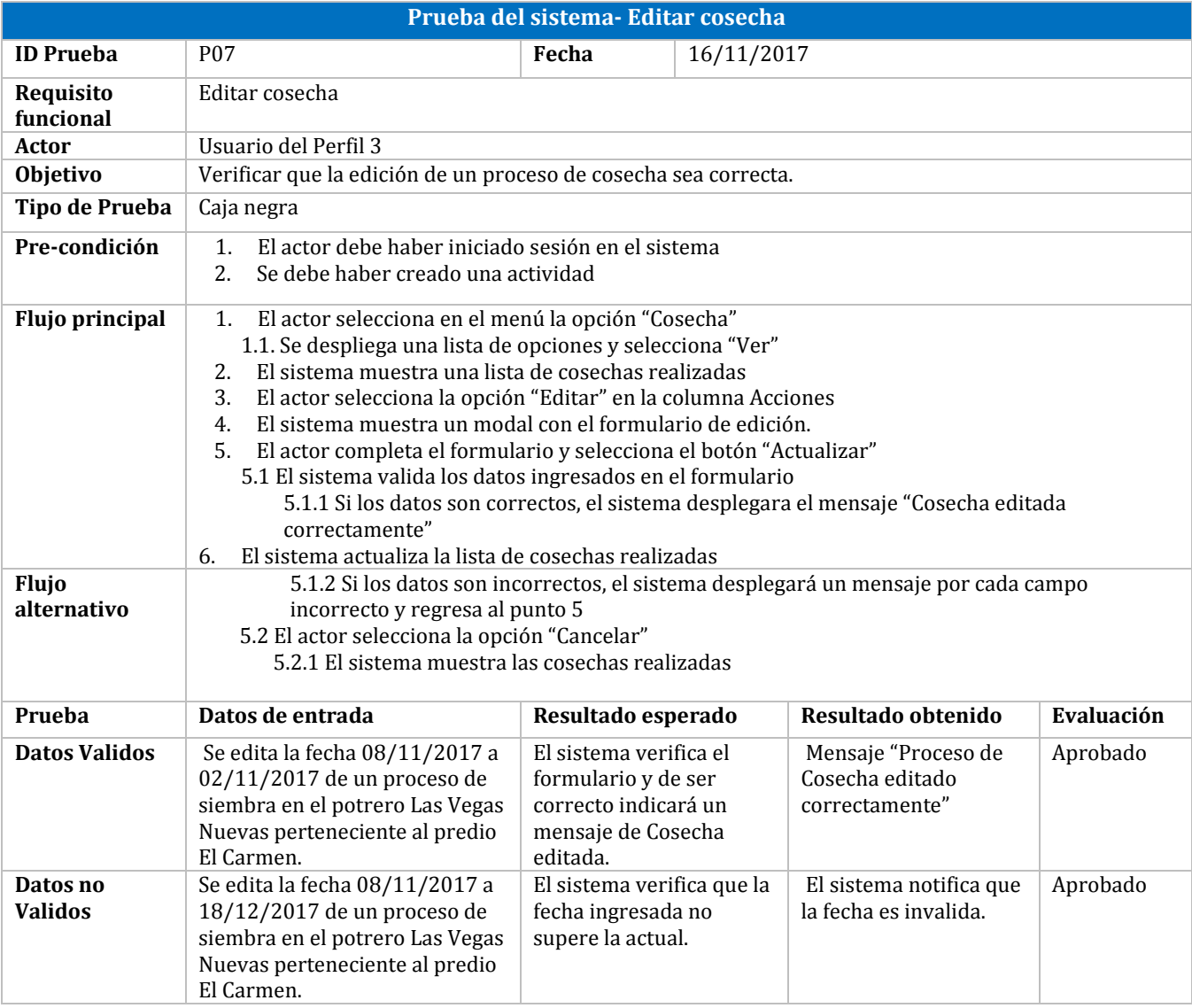

*Tabla 59: Prueba del sistema- Editar cosecha*

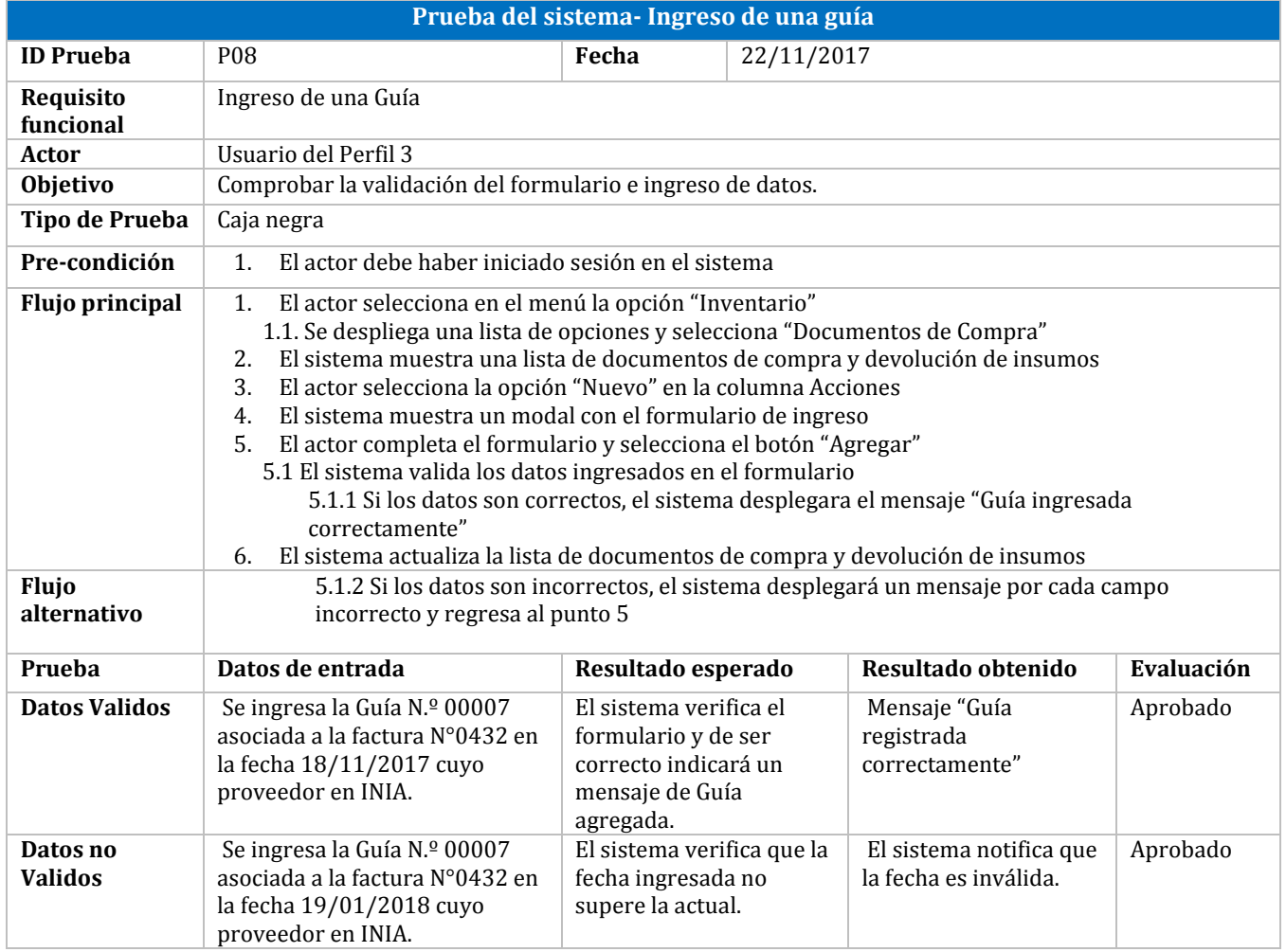

*Tabla 60: Prueba del sistema- Ingreso de una guía*

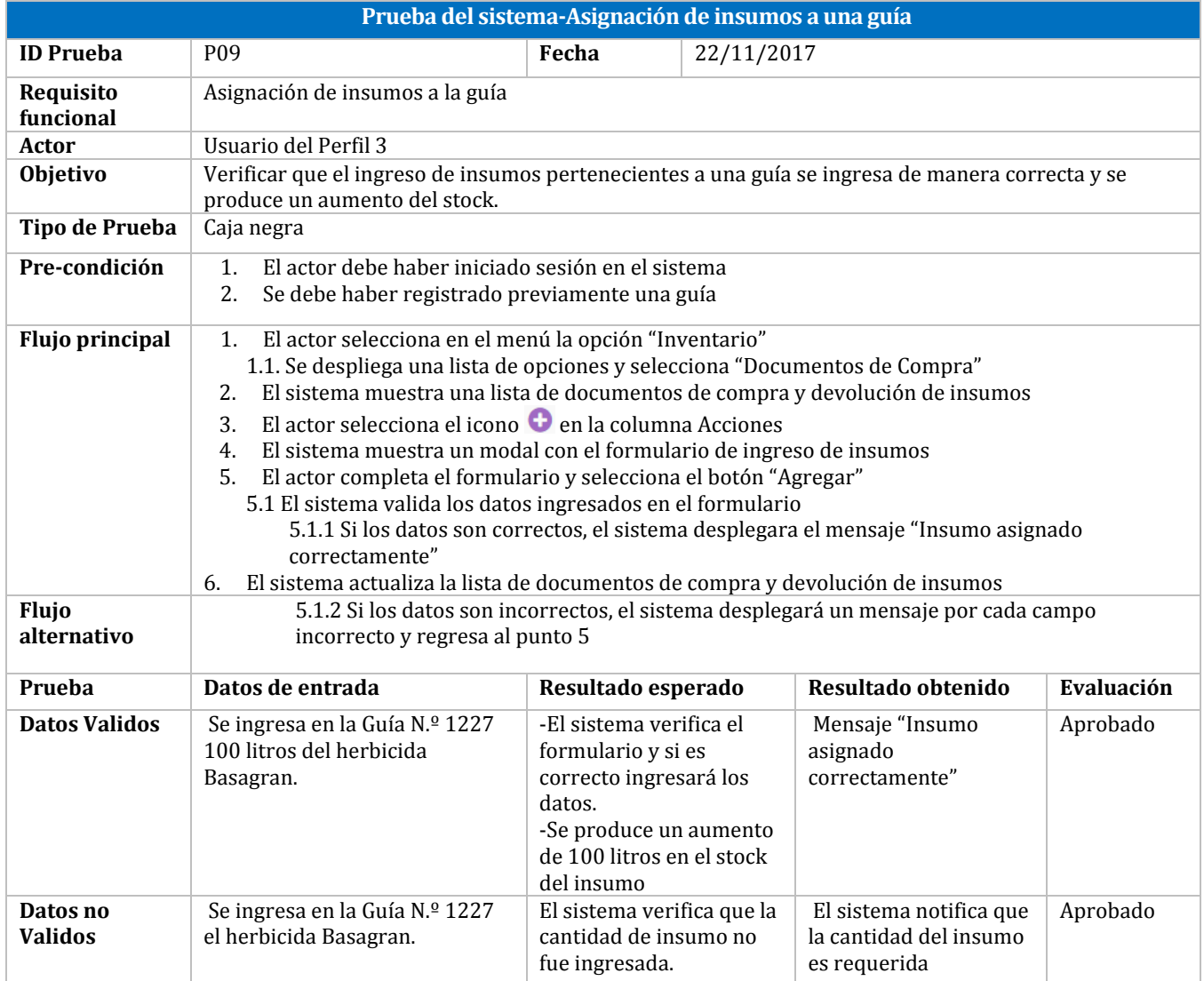

*Tabla 61: Prueba del sistema-Asignación de insumos a una guía*

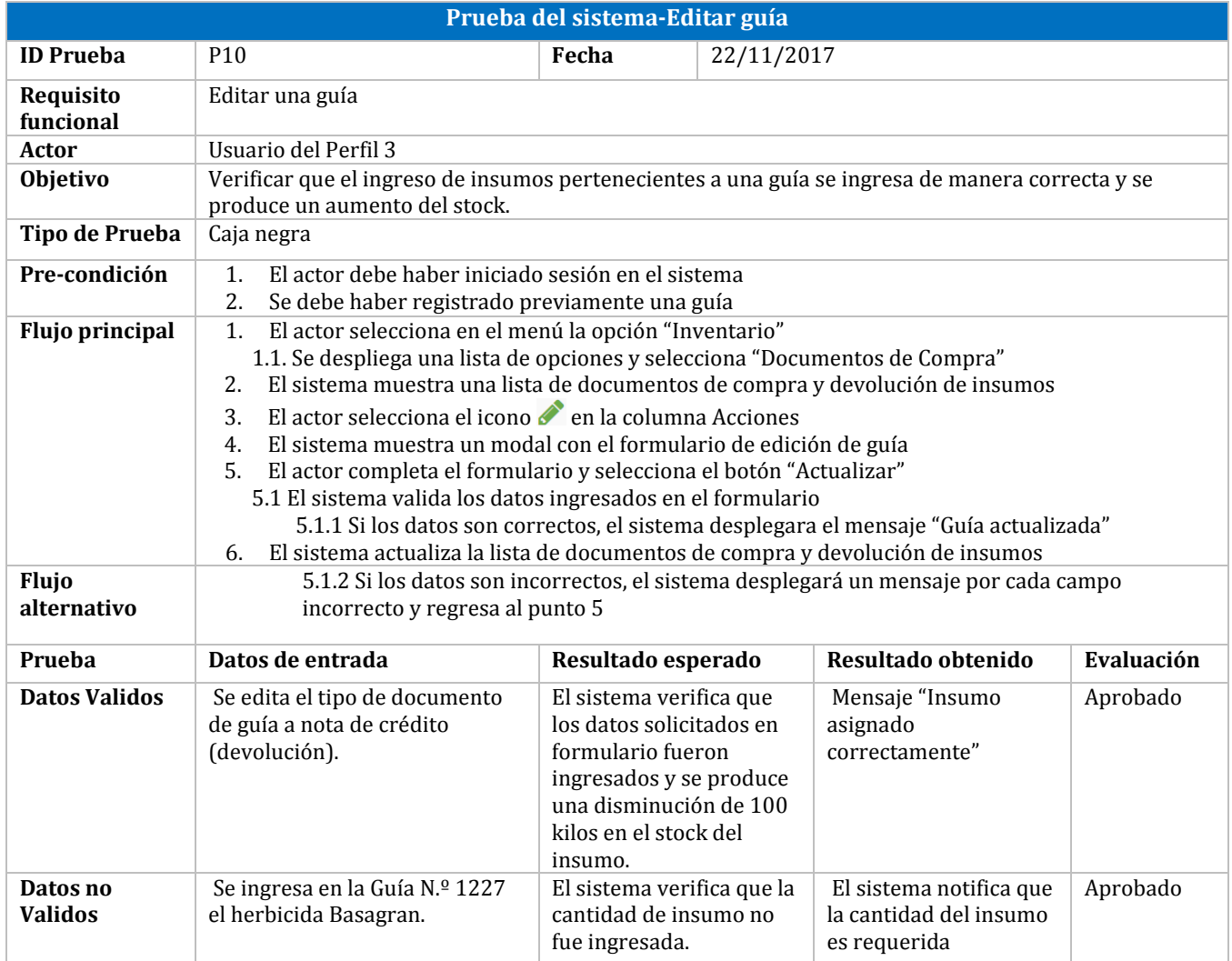

*Tabla 62: Prueba del sistema-Editar guía*

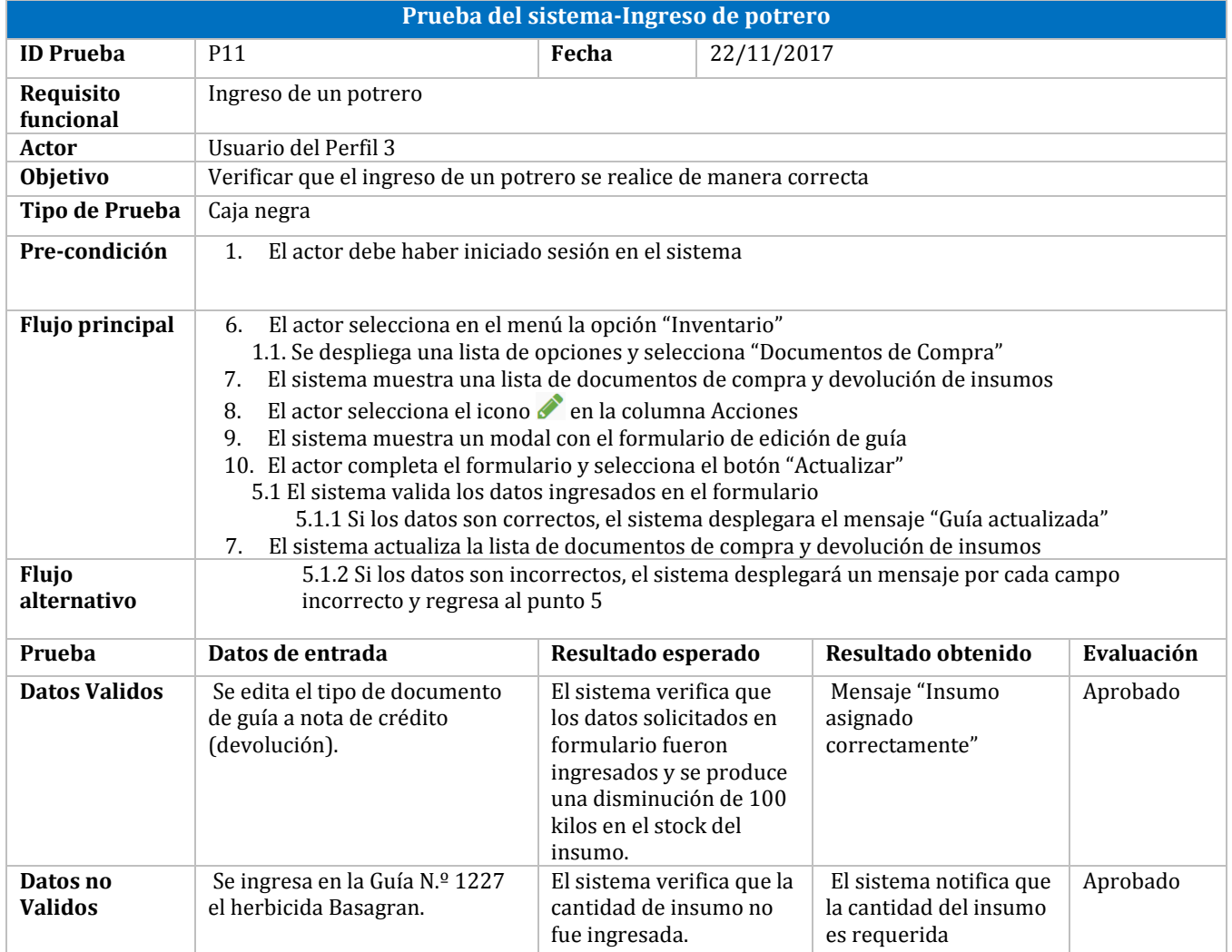

*Tabla 63: Prueba del sistema-Ingreso de potrero*

## **ANEXO 3: Pauta de Evaluación de la Prueba de Usabilidad**

## **Evaluación práctica de uso de sistema**

La siguiente actividad tiene como finalidad evaluar la facilidad de uso de la página Web. Consta de 7 tareas que usted debe desarrollar de forma autónoma, cada una de ellas tiene mayor complejidad que la anterior.

## **Lista de tareas**

- 1. Ingrese un nuevo insumo.
- 2. Edite una nueva maquinaria existente.
- 3. Elimine la maquinaria anteriormente utilizada.
- 4. Ingrese un nuevo proveedor.
- 5. Ingrese una nueva actividad de siembra y asígnele 2 insumos y 1 maquinaria.
- 6. Ingrese una nueva nota de crédito y asígnele 2 insumos.
- 7. Realice una búsqueda de las siembras del predio El Canelo de la temporada actual.

## **Pauta de evaluación de interfaz y navegación del Sistema de Administración de Procesos Productivos e Inventario.**

- 1. Entiende el vocabulario empleado en el menú, operaciones, vistas y tablas.
	- a) De acuerdo b) Ni de acuerdo ni en desacuerdo c) Desacuerdo
- 2. Comprende los mensajes de error en los formularios y le resulta fácil corregirlos<br>a) De acuerdo b) Ni de acuerdo ni en desacuerdo c) Desacuerdo b) Ni de acuerdo ni en desacuerdo
- 3. Los iconos utilizados para agregar, editar, eliminar y mostrar son suficientemente significativos a) De acuerdo b) Ni de acuerdo ni en desacuerdo c) Desacuerdo
- 4. Los filtros disponibles en cada tabla son de relevancia para la realización de búsquedas utilizadas cotidianamente.
	- a) De acuerdo b) Ni de acuerdo ni en desacuerdo c) Desacuerdo
- 5. Los formularios son simples, fáciles de entender y por lo tanto sencillos de completar. a) De acuerdo b) Ni de acuerdo ni en desacuerdo c) Desacuerdo
- 6. El sistema posee una estructura uniforme en donde la vista de la información, el ingreso y eliminación de datos, entre otros. es similar en todas páginas lo que permite familiarizarse de manera rápida y sencilla. a) De acuerdo b) Ni de acuerdo ni en desacuerdo c) Desacuerdo
- 
- 7. El sistema muestra mensajes de espera adecuados cuando se tarda en responder.
	- a) De acuerdo b) Ni de acuerdo ni en desacuerdo c) Desacuerdo